# **Contents**

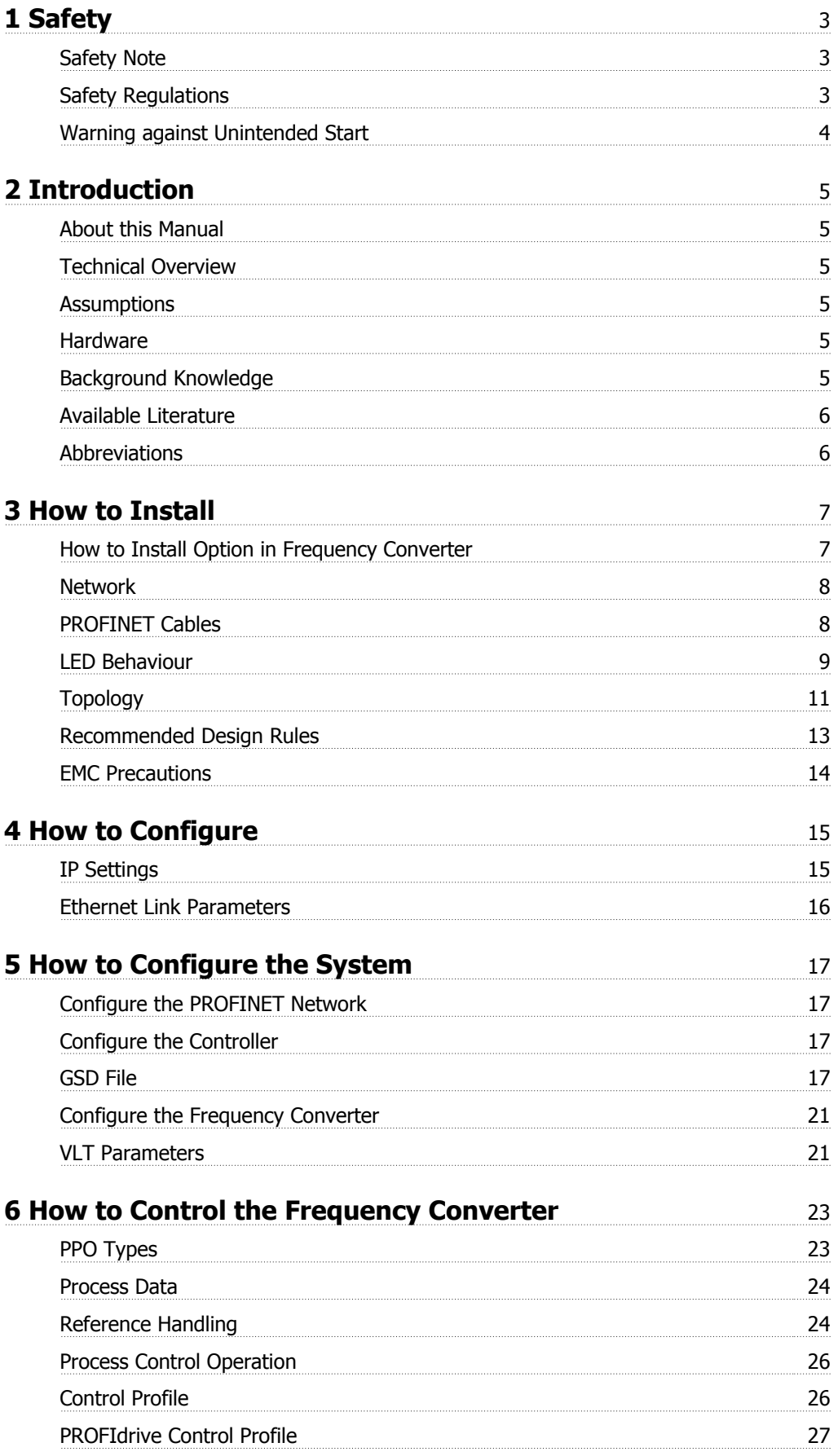

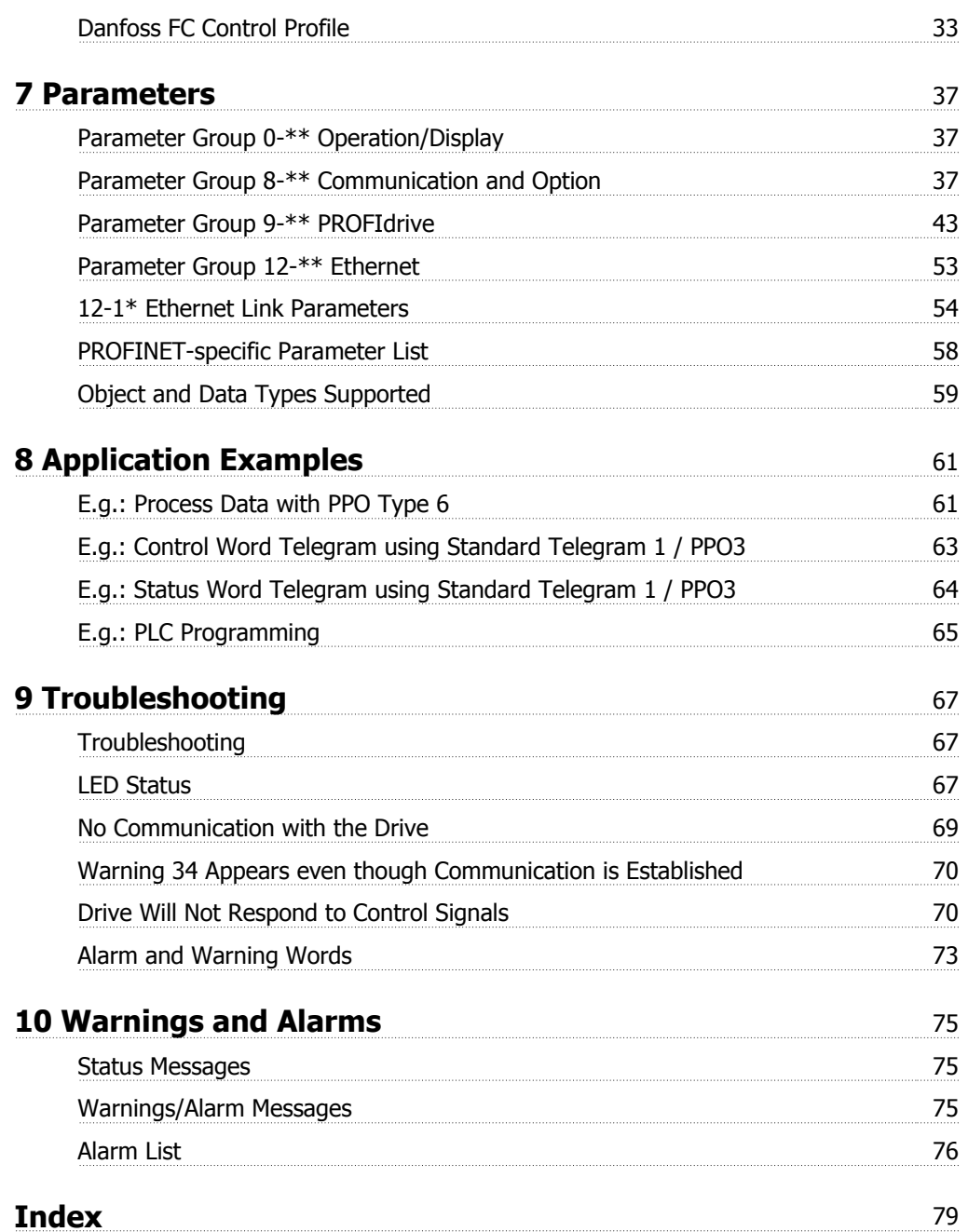

# **1 Safety**

# **1.1.1 Copyright, Limitation of Liability and Revision Rights**

This publication contains information proprietary to Danfoss. By accepting and using this manual the user agrees that the information contained herein will be used solely for operating equipment from Danfoss or equipment from other vendors provided that such equipment is intended for communication with Danfoss equipment over an PROFINET serial communication link. This publication is protected under the Copyright laws of Denmark and most other countries.

Danfoss does not guarantee that a software program produced according to the guidelines provided in this manual will function properly in every physical, hardware or software environment.

Although Danfoss has tested and reviewed the documentation within this manual, Danfoss makes no warranty or representation, either express or implied, with respect to this documentation, including its quality, performance, or fitness for a particular purpose.

In no event shall Danfoss be liable for direct, indirect, special, incidental, or consequential damages arising out of the use, or the inability to use information contained in this manual, even if advised of the possibility of such damages. In particular, Danfoss is not responsible for any costs including but not limited to those incurred as a result of lost profits or revenue, loss or damage of equipment, loss of computer programs, loss of data, the costs to substitute these, or any claims by third parties.

Danfoss reserves the right to revise this publication at any time and to make changes in its contents without prior notice or any obligation to notify previous users of such revisions or changes.

# **1.1.2 Safety Note**

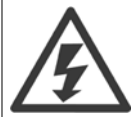

The voltage of the frequency converter is dangerous whenever connected to mains. Incorrect installation of the motor, frequency converter or fieldbus may cause damage to the equipment, serious personal injury or death. Consequently, the instructions in this manual, as well as national and local rules and safety regulations, must be complied with.

# **1.1.3 Safety Regulations**

- 1. The frequency converter must be disconnected from mains if repair work is to be carried out. Check that the mains supply has been disconnected and that the necessary time has passed before removing motor and mains plugs.
- 2. The [OFF] key on the LCP of the frequency converter does not disconnect the equipment from mains and is thus not to be used as a safety switch.
- 3. Correct protective earthing or grounding of the equipment must be established, the user must be protected against supply voltage, and the motor must be protected against overload in accordance with applicable national and local regulations.
- 4. The earth leakage currents are higher than 3.5 mA.
- 5. Protection against motor overload is not included in the factory setting. If this function is desired, set par. 1-90 Motor Thermal Protection to data value ETR trip or data value ETR warning.

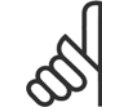

**NB!**

The function is initialised at 1.16 x rated motor current and rated motor frequency. For the North American market; the ETR functions provide class 20 motor overload protection in accordance with NEC.

- 6. Do not remove the plugs for the motor and mains supply while the frequency converter is connected to mains. Check that the mains supply has been disconnected and that the necessary time has passed before removing motor and mains plugs.
- 7. Please note that the frequency converter has more voltage inputs than L1, L2 and L3, when load sharing (linking of DC intermediate circuit) and external 24 V DC have been installed. Check that all voltage inputs have been disconnected and that the necessary time has passed before commencing repair work.

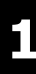

## **1.1.4 Warning against Unintended Start**

- 1. The motor can be brought to a stop by means of digital commands, bus commands, references or a local stop, while the frequency converter is connected to mains. If personal safety considerations make it necessary to ensure that no unintended start occurs, these stop functions are not sufficient.
- 2. While parameters are being changed, the motor may start. Consequently, the [OFF] key must always be activated.
- 3. A motor that has been stopped may start if faults occur in the electronics of the frequency converter, or if a temporary overload or a fault in the supply mains or the motor connection ceases.

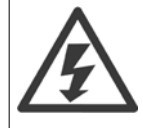

Touching the electrical parts may be fatal - even after the equipment has been disconnected from mains.

Also make sure that other voltage inputs have been disconnected, such as external 24 V DC, load sharing (linkage of DC intermediate circuit), as well as the motor connection for kinetic back up.

Please take note of discharge times and further safety guidelines from the section: "Safety and conformity", in the respective Design Guide (MG.33.Ax.yy).

# **2 Introduction**

### **2.1.1 About this Manual**

First time users can obtain the most essential information for quick installation and set-up in these chapters:

**Introduction** How to Install How to Configure the System

For more detailed information including the full range of set-up options and diagnosis tools please refer to the chapters:

How to Configure the System How to Control the FC102/FC 202/FC301/FC302 How to Access FC102/FC 202/FC301/FC302 Parameters Parameters

Troubleshooting

#### **Terminology:**

In this manual several terms for Ethernet is used.

**- PROFINET**, is the term used to describe the PROFINET protocol.

Ethernet, is a common term used to describe the physical layer of the network and does not relate to the application protocol.

# **2.1.2 Technical Overview**

Since its introduction in 2001, PROFINET has been updated to handle low and medium performance requirement supported by PROFINET RT (Real Time) up to High end servo performance in PROFINET IRT (Isochronous Real Time). With this, PROFINET is the Ethernet Based Fieldbus offering the most scalable and versatile technology today.

PROFINET provides users with the network tools to deploy standard Ethernet technology for manufacturing applications while enabling Internet and enterprise connectivity.

### **2.1.3 Assumptions**

These operating instructions are under the conditions that the Danfoss PROFINET option is used in conjunction with a Danfoss FC 102/FC 202/FC 301/ FC 302 frequency converter. It is also assumed that the installed controller supports the interfaces described in this document and that all the requirements stipulated in the controller, as well as the frequency converter, are strictly observed along with all limitations herein.

# **2.1.4 Hardware**

This manual relates to the PROFINET option MCA 120, type no. 130B1135 (un-coated) and 130B1235 (conformal coated).

### **2.1.5 Background Knowledge**

The Danfoss PROFINET Option Card is designed to communicate with any system complying with the PROFINET standard. Familiarity with this technology is assumed. Issues regarding hardware or software produced by other manufacturers, including commissioning tools, are beyond the scope of this manual, and are not the responsibility of Danfoss.

For information regarding commissioning tools, or communication to a non-Danfoss node, please consult the appropriate manuals.

 **2**

**2** 

# **2.1.6 Available Literature**

### **Available Literature for FC 102/FC 202/FC 301/FC 302**

- **-** The VLT AutomationDrive Operating Instructions provide the neccessary information for getting the drive up and running.
- **-** The VLT AutomationDrive Design Guide entails all technical information about the drive design and applications including encoder, resolver and relay options.
- **-** The VLT AutomationDrive Profibus Operating Instructions provide the information required for controlling, monitoring and programming the drive via a Profibus fieldbus.
- **-** The VLT AutomationDrive Operating Instructions provide the information required for controlling, monitoring and programming the drive via a DeviceNet fieldbus.
- **-** The VLT AutomationDrive MCT 10 Operating Instructions provide information for installation and use of the software on a PC.
- **-** The VLT AutomationDrive IP21 / Type 1 Instruction provides information for installing the IP21 / Type 1 option.
- **-** The VLT AutomationDrive 24 V DC Backup Instruction provides information for installing the 24 V DC Backup option.
- **-** The VLT AutomationDrive CanOpen Operating Instructions
- **-** The VLT AutomationDrive Modbus TCP Operating Instructions
- **-** The MCA 121 Ethernet/IP

Danfoss Drives technical literature is also available online at http://www.danfoss.com/BusinessAreas/DrivesSolutions/.

# **2.1.7 Abbreviations**

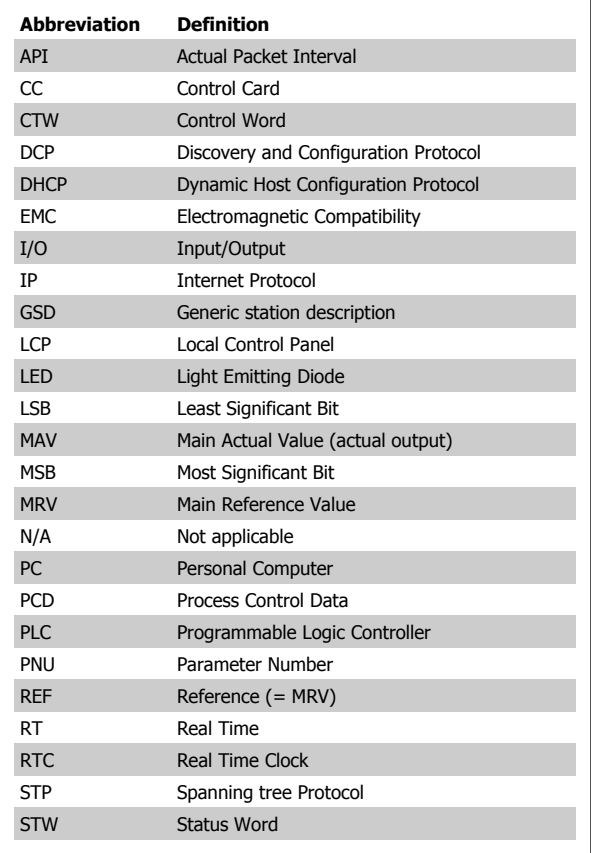

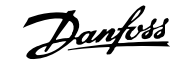

 **3**

# **3 How to Install**

### **3.1.1 How to Install Option in Frequency Converter**

#### **Items required for installing a fieldbus option in the frequency converter:**

- **-** The fieldbus option
- **-** Fieldbus option adaptor frame for the FC 102/FC 202/FC 301/FC 302. This frame is deeper than the standard frame, to allow space for the fieldbus option beneath
- **-** Strain relief (only for A1 and A2 enclosures)

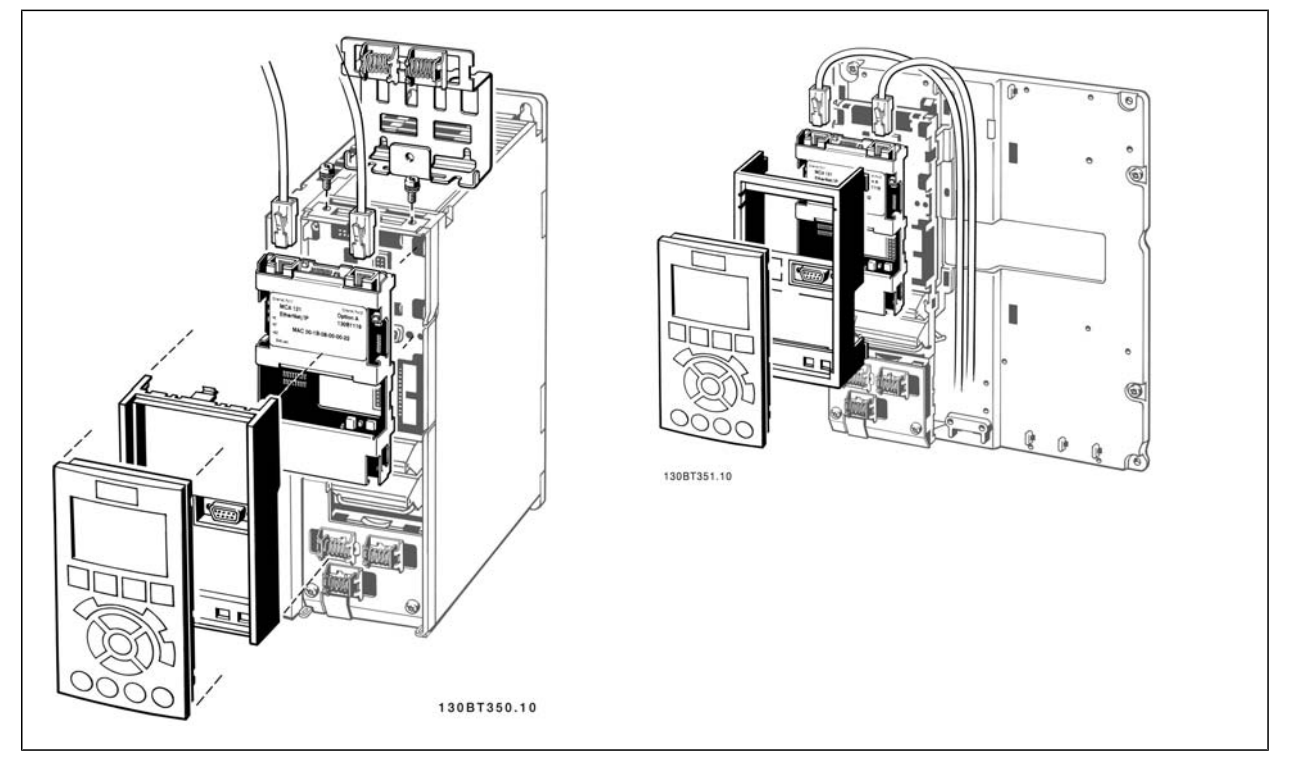

#### **Instructions:**

- **-** Remove LCP panel from the FC 102/FC 202/FC 301/FC 302.
- **-** Remove the frame located beneath and discard it.
- **-** Push the option into place. The Ethernet connectors must be facing upwards.
- **-** Remove both knock-outs on the fieldbus option adaptor frame.
- **-** Push the fieldbus option adaptor frame for the FC 102/FC 202/FC 301/FC 302 into place.
- **-** Replace the LCP and attach cable

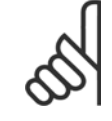

#### **NB!**

Do not strip the Ethernet cable and ground it via the strain relief-plate! The grounding of screened Ethernet cable is done through the RJ-45 connector on the option.

# **NB!**

After installing the MCA 120 option, be aware of the following parameter settings: par. 8-01 Control Site: [2] Controlword only or [0] Digital and ctrl. word par. 8-02 Control Word Source: [3] Option A

# **3.1.2 Network**

It is of high importance that the media chosen for Ethernet data transmission are suitable. Usually CAT 5e and 6 cables are recommended for industrial applications. Both types of cable are available as Unshielded Twisted Pair and Shielded Twisted Pair. Generally shielded cables are recommended for use in industrial environments and with frequency converters.

A maximum cable-length of 100 m is allowed between switches.

Optical fibres can be used for gapping longer distances and providing galvanic isolation.

For connecting PROFINET RT devices both hubs and switches can be used. It is, however, recommended always to use suitable industrial graded Ethernet switches. Danfoss recomments always to use PROFINET compliant switches

# **3.1.3 PROFINET Cables**

PROFINET cables used are based electrically on category 5 balanced LAN cables according to ISO/IEC 11801 Edition 2.0.Class D. In special applications (e.g. the use of trailing cables and frequently moved machine parts), cables are permitted whose design and mechanical parameters can deviate from the specifications of type A and type B cable, while retaining most of the electrical parameters (impedance levels etc.). These cables are type C cables. Highly flexible copper cables generally have the finest stranded conductors and, for example, a highly resistant polyurethane outer sheath.

Various outer sheath materials are permitted in order to meet the various demands with regard to resistance of industrial environments and exterior/ underground laying (natural and synthetic oil, grease, coolants/lubricants, chemicals, high and low temperatures, UV radiation). All balanced cables used shall comply with the following parameters:

#### **Cable types:**

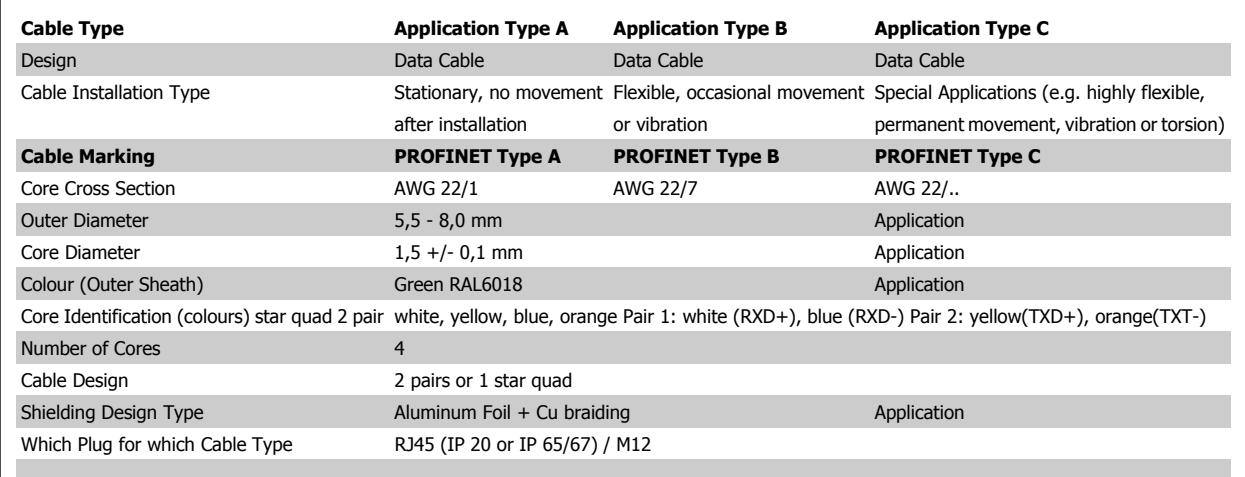

#### **Transmission Performance Requirements:**

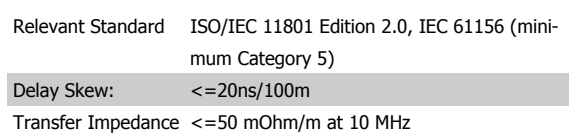

 **3**

# **3.1.4 LED Behaviour**

The option has 3 bi-coloured LEDs that allow a fast and detailed diagnosis.The three LEDs are each linked to its unique part of the PROFINET option:

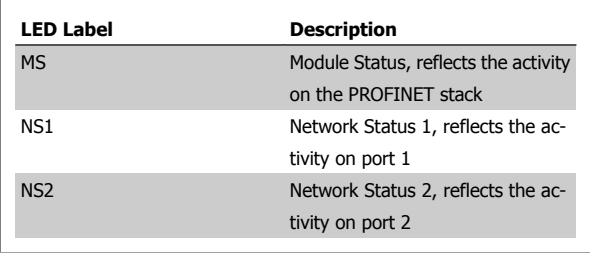

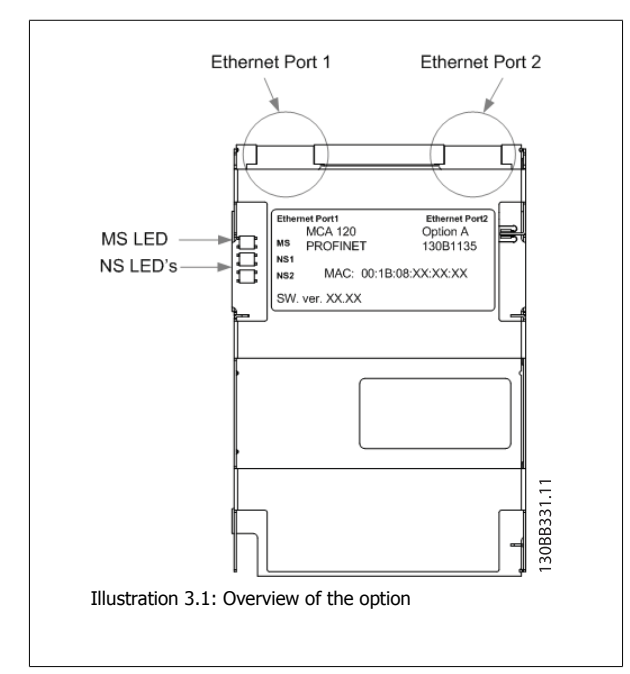

**Module Status**

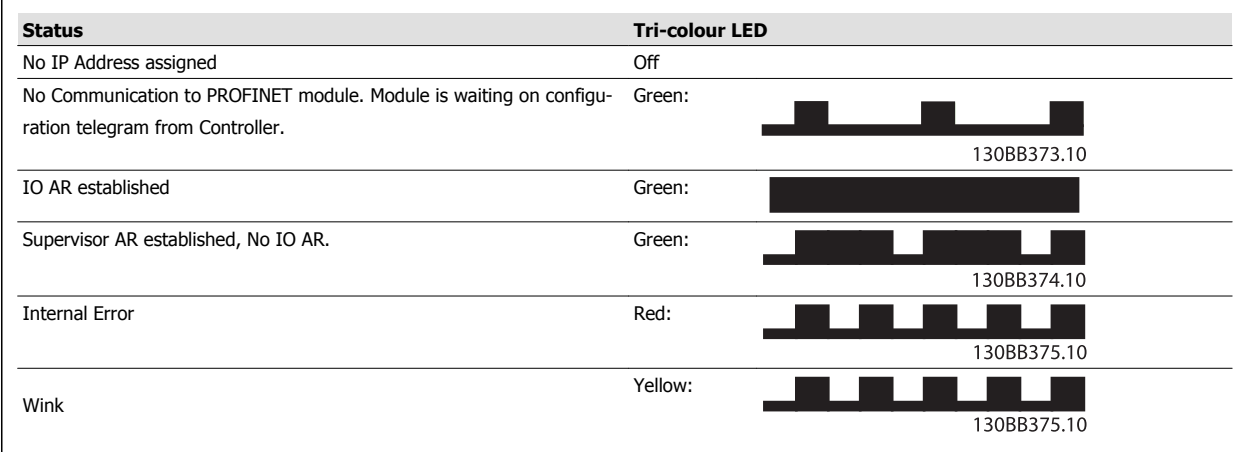

Table 3.1: MS: Module Status

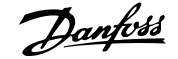

### **Network Status**

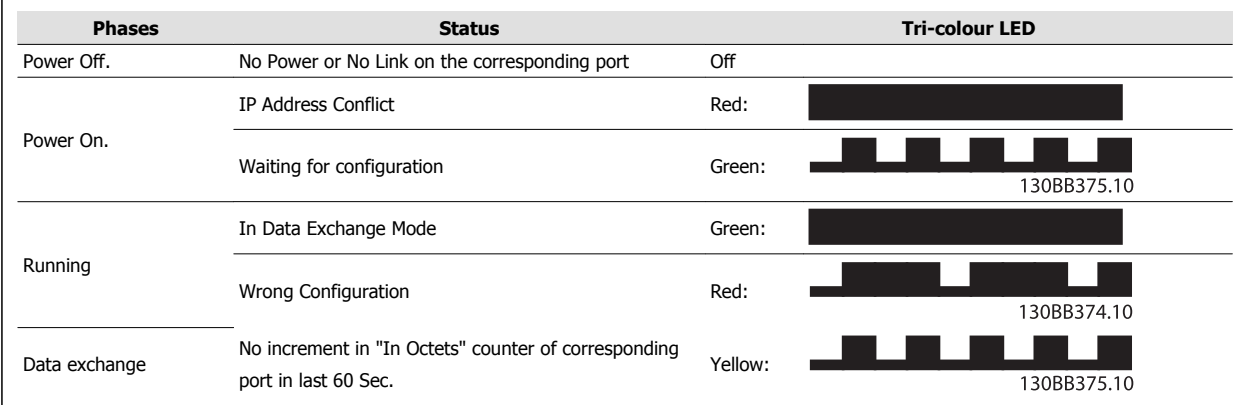

Table 3.2: Indication on Network Status LED

During normal operation the MS and at least one NS LED will show a constant green light.

### **Wink command**

The option will responds to a Wink command from the network by yellow flashing of all three LED's simultaneous

 **3**

# **3.1.5 Topology**

The PROFINET module features a build-in Ethernet-switch, thus having two Ethernet RJ-45 connectors. This enables the possibility for connecting several PROFINET options in a line topology as an alternative to the typical star-topology.

The two ports are equal, in the sense that they are transparent for the option. If only one connector is used, both port can be used.

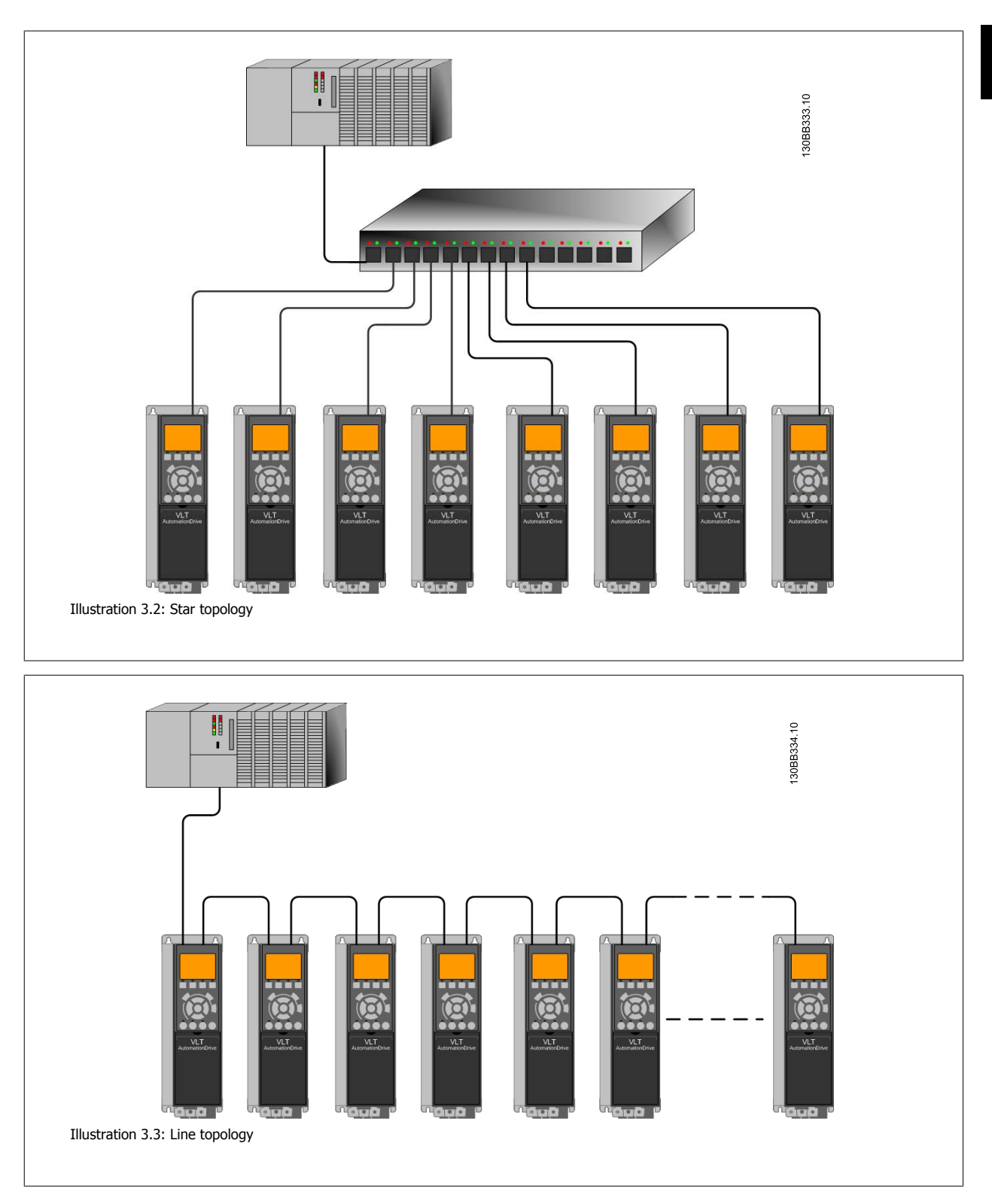

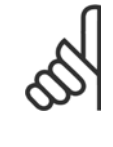

# **NB!**

In a line topology all drives must be powered, either by mains or by their 24 V DC option cards, for the build-in switch to work. Please observe that mounting drives of different power-sizes in a line topology may result in unwanted power-off behavior, while using controlword timeout (par. 8-02 Control Word Source to par. 8-06 [Reset Control Word Timeout](#page-37-0). It is recommended to mount the drives with the longest discharge time first in the line topology.

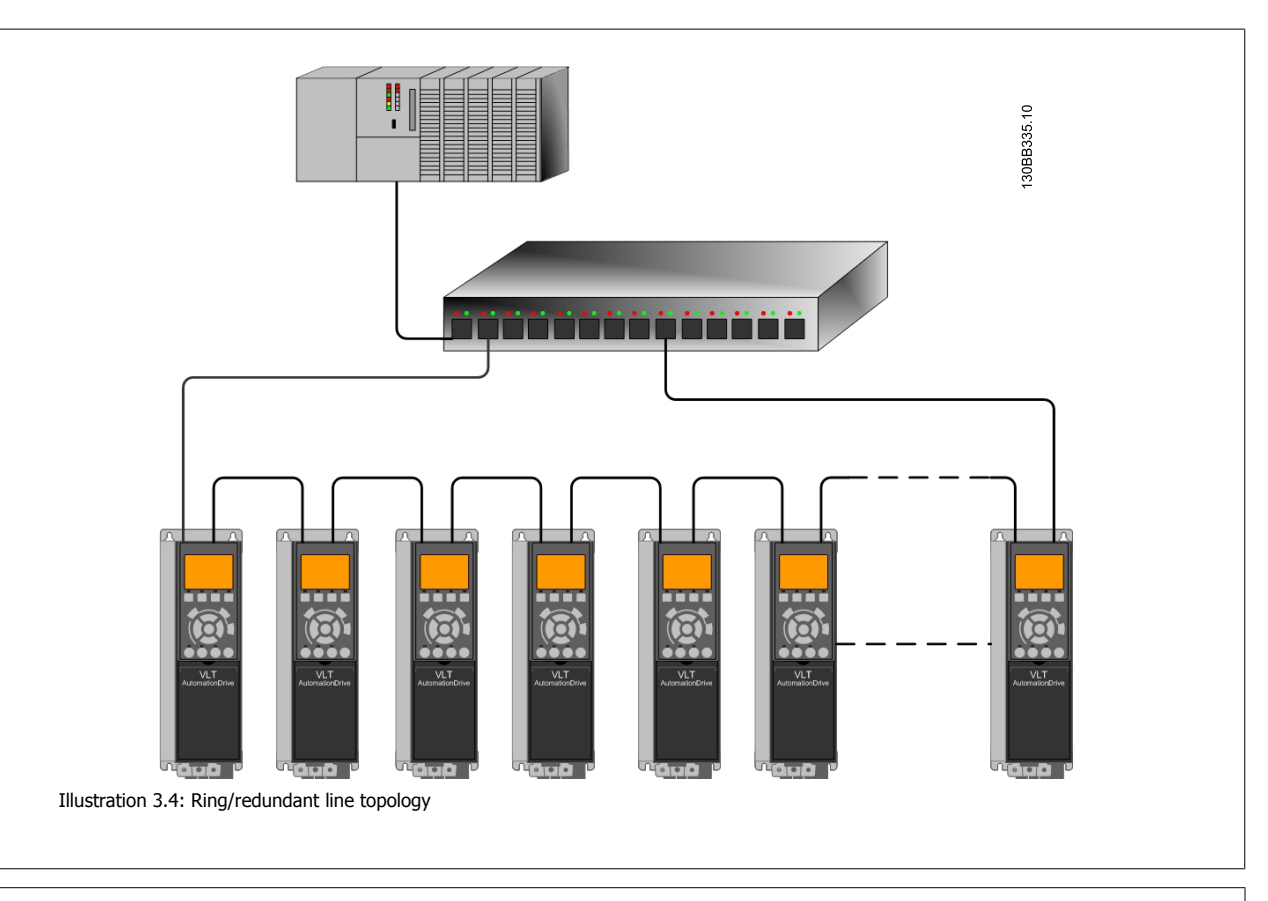

# **NB!**

For this type of topology it is crucial that the network switch supports detection of loss of line topology. In some cases the detection. The switch inside the PROFINET option does not support this, but it must be supported in the switch that connects the ring to the controller/network Please consult the manual of the switch for more information.

 **3**

# **3.1.6 Recommended Design Rules**

While designing Ethernet networks special attention and caution must be taken regarding active network components. While designing a network for line topology it is important to notice that a small delay is added with each every switch in the line.

It is not recommended to connect more than 32 drives in a line. Exceeding the recommended design rules, may result in unstable or faulted communication.

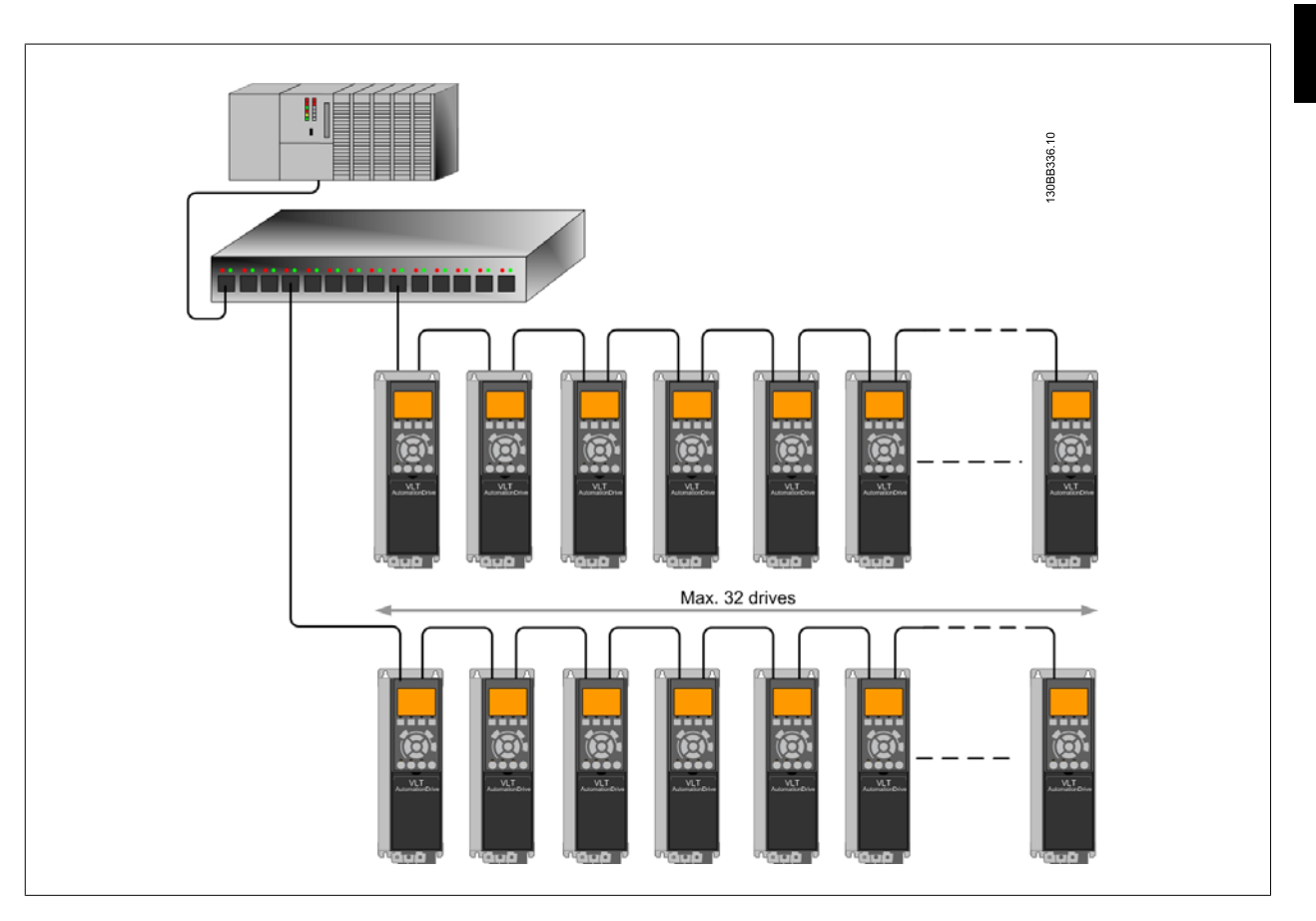

# **3.1.7 EMC Precautions**

The following EMC precautions are recommended in order to achieve interference-free operation of the Ethernet network. Additional EMC information is available in the FC 102/FC 202/FC 301/FC 302 series Design Guide.

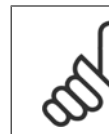

**3** 

### **NB!**

Relevant national and local regulations, for example regarding protective earth connection, must be observed.

The Ethernet communication cable must be kept away from motor and brake resistor cables to avoid coupling of high frequency noise from one cable to the other. Normally a distance of 200 mm (8 inches) is sufficient, but maintaining the greatest possible distance between the cables is recommended, especially where cables run in parallel over long distances. When crossing is unavoidable, the Ethernet cable must cross motor and brake resistor cables at an angle of 90 degrees.

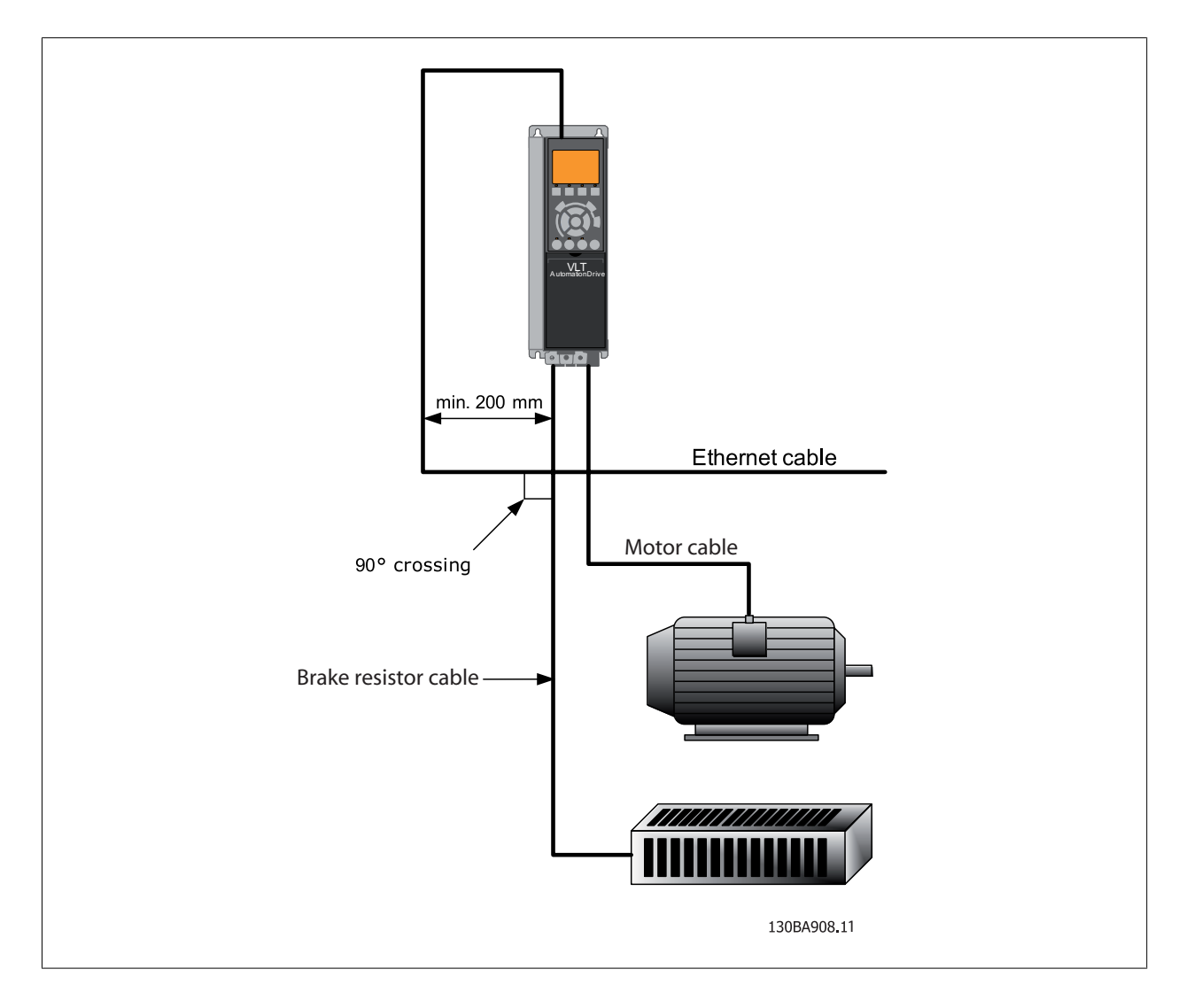

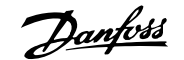

# **4 How to Configure**

# **4.1.1 IP Settings**

All IP-related parameters are located in parameter group 12-0\*: The parameters are all set to PROFINET standard values, so that only a minimum change is necessary.

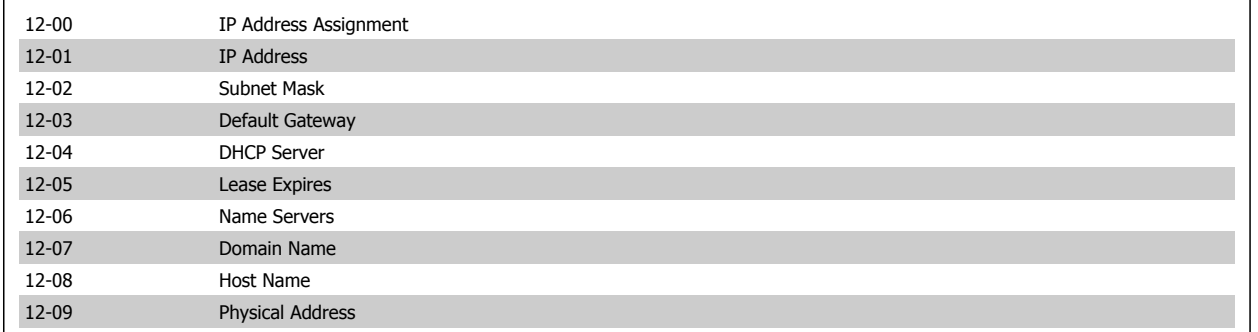

The PROFINET option offers several ways of IP address assignment.

#### **Setting up drive with manual assigned IP address:**

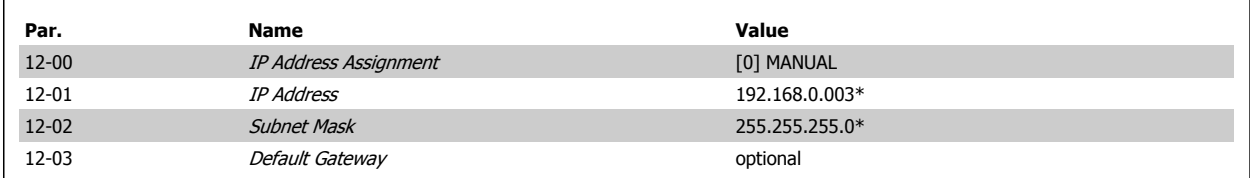

\*= Class C IP address example. Any valid IP address can be entered.

**Setting up drive with automatic (BOOTP/DHCP) assigned IP address:**

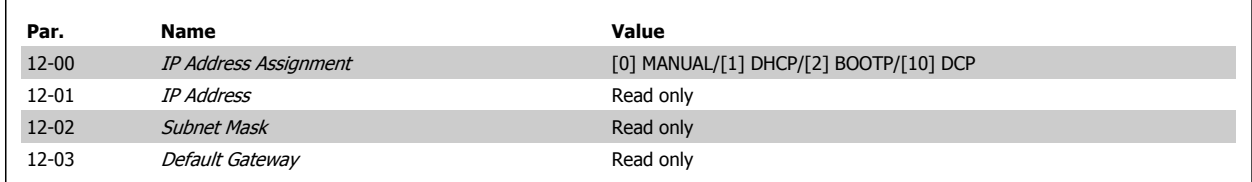

By IP address assigned by DHCP/BOOTP/DCP server, the assigned IP Address and Subnet Mask can be read out in par. 12-01 and 12-02. In par. 12-04 DHCP Server, the IP address of the found DHCP or BOOTP server is displayed. For DHCP only: The remaining lease-time can be read-out in par. 12-05 Lease Expires. If lease time is set to 0 (zero) the timer will never expire.

Par. 12-09, Physical Address reads out the MAC address of option, which is also printed on the label of the option. If using fixed leases together with DHCP or BOOTP, the physical MAC address is linked with a fixed IP address.

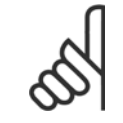

### **NB!**

If no DHCP or BOOTP reply has been received after 4 attempts (e.g. if the DHCP/BOOTP server has been powered off), the option will fallback to the last good known IP address.

Par. 12-03, *Default Gateway* is optional and only used in routed networks.

Par. 12-06, Name Servers

Par. 12-07, Domain Name

Par. 12-08, Host Name

Are used with Domain Name Server systems and are all optional. If DHCP or BOOTP is selected as IP address assignment, these parameters are read only.

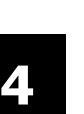

**NB!**

It is only possible to assign valid class A, B and C IP address to the option. The valid ranges are shown in the below table:

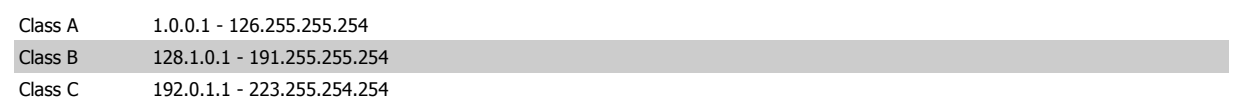

### **4.1.2 Ethernet Link Parameters**

Parameter group 12-1\* holds information Ethernet Link information:

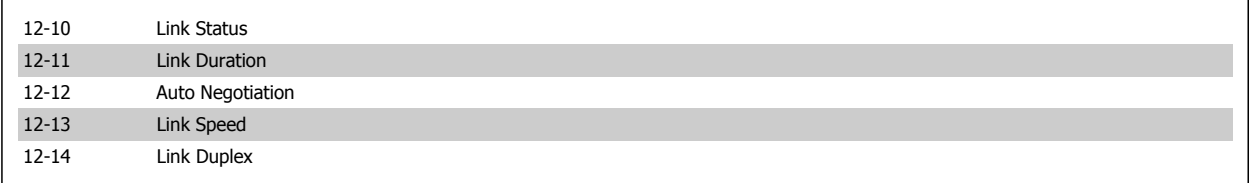

Please note the Ethernet Link Parameters are unique per port.

Par. 12-10, Link Status and par. 12-11, Link Duration displays information on the link status, per port.

Par. 12-10, Link Status will display Link or No Link according to the status of the present port.

Par. 12-11, Link Duration will display the duration of the link on the present port. If the link is broken the counter will be reset.

Par. 12-12, Auto Negotiation - is a feature that enables two connected Ethernet devices to choose common transmission parameters, such as speed and duplex mode. In this process, the connected devices first share their capabilities as for these parameters and then choose the fastest transmission mode they both support.

Incapability between the connected devices, may lead to decreased communication performance.

To prevent this, Auto Negotiation can be disabled.

If par. 12-12 is set to OFF, link speed and duplex mode can be configured manually in par. 12-13 and 12-14.

Par. 12-13, Link Speed - displays/sets the link speed per port. "None" is displayed if no link is present.

Par. 12-14, Link Duplex - displays/sets the duplex mode per port.

Half-duplex provides communication in both directions, but only in one direction at a time (not simultaneously).

Full-duplex allows communication in both directions, and unlike half-duplex, allows for this to happen simultaneously.

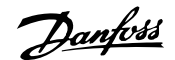

# **5 How to Configure the System**

# **5.1 Configure the PROFINET Network**

All PROFINET devices that are connected to the same bus network must have a unique device name.

The PROFINET device name of the frequency converter can be set via:

**-** Par. 12-08 Host Name

# **5.2 Configure the Controller**

# **5.2.1 GSD File**

In order to configure a PROFINET Controller, the configuration tool needs a GSD file for each type of slave on the network. The GSD file is a PROFINET standard text file containing the necessary communications setup data for a slave. Download the GSD file for the FC 100, 200 and 300 drives at http:// www.danfoss.com/BusinessAreas/DrivesSolutions/. The name of the GSD file may vary compared to this manual. Please download the latest version from the above website.

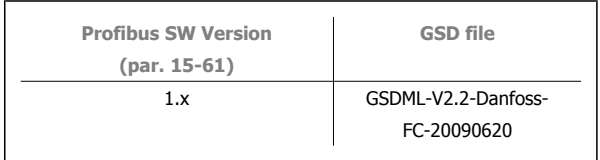

The first step in configuration of the PROFINET Controller is to import the GSD file in the configuration tool. The steps outlined below show how to add a new GSD file to the Simatic Manager software tool. For each drive series, a GSD file is typically imported once only, following the initial installation of the software tool.

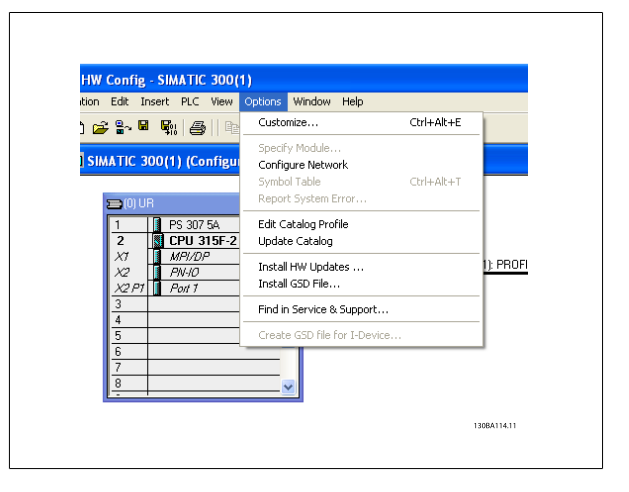

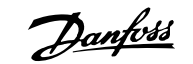

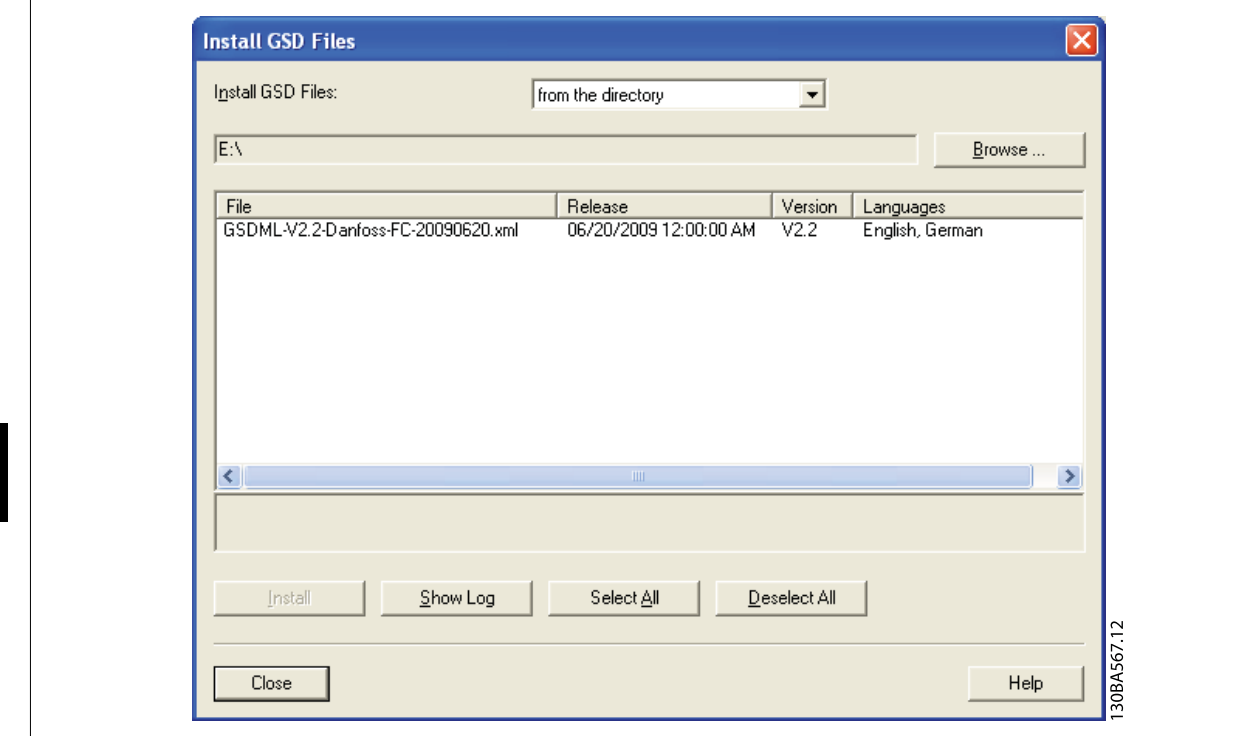

The FC 102/FC 202/FC 301/FC 302 GSD file is now imported and will be accessible via the following path in the Hardware catalogue:

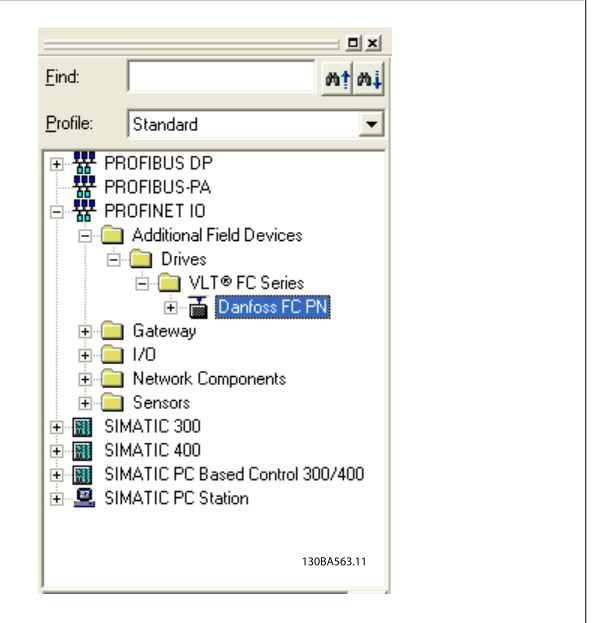

Open a Project, set up the Hardware and add a PROFINET Master system. Select Danfoss FC PN then drag and drop it onto the PROFINET IO system.

A window for the Device name of the FC 102/FC 202/FC 301/FC 302 now appears. Type the name into the field. Note that the name must match the name in par. 12-08 Host Name. If the checkmark Assign IP address via the IO controller is set, the controller will download the IP address to the IO device that has the corresponding device name. The IP address is stored in the non volatile memory of the FC 102/FC 202/FC 301/FC 302.

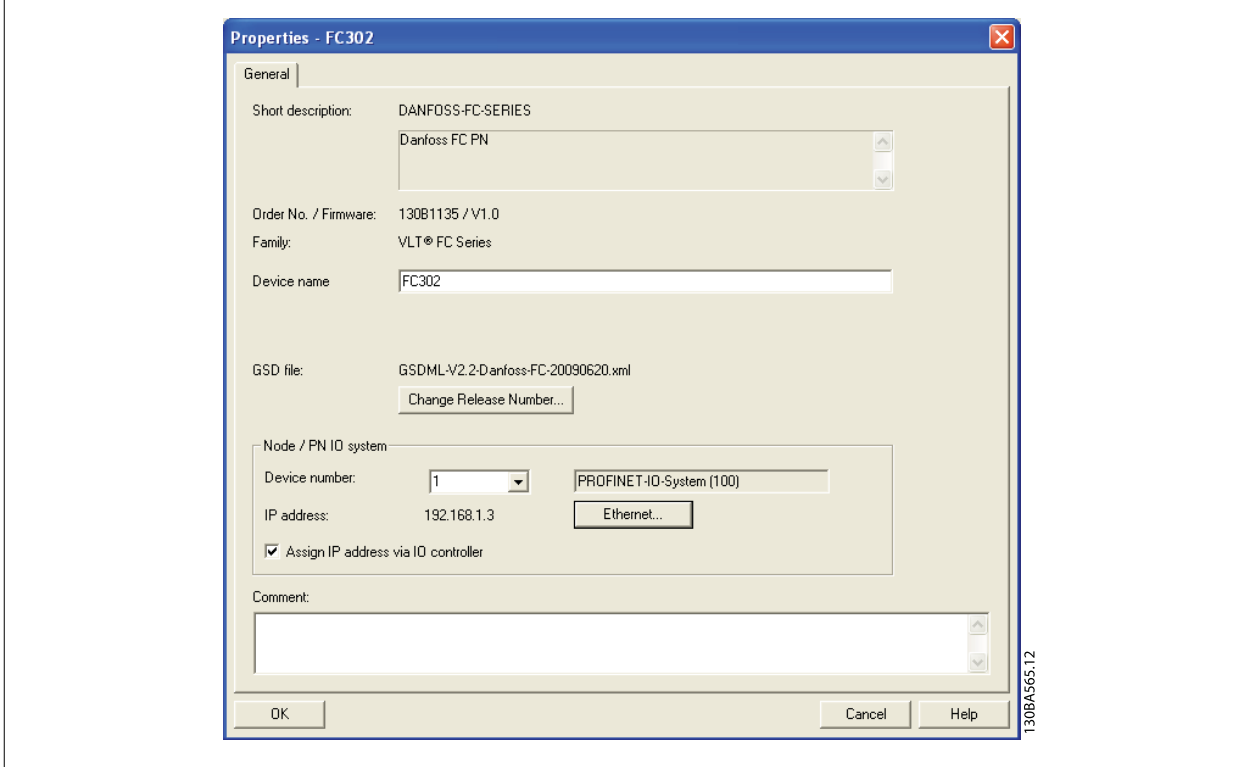

The next step is to set up the peripheral input and output data. Data set up in the peripheral area is transmitted cyclically via telegrams/PPO types. In the example below, a PPO type 6 is dragged and dropped to the slot 1.

See the PPO types section in How to Control the Frequency Converter for more information.

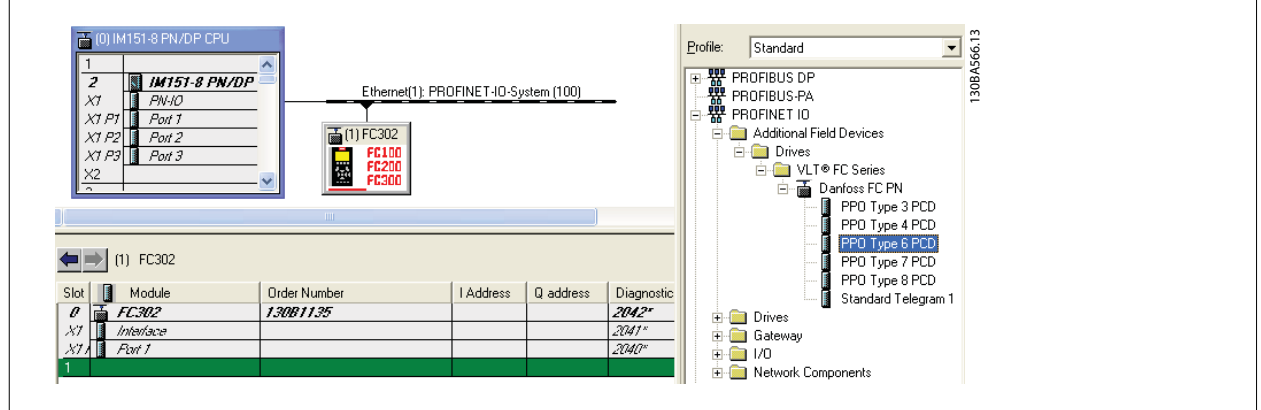

The configuration tool automatically assigns addresses in the peripheral address area. In this example the input and output area have the following configuration:

**PPO type 6:**

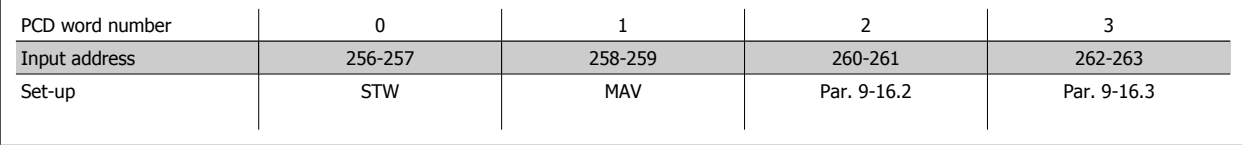

Table 5.1: PCD read (VLT to PLC)

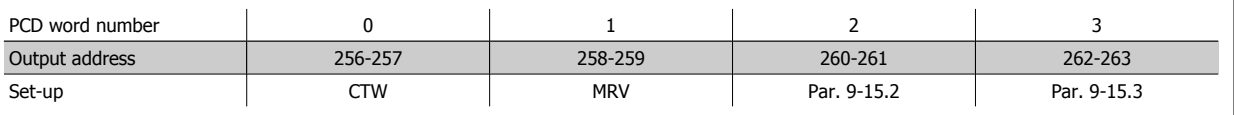

Table 5.2: PCD write (PLC to VLT)

The PCD's has to be assigned via par. 9-16 [PCD Read Configuration](#page-43-0) for inputs and par. 9-15 [PCD Write Configuration](#page-42-0) for outputs.

Download the configuration file to the PLC. The PROFINET system should be able to go online and it will start to exchange data when the PLC is set to Run mode.

# **5.3 Configure the Frequency Converter**

# **5.3.1 VLT Parameters**

Pay particular attention to the following parameters when configuring the frequency converter with a PROFINET interface.

- Par. 0-40 [Hand on] Key on LCP. If the Hand button on the frequency converter is activated, control of the drive via the PROFINET interface is disabled
- After an initial power up the frequency converter will automatically detect whether a fieldbus option is installed in slot A, and set par. 8-02 Control Word Source to [Option A]. If an option is added, changed or removed from an already commissioned drive, it will not change par. 8-02 Control Word Source but enter Trip Mode, and the drive will display an error
- Par. 8-10 [Control Word Profile](#page-38-0). Choose between the Danfoss FC Profile and the PROFIdrive profile
- Par. 8-50 Coasting Select to par. 8-56 Preset Reference Select. Selection of how to gate PROFINET control commands with digital input command of the control card.

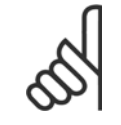

#### **NB!**

When par. 8-01 Control Site is set to [2] Control word only, then the settings in par. 8-50 Coasting Select to par. 8-56 Preset Reference Select will be overruled, and all act on Bus-control.

Par. 8-03 [Control Word Timeout Time](#page-36-0) to par. 8-05 End-of-Timeout Function. The reaction in the event of a bus time out is set via these parameters

- par. 12-00 IP Address Assignment
- par. 12-08 Host Name

6 How to Control the Frequency Converter  $\partial$  antoin PROFINET Operating Instruction

**22** MG.90.U1.02 - VLT<sup>®</sup> is a registered Danfoss trademark

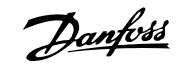

# **6 How to Control the Frequency Converter**

# **6.1 PPO Types**

The PROFIdrive profile for frequency converters specifies a number of communication objects (Parameter Process data Objects, PPO), which are suitable for data exchange between a process controller, such as a PLC, and frequency converters. All PPOs are defined for cyclic data transfer, so that process data (PCD) can be transferred from the controller to the slave and vice versa. The figure below shows the PPO types available for the FC 102/FC 202/FC 301/FC 302.

PPO types 3, 4, 6, 7 and 8 are pure process data objects for applications requiring no cyclic parameter access. The PLC sends out process control data, and the frequency converter then responds with a PPO of the same length, containing process status data. The first two bytes of the process data area (PCD 1) comprise a fixed part present in all PPO types. The first two words of the process data area (PCD 0 and PCD1) comprise a fixed part present in all PPO types. The following data (PCD 2 to PCD 9) are flexible for PCD write entries (par. 9-15 [PCD Write Configuration](#page-42-0), and for PCD read entries (par. 9-16 [PCD Read Configuration](#page-43-0). The to parameters can be parameterised with process signals from the list on par. 9-23 [Parameters for Signals](#page-45-0).

Select the signals for transmission from the master to the frequency converter in par. 9-15 [PCD Write Configuration](#page-42-0) (request from master to the frequency converter). Select the signals for transmission from the frequency converter to the master in par. 9-16 [PCD Read Configuration](#page-43-0) (response: FC -> master).

The choice of PPO type is made in the master configuration, and is then automatically recorded in the frequency converter. No manual setting of PPO types in the frequency converter is required. The current PPO type can be read in par. 9-22 Telegram Selection.

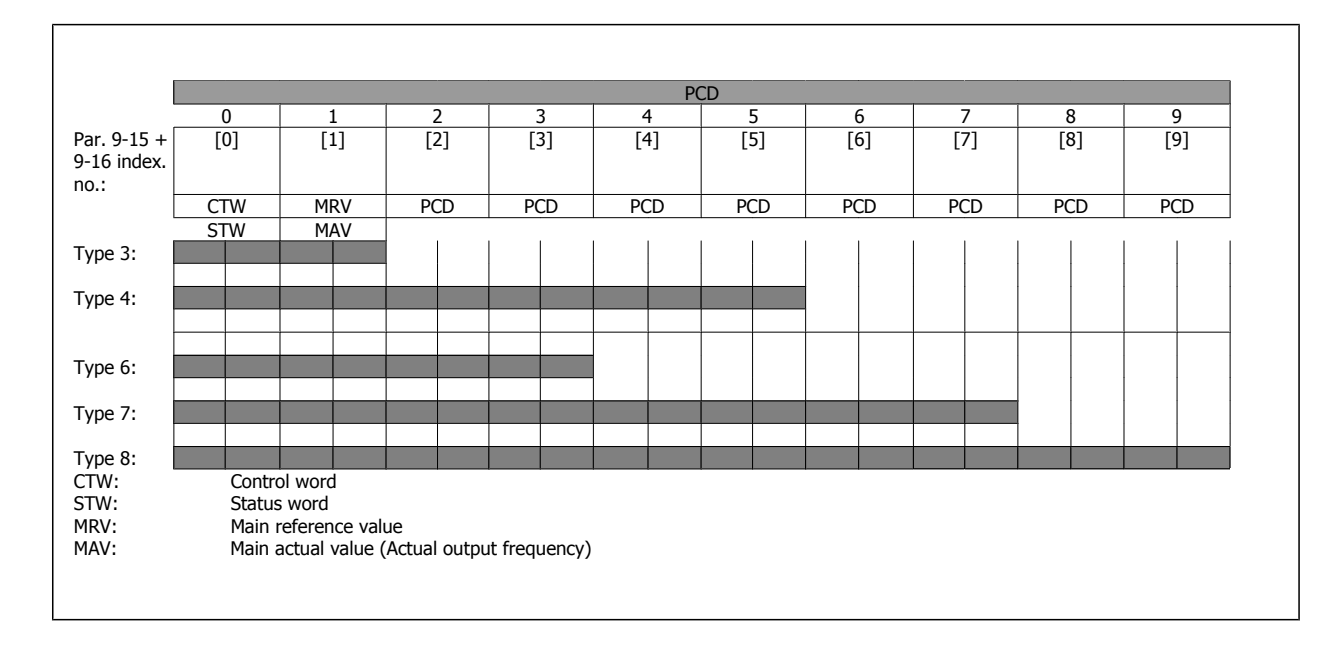

Selection [1] Standard telegram 1 is equivalent to PPO type 3.

6 How to Control the Frequency Converter  $\partial$  antois PROFINET Operating Instruction

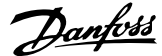

# **6.2 Process Data**

Use the process data part of the PPO for controlling and monitoring the frequency converter via the PROFINET.

# **6.2.1 Process Control Data**

Process data sent from the PLC to the frequency converter is defined as Process Control Data (PCD).

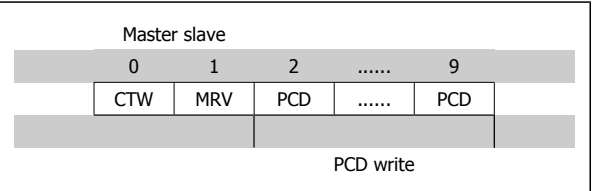

PCD 0 contains a 16-bit control word, where each bit controls a specific function of the frequency converter, see section Control Profile. PCD 1 contains a 16-bit speed set point in percentage format. See section Reference Handling

The content of PCD 2 to PCD 9 is programmed in par. 9-15 [PCD Write Configuration](#page-42-0) and par. 9-16 [PCD Read Configuration](#page-43-0).

### **6.2.2 Process Status Data**

Process data sent from the frequency converter contains information about the current state of the drive.

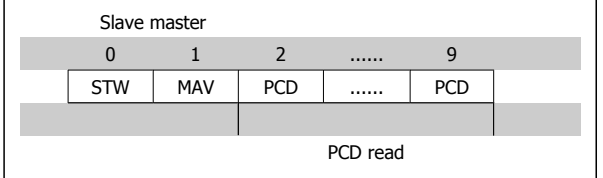

PCD 0 contains a 16-bit status word, where each bit contains information regarding a possible state of the frequency converter. PCD 1 contains per default the value of the current speed of the frequency converter in percentage format (see section Reference Handling).

The content of PCD 2 to PCD 9 is programmed in par. 9-16 [PCD Read Configuration](#page-43-0).

## **6.2.3 Reference Handling**

The reference handling in FC 102/FC 202/FC 301/FC 302 is an advanced mechanism that sums up references from different sources.

For more information on reference handling, please refer to the FC 102/ FC 202/FC 301/FC 302 Design Guides.

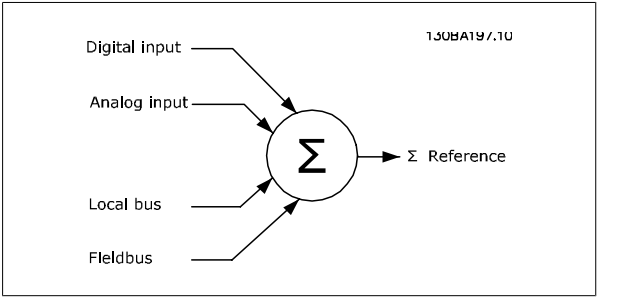

The reference, or speed set point (MRV, send via PROFINET is always transmitted to the frequency converter in percentage format as integers represented in hexadecimal (0-4000 hex).

Depending on the setting of par. 3-00 Reference Range the reference and MAV are scaled accordingly:

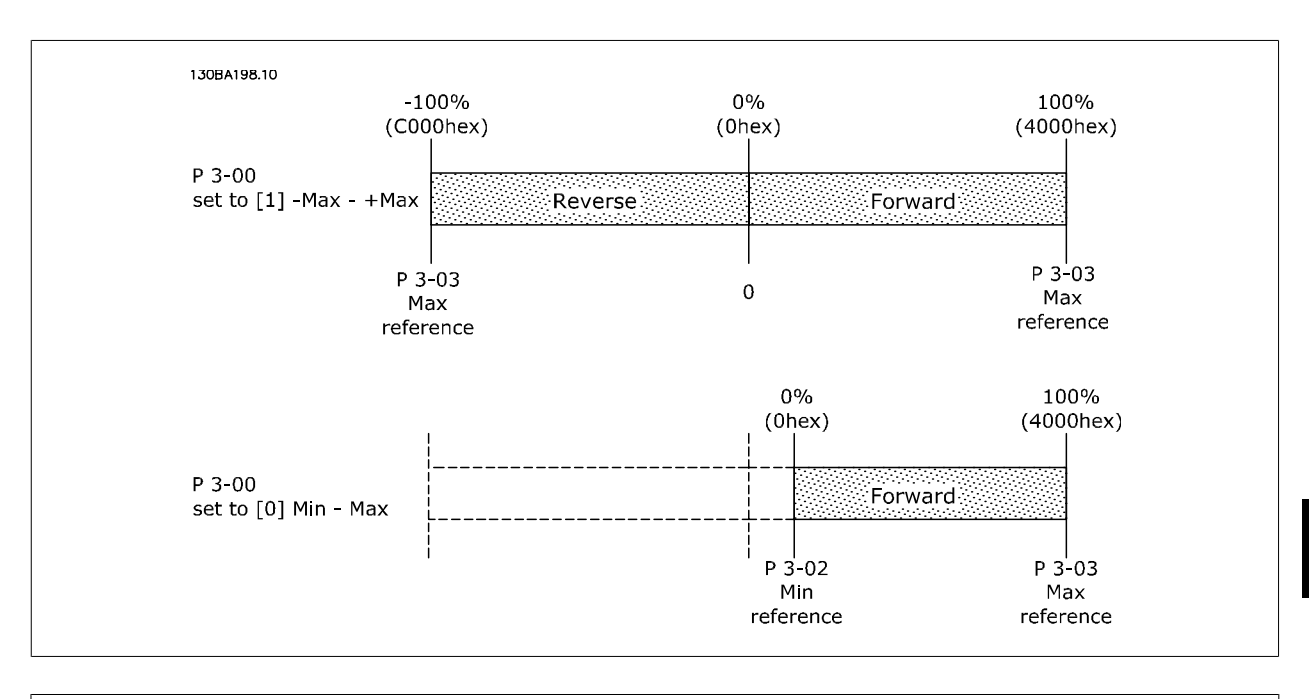

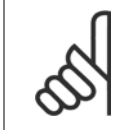

**NB!**

If par. 3-00 Reference Range is set to [0] Min - Max, a negative reference will be handled as 0%.

The actual output of the frequency converter is limited by the speed limit parameters Motor Low/High Speed Limit [RPM/Hz] in par. 4-11 Motor Speed Low Limit [RPM] to par. 4-14 Motor Speed High Limit [Hz].

The final speed limit is set by par. 4-19 Max Output Frequency.

The reference and the MAV have the format which appears from the table

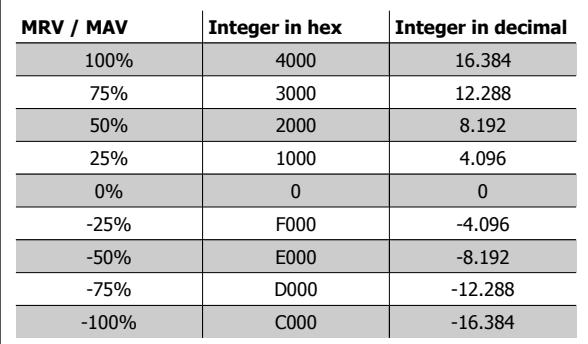

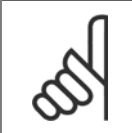

#### **NB!**

**NB!**

Negative numbers are formed as two's complement.

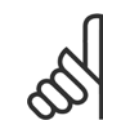

The data type for MRV and MAV is a N2 16 bit standardised value, meaning it can express a range from -200% to +200% (8001 to 7FFF).

- par. 1-00 Configuration Mode set to [0] Speed open loop.
- par. 3-00 Reference Range set to [0] Min Max.
- par. 3-02 Minimum Reference set to 100 RPM.
- par. 3-03 Maximum Reference set to 3000 RPM.

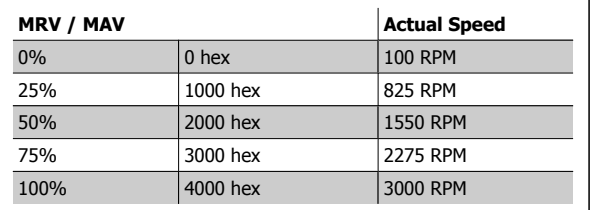

# **6.2.4 Process Control Operation**

In process control operation par. 1-00 Configuration Mode is set to [3] Process. The reference range in par. 3-00 Reference Range is alway [0] Min - Max.

- MRV represents the process setpoint.

- MAV expresses the actual process feedback (range +/- 200%).

## **6.2.5 Influence of the Digital Input Terminals upon FC Control Mode , par. 8-50 Coasting Select to par. 8-56 Preset Reference Select**

The influence of the digital input terminals upon control of the frequency converter can be programmed in par. 8-50 Coasting Select to par. 8-56 Preset Reference Select. Please note the par. 8-01 Control Site overrules the settings in par. 8-50 Coasting Select to par. 8-56 Preset Reference Select, and Terminal 37 Coasting Stop (safe) overrules any parameter.

Each of the digital input signals can be programmed to logic AND, logic OR, or to have no relation to the corresponding bit in the control word. In this way a specific control command i.e. stop / coast, can be initiated by fieldbus only, fieldbus AND Digital Input, or Ether Fieldbus OR Digital input terminal.

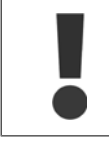

In order to control the frequency converter via PROFINET, par. 8-50 Coasting Select must be set to either Bus [1], or to Logic AND [2], and par. 8-01 *Control Site* must be set to  $[0]$  or  $[2]$ .

More detailed information and examples of logical relationship options are provided in the Troubleshooting chapter.

# **6.3 Control Profile**

The frequency converter can be controlled according to the PROFIdrive profile, or the Danfoss FC profile. Select the desired control profile in par. 8-10 [Control Word Profile](#page-38-0). The choice of profile affects the control and status word only.

The PROFIdrive control profile and Danfoss FC control profile sections provide a detailed description of control and status data.

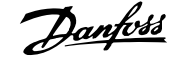

# **6.4 PROFIdrive Control Profile**

This section describes the functionality of the control word and status word in the PROFIdrive profile. Select this profile by setting par. 8-10 [Control Word](#page-38-0) [Profile](#page-38-0).

# **6.4.1 Control Word according to PROFIdrive Profile (CTW)**

The Control word is used to send commands from a master (e.g. a PC) to a slave.

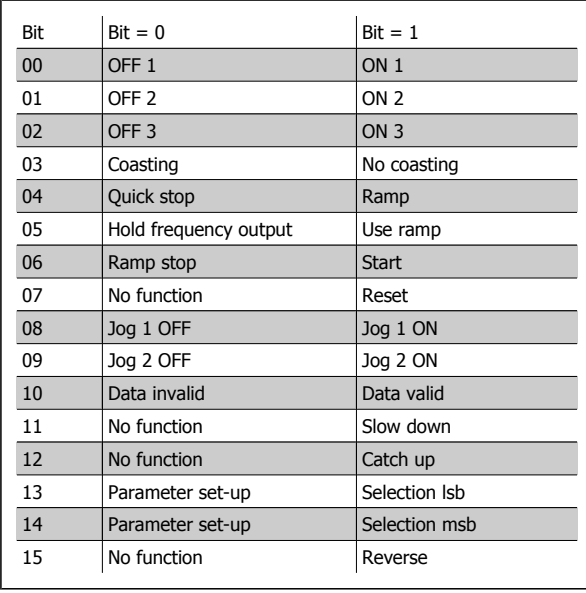

#### **Explanation of the Control Bits**

#### Bit 00, OFF 1/ON 1

Normal ramp stop using the ramp times of the actual selected ramp.

Bit 00 = "0" leads to the stop and activation of the output relay 1 or 2 if the output frequency is 0 Hz and if [Relay 123] has been selected in par. 5-40 Function Relay.

When bit 00 = "1", the frequency converter is in State 1: "Switching on inhibited".

Please refer to the PROFIdrive State Transition Diagram, at the end of this section.

#### Bit 01, OFF 2/ON 2

Coasting stop

When bit 01 = "0", a coasting stop and activation of the output relay 1 or 2 occurs if the output frequency is 0 Hz and if [Relay 123] has been selected in par. 5-40 Function Relay.

When bit 01 = "1", the frequency converter is in State 1: "Switching on inhibited". Please refer to the PROFIdrive State Transition Diagram, at the end of this section.

#### Bit 02, OFF 3/ON 3

Quick stop using the ramp time of par. 3-81 Quick Stop Ramp Time. When bit 02 = "0", a quick stop and activation of the output relay 1 or 2 occurs if the output frequency is 0 Hz and if [Relay 123] has been selected in par. 5-40 Function Relay.

When bit 02 = "1", the frequency converter is in State 1: "Switching on inhibited".

Please refer to the PROFIdrive State Transition Diagram, at the end of this section.

#### Bit 03, Coasting/No coasting

Coasting stop Bit 03 = "0" leads to a stop. When bit 03 = "1", the frequency converter can start if the other start conditions are satisfied.

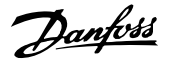

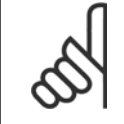

### **NB!**

The selection in par. 8-50 Coasting Select Coasting select determines how bit 03 is linked with the corresponding function of the digital inputs.

#### Bit 04, Quick stop/Ramp

Quick stop using the ramp time of par. 3-81 Quick Stop Ramp Time. When bit  $04 = "0",$  a quick stop occurs. When bit 04 = "1", the frequency converter can start if the other start conditions are satisfied.

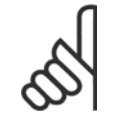

**6** 

The selection in par. 8-51 Quick Stop Select determines how bit 04 is linked with the corresponding function of the digital inputs.

### Bit 05, Hold frequency output/Use ramp

**NB!**

When bit 05 = "0", the current output frequency is being maintained even if the reference value is modified. When bit 05 = "1", the frequency converter can perform its regulating function again; operation occurs according to the respective reference value.

#### Bit 06, Ramp stop/Start

Normal ramp stop using the ramp times of the actual ramp as selected. In addition, activation of the output relay 01 or 04 if the output frequency is 0 Hz if Relay 123 has been selected in par. 5-40 Function Relay. Bit 06 = "0" leads to a stop. When bit 06 = "1", the frequency converter can start if the other start conditions are satisfied.

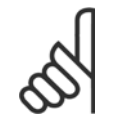

### **NB!**

The selection in par. 8-53 Start Select determines how bit 06 is linked with the corresponding function of the digital inputs.

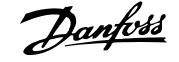

#### Bit 07, No function/Reset

Reset after switching off. Acknowledges event in fault buffer. When bit  $07 = "0"$ , no reset occurs. When there is a slope change of bit 07 to "1", a reset occurs after switching off.

#### Bit 08, Jog 1 OFF/ON

Activation of the pre-programmed speed in par. 8-90 Bus Jog 1 Speed. JOG 1 is only possible if bit 04 = "0" and bit 00 - 03 = "1".

#### Bit 09, Jog 2 OFF/ON

Activation of the pre-programmed speed in par. 8-91 Bus Jog 2 Speed. JOG 2 is only possible if bit 04 = "0" and bit 00 - 03 = "1".

#### Bit 10, Data invalid/valid

Is used to tell the frequency converter whether the control word is to be used or ignored. Bit 10 = "0" causes the control word to be ignored, Bit 10 = "1" causes the control word to be used. This function is relevant, because the control word is always contained in the telegram, regardless of which type of telegram is used, i.e. it is possible to turn off the control word if you do not wish to use it in connection with updating or reading parameters.

#### Bit 11, No function/Slow down

Is used to reduce the speed reference value by the amount given in par. 3-12 Catch up/slow Down Value value. When bit 11 = "0", no modification of the reference value occurs. When bit  $11 = "1",$  the reference value is reduced.

#### Bit 12, No function/Catch up

Is used to increase the speed reference value by the amount given in par. 3-12 Catch up/slow Down Value.

When bit  $12 = "0"$ , no modification of the reference value occurs.

When bit  $12 = "1"$ , the reference value is increased.

If both - slowing down and accelerating - are activated (bit 11 and 12 = "1"), slowing down has priority, i.e. the speed reference value will be reduced.

#### Bits 13/14, Set-up selection

Bits 13 and 14 are used to choose between the four parameter set-ups according to the following table:

The function is only possible if *Multi Set-up* has been chosen in par. 0-10 Active Set-up. The selection in par. 8-55 Set-up Select determines how bits 13 and 14 are linked with the corresponding function of the digital inputs. Changing set-up while running is only possible if the set-ups have been linked in par. 0-12 This Set-up Linked to.

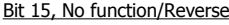

**NB!**

Bit 15 = "0" causes no reversing. Bit 15 = "1" causes reversing. Note: In the factory setting reversing is set to *digital* in par. 8-54 [Reversing Select](#page-40-0).

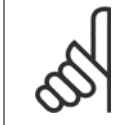

Bit 15 causes reversing only when Ser. communication, Logic or or Logic and is selected.

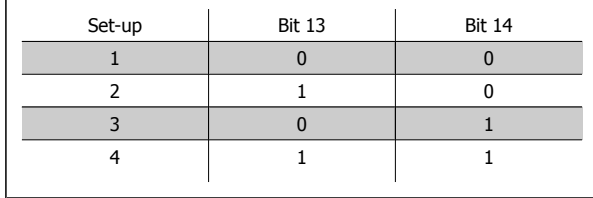

 **6**

## **6.4.2 Status Word according to PROFIdrive Profile (STW)**

The Status word is used to notify a master (e.g. a PC) about the status of a slave.

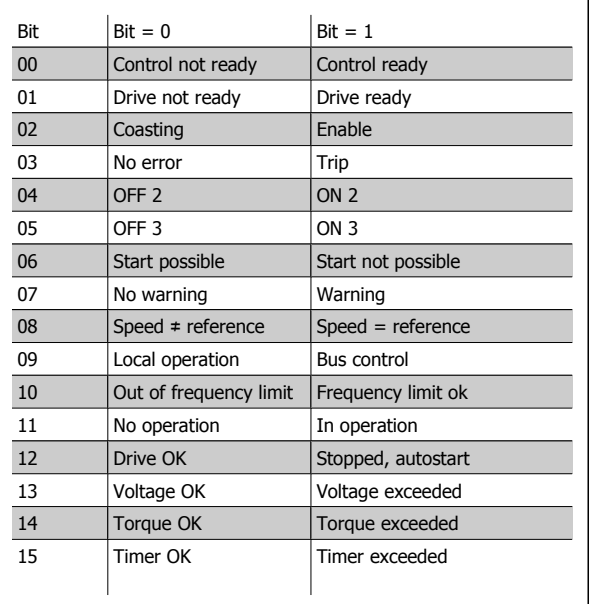

**6** 

### **Explanation of the Status Bits**

#### Bit 00, Control not ready/ready

When bit 00 = "0", bit 00, 01 or 02 of the Control word is "0" (OFF 1, OFF 2 or OFF 3) - or the frequency converter is switched off (trip). When bit 00 = "1", the frequency converter control is ready, but there is not necessarily power supply to the unit present (in the event of external 24 V supply of the control system).

#### Bit 01, VLT not ready/ready

Same significance as bit 00, however, there is a supply of the power unit. The frequency converter is ready when it receives the necessary start signals.

#### Bit 02, Coasting/Enable

When bit 02 = "0", bit 00, 01 or 02 of the Control word is "0" (OFF 1, OFF 2 or OFF 3 or coasting) - or the frequency converter is switched off (trip). When bit 02 = "1", bit 00, 01 or 02 of the Control word is "1"; the frequency converter has not tripped.

#### Bit 03, No error/Trip

When bit 03 = "0", no error condition of the frequency converter exists. When bit 03 = "1", the frequency converter has tripped and requires a reset signal before it can start.

#### Bit 04, ON 2/OFF 2

When bit 01 of the Control word is "0", then bit  $04 = "0"$ . When bit 01 of the Control word is "1", then bit  $04 = "1"$ .

#### Bit 05, ON 3/OFF 3

When bit 02 of the Control word is "0", then bit 05 = "0". When bit 02 of the Control word is "1", then bit  $05 = "1"$ .

#### Bit 06, Start possible/Start not possible

If PROFIdrive has been selected in par. 8-10 [Control Word Profile](#page-38-0), bit 06 will be "1" after a switch-off acknowledgement, after activation of OFF2 or OFF3, and after switching on the mains voltage. Start not possible will be reset, with bit 00 of the Control word being set to "0" and bit 01, 02 and 10 being set to "1".

Bit 07, No warning/Warning Bit  $07 = "0"$  means that there are no warnings. Bit  $07 = "1"$  means that a warning has occurred.

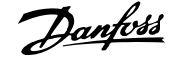

#### Bit 08, Speed ≠ reference / Speed = reference

When bit 08 = "0", the current speed of the motor deviates from the set speed reference value. This may occur, for example, when the speed is being changed during start/stop through ramp up/down.

When bit 08 = "1", the current speed of the motor corresponds to the set speed reference value.

#### Bit 09, Local operation/Bus control

Bit 09 = "0" indicates that the frequency converter has been stopped by means of the stop button on the LCP, or that [Linked to hand] or [Local] has been selected in par. 3-13 Reference Site.

When bit 09 = "1", the frequency converter can be controlled through the serial interface.

#### Bit 10, Out of frequency limit/Frequency limit OK

When bit 10 = "0", the output frequency is outside the limits set in par. 4-52 Warning Speed Low and par. 4-53 Warning Speed High. When bit 10 = "1", the output frequency is within the indicated limits.

#### Bit 11, No operation/Operation

When bit  $11 = "0"$ , the motor does not turn. When bit  $11 = "1"$ , the frequency converter has a start signal, or the output frequency is higher than 0 Hz.

#### Bit 12, Drive OK/Stopped, autostart

When bit  $12 = "0",$  there is no temporary overloading of the inverter.

When bit 12 = "1", the inverter has stopped due to overloading. However, the frequency converter has not switched off (trip) and will start again after the overloading has ended.

#### Bit 13, Voltage OK/Voltage exceeded

When bit  $13 = "0"$ , the voltage limits of the frequency converter are not exceeded. When bit 13 = "1", the direct voltage in the intermediate circuit of the frequency converter is too low or too high.

#### Bit 14, Torque OK/Torque exceeded

When bit 14 = "0", the motor torque is below the limit selected in par. 4-16 Torque Limit Motor Mode and par. 4-17 Torque Limit Generator Mode. When bit 14 = "1", the limit selected in par. 4-16 Torque Limit Motor Mode or par. 4-17 Torque Limit Generator Mode is exceeded.

#### Bit 15, Timer OK/Timer exceeded

When bit  $15 = "0"$ , the timers for the thermal motor protection and thermal frequency converter protection have not exceeded 100%. When bit  $15 = "1"$ , one of the timers has exceeded 100%.

# **6.4.3 PROFIdrive State - Transition Diagram**

In the PROFIdrive Control profile, the control bits 0 to 3 perform the basic start-up / power down functions, whereas the control bits 4 to 15 perform application-oriented control.

The figure below shows the basic state-transition diagram, where control bits 0 to 3 control the transitions, and the corresponding status bit indicates the actual state. The black bullets indicate the priority of the control signals, where fewer bullets indicate lower priority, and more bullets indicate higher priority.

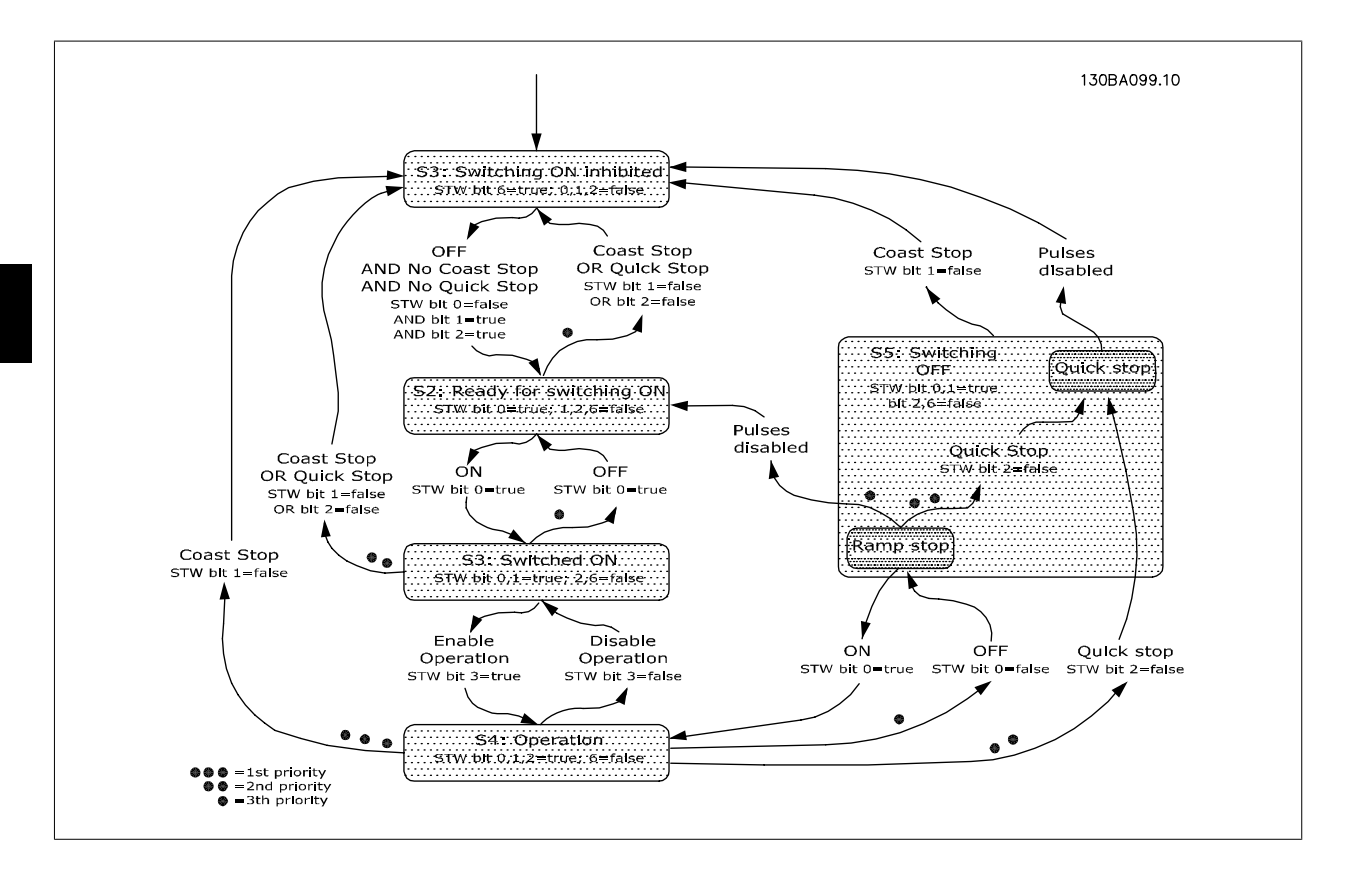

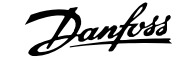

# **6.5 Danfoss FC Control Profile**

# **6.5.1 Control Word according to FC Profile (CTW)**

To select Danfoss FC protocol in the control word, par. 8-10 [Control Word Profile](#page-38-0) must be set to Danfoss FC protocol [0]. The control word is used to send commands from a master (PLC or PC) to a slave (frequency converter).

Please refer to *Application Examples* for an example of a control word telegram using PPO type 3.

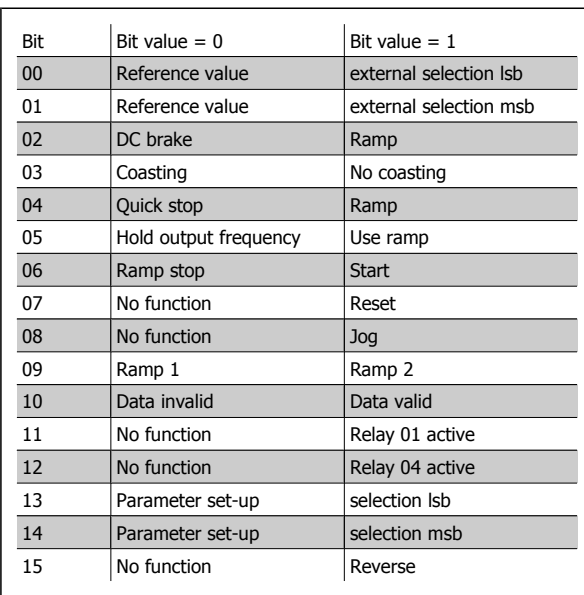

**Explanation of the Control Bits**

#### Bits 00/01 Reference value

Bits 00 and 01 are used to choose between the four reference values, which are pre-programmed in par. 3-10 Preset Reference according to the following table:

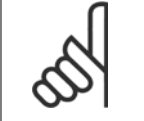

#### **NB!**

In par. 8-56 Preset Reference Select a selection is made to define how Bit 00/01 gates with the corresponding function on the digital inputs.

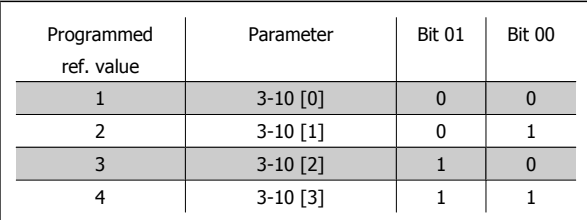

#### Bit 02, DC brake

Bit 02 = 0 leads to DC braking and stop. Braking current and duration are set in par. 2-01 DC Brake Current and par. 2-02 DC Braking Time. Bit 02 = 1 leads to ramping.

#### Bit 03, Coasting

Bit 03 = 0 causes the frequency converter to immediately "let go" of the motor (the output transistors are "shut off"), so that it coasts to a standstill. Bit 03 = 1 enables the frequency converter to start the motor if the other starting conditions have been fulfilled.

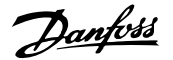

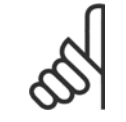

### **NB!**

In par. 8-50 Coasting Select a selection is made to define how Bit 03 gates with the corresponding function on a digital input.

#### Bit 04, Quick stop

Bit 04 = 0 causes a stop, in which the motor speed is ramped down to stop via par. 3-81 Quick Stop Ramp Time.

### Bit 05, Hold output frequency

Bit 05 = 0 causes the present output frequency (in Hz) to freeze. The frozen output frequency can then be changed only by means of the digital inputs (par. 5-10 Terminal 18 Digital Input to par. 5-15 Terminal 33 Digital Input) programmed to Speed up and Speed down.

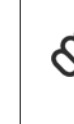

**6** 

# **NB!**

If Freeze output is active, the frequency converter can only be stopped by the following:

- Bit 03 Coasting stop
- Bit 02 DC braking
- Digital input (par. 5-10 Terminal 18 Digital Input to par. 5-15 Terminal 33 Digital Input) programmed to DC braking, Coasting stop or Reset and coasting stop.

#### Bit 06, Ramp stop/start:

**NB!**

Bit 06 = 0 causes a stop, in which the motor speed is ramped down to stop via the selected ramp down parameter. Bit 06 = 1" permits the frequency converter to start the motor, if the other starting conditions have been fulfilled.

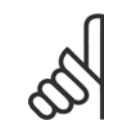

In par. 8-53 Start Select a selection is made to define how Bit 06 Ramp stop/start gates with the corresponding function on a digital input.

#### Bit 07, Reset

Bit 07 = "0" does not cause a reset. Bit 07 = "1" causes the reset of a trip. Reset is activated on the signals leading edge, i.e. when changing from logic "0" to logic "1".

#### Bit 08, Jog

Bit  $08 =$  "1" causes the output frequency to be determined by par. 3-19 Jog Speed [RPM].

#### Bit 09, Selection of ramp 1/2

Bit 09 = "0" means that ramp 1 is active (par. 3-40 Ramp 1 Type to par. 3-47 Ramp 1 S-ramp Ratio at Decel. Start). Bit 09 = "1" means that ramp 2 (par. 3-50 Ramp 2 Type to par. 3-57 Ramp 2 S-ramp Ratio at Decel. Start) is active.

#### Bit 10, Data not valid/Data valid

Is used to tell the frequency converter whether the control word is to be used or ignored. Bit  $10 = "0"$  causes the control word to be ignored. Bit 10 = "1" causes the control word to be used. This function is relevant, because the control word is always contained in the telegram, regardless of which type of telegram is used, i.e. it is possible to turn off the control word if you do not wish to use it in connection with updating or reading parameters.

#### Bit 11, Relay 01

Bit 11 = "0" Relay not activated.

Bit 11 = "1" Relay 01 activated, provided Control word bit 11 has been chosen in par. 5-40 Function Relay.

#### Bit 12, Relay 04

Bit 12 = "0" Relay 04 has not been activated.

Bit 12 = "1" Relay 04 has been activated, provided Control word bit 12 has been chosen in par. 5-40 Function Relay.

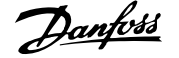

### Bit 13/14, Selection of set-up

Bits 13 and 14 are used to choose from the four menu set-ups according to the following table:

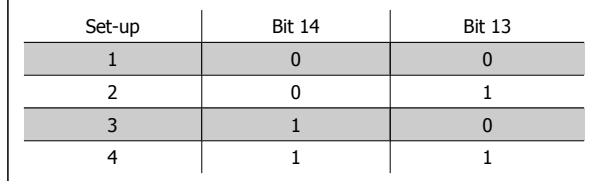

The function is only possible when Multi-Set-ups is selected in par. 0-10 Active Set-up.

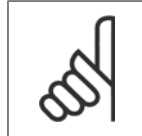

In par. 8-55 Set-up Select a selection is made to define how Bit 13/14 gates with the corresponding function on the digital inputs.

Bit 15 Reverse Bit  $15 = "0"$  causes no reversing. Bit  $15 = "1"$  causes reversing.

**NB!**

# **6.5.2 Status Word according to FC Profile (STW)**

The status word is used to inform the master (e.g. a PC) of the operation mode of the slave (frequency converter).

Please refer to Application examples for an example of a status word telegram using PPO type 3.

**Explanation of the Status Bits**

#### Bit 00, Control not ready/ready

Bit 00 = "0" means that the frequency converter has tripped. Bit 00 = "1" means that the frequency converter controls are ready, but that the power component is not necessarily receiving any power supply (in case of external 24 V supply to controls).

#### Bit 01, Drive ready

Bit  $01 = "1"$ . The frequency converter is ready for operation, but there is an active coasting command via the digital inputs or via serial communication.

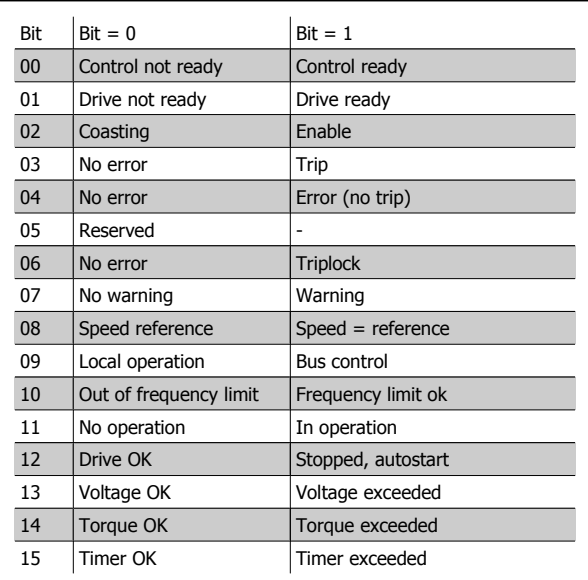

#### Bit 02, Coasting stop

Bit 02 = "0". The frequency converter has released the motor. Bit 02 = "1". The frequency converter can start the motor when a start command is given.

#### Bit 03, No error/trip

Bit  $03 = "0"$  means that the frequency converter is not in fault mode.

Bit 03 = "1" means that the frequency converter is tripped, and that a reset signal is required to re-establish operation.

#### Bit 04, No error/error (no trip)

Bit 04 = "0" means that the frequency converter is not in fault mode. Bit  $04 = 1$  means that there is a frequency converter error but no trip.

Bit 05, Not used Bit 05 is not used in the status word.

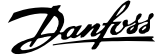

#### Bit 06, No error / triplock

Bit  $06 = "0"$  means that the frequency converter is not in fault mode. Bit  $06 = 1$  means that the frequency converter is tripped, and locked.

#### Bit 07, No warning/warning

Bit  $07 = "0"$  means that there are no warnings.

Bit 07 = "1" means that a warning has occurred.

#### Bit 08, Speed reference/speed = reference

Bit 08 = "0" means that the motor is running, but that the present speed is different from the preset speed reference. It might, for example, be the case while the speed is being ramped up/down during start/stop.

Bit 08 = "1" means that the present motor present speed matches the preset speed reference.

#### Bit 09, Local operation/bus control

Bit 09 = "0" means that [STOP/RESET] is activated on the control unit, or that *Local control* in par. 3-13 Reference Site is selected. It is not possible to control the frequency converter via serial communication.

Bit 09 = "1" means that it is possible to control the frequency converter via the fieldbus/ serial communication.

#### Bit 10, Out of frequency limit

Bit 10 = "0", if the output frequency has reached the value in par. 4-11 Motor Speed Low Limit [RPM] or par. 4-13 Motor Speed High Limit [RPM]. Bit 10 = "1" means that the output frequency is within the defined limits.

#### Bit 11, No operation/in operation

Bit  $11 = "0"$  means that the motor is not running.

Bit 11 = "1" means that the frequency converter has a start signal or that the output frequency is greater than 0 Hz.

#### Bit 12, Drive OK/stopped, autostart

Bit 12 = "0" means that there is no temporary over temperature on the inverter.

Bit 12 = "1" means that the inverter has stopped because of over temperature, but that the unit has not tripped and will resume operation once the over temperature stops.

#### Bit 13, Voltage OK/limit exceeded

Bit 13 = "0" means that there are no voltage warnings.

Bit 13 = "1" means that the DC voltage in the frequency converters intermediate circuit is too low or too high.

#### Bit 14, Torque OK/limit exceeded

Bit 14 = "0" means that the motor current is lower than the torque limit selected in par. 4-16 Torque Limit Motor Mode or par. 4-17 Torque Limit Generator Mode.

Bit 14 = "1" means that the torque limit in par. 4-16 Torque Limit Motor Mode and par. 4-17 Torque Limit Generator Mode has been exceeded.

#### Bit 15, Timer OK/limit exceeded

Bit 15 = "0" means that the timers for motor thermal protection and VLT thermal protection, respectively, have not exceeded 100%.

Bit  $15 = "1"$  means that one of the timers has exceeded 100%.
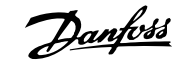

## <span id="page-36-0"></span>**7 Parameters**

## **7.1 Parameter Group 0-\*\* Operation/Display**

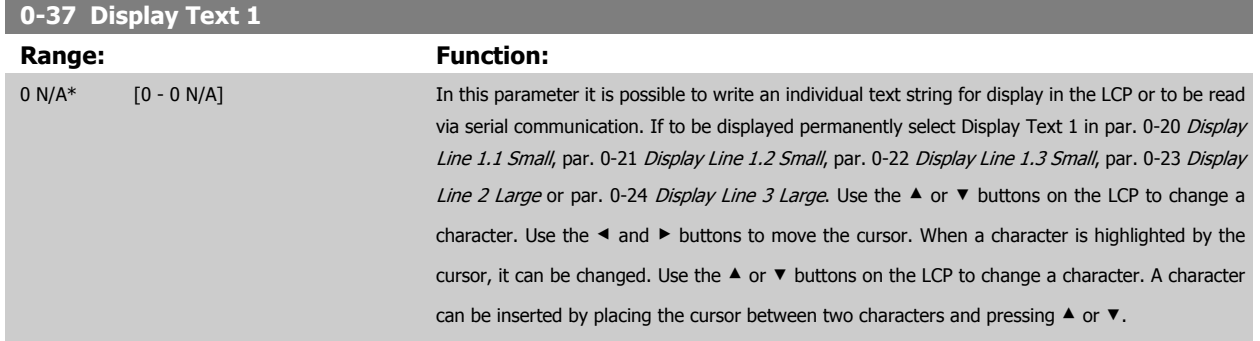

## **7.2 Parameter Group 8-\*\* Communication and Option**

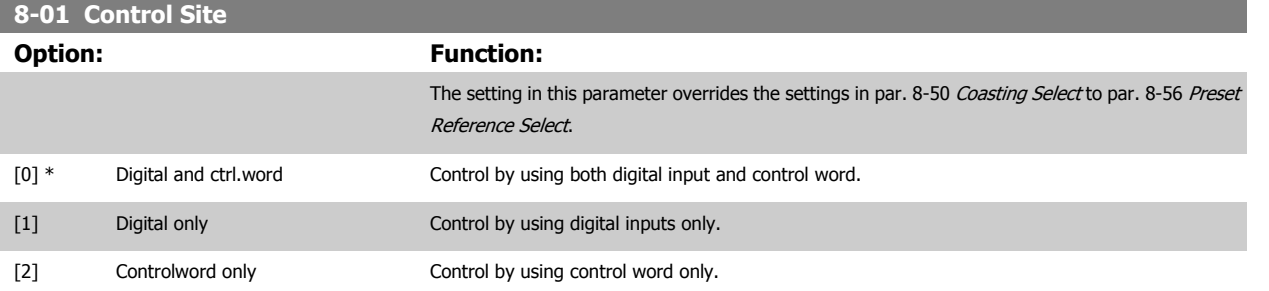

#### **8-02 Control Word Source**

Select the source of the control word: one of two serial interfaces or four installed options. During initial power-up, the frequency converter automatically sets this parameter to Option A [3] if it detects a valid fieldbus option installed in slot A. If the option is removed, the frequency converter detects a change in the configuration, sets par. 8-02 Control Word Source back to default setting FCRS485, and the frequency converter then trips. If an option is installed after initial power-up, the setting of par. 8-02 Control Word Source will not change but the frequency converter will trip and display: Alarm 67 Option Changed.

This parameter cannot be adjusted while the motor is running.

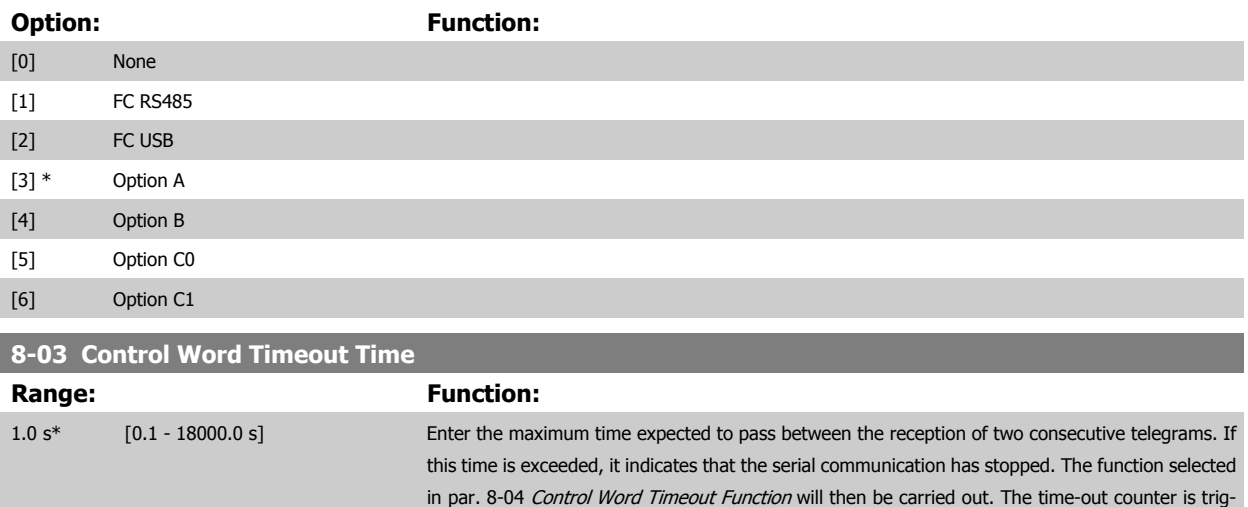

gered by a valid control word.

#### <span id="page-37-0"></span>**8-04 Control Word Timeout Function**

Select the time-out function. The time-out function activates when the control word fails to be updated within the time period specified in par. 8-03 [Control Word Timeout Time](#page-36-0).

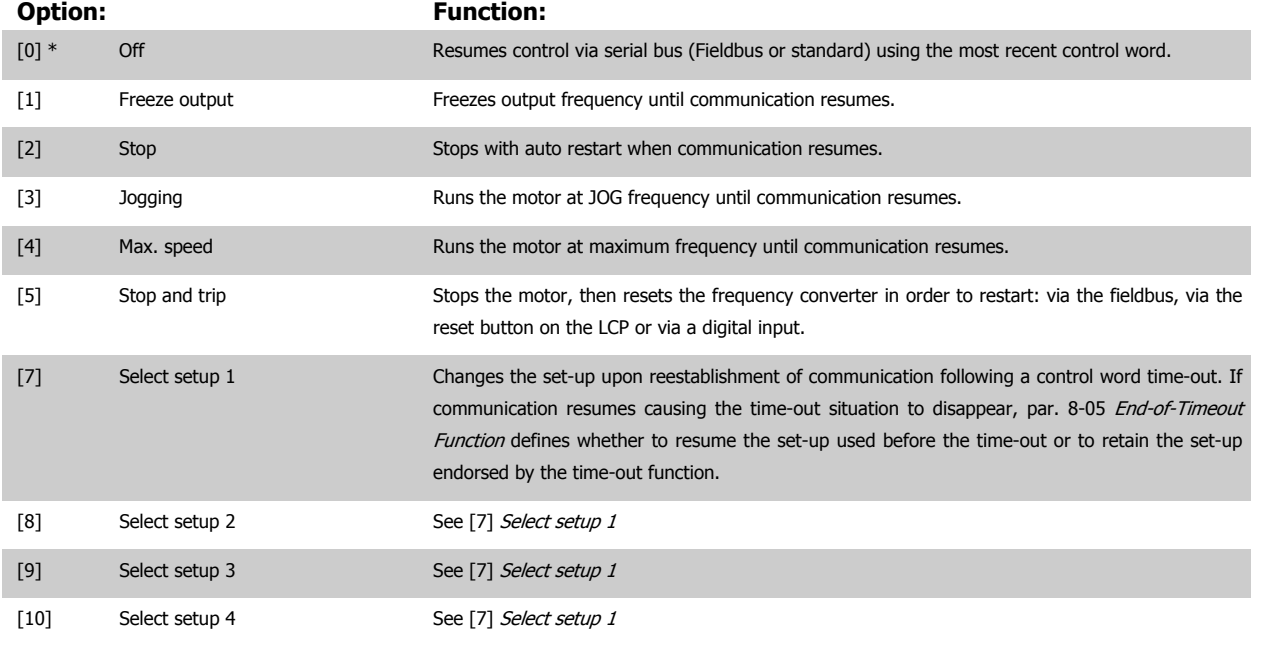

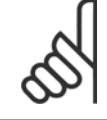

## **NB!**

The following configuration is required in order to change the set-up after a time-out: Set par. 0-10 Active Set-up to [9] Multi set-up and select the relevant link in par. 0-12 This Set-up Linked to.

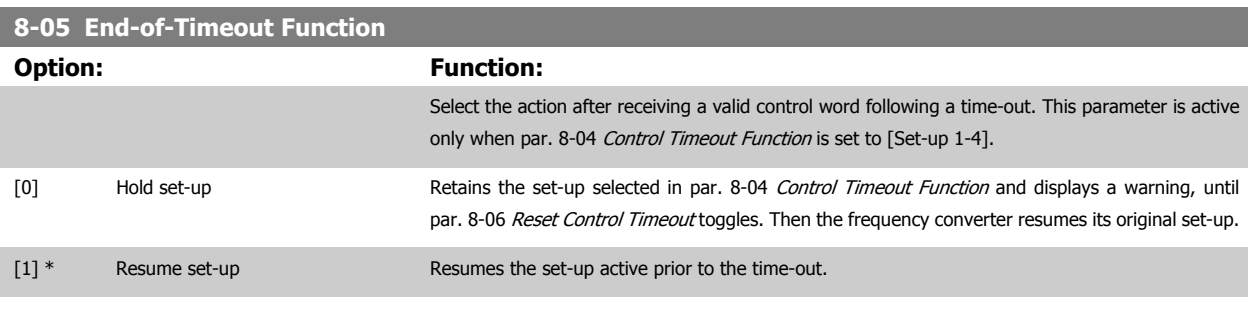

### **8-06 Reset Control Word Timeout**

This parameter is active only when Hold set-up [0] has been selected in par. 8-05 End-of-Timeout Function.

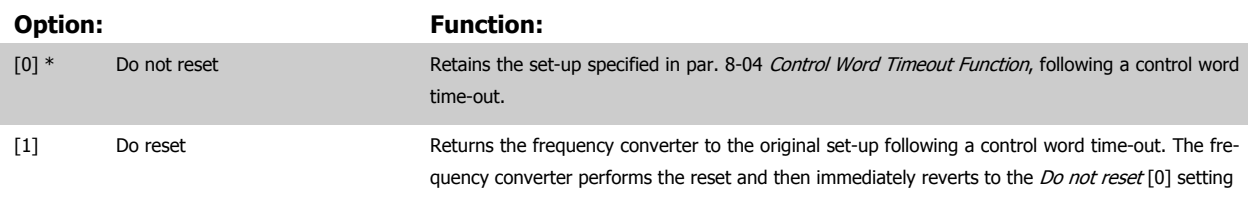

#### <span id="page-38-0"></span>**8-10 Control Word Profile**

Select the interpretation of the control and status words corresponding to the installed fieldbus. Only the selections valid for the fieldbus installed in slot A will be visible in the LCP display.

For guidelines in selection of FC profile [0] and PROFIdrive profile [1] please refer to the Serial communication via RS 485 Interface section. For additional guidelines in the selection of PROFIdrive profile [1], ODVA [5] and CANopen DSP 402 [7], please refer to the Operating Instructions for

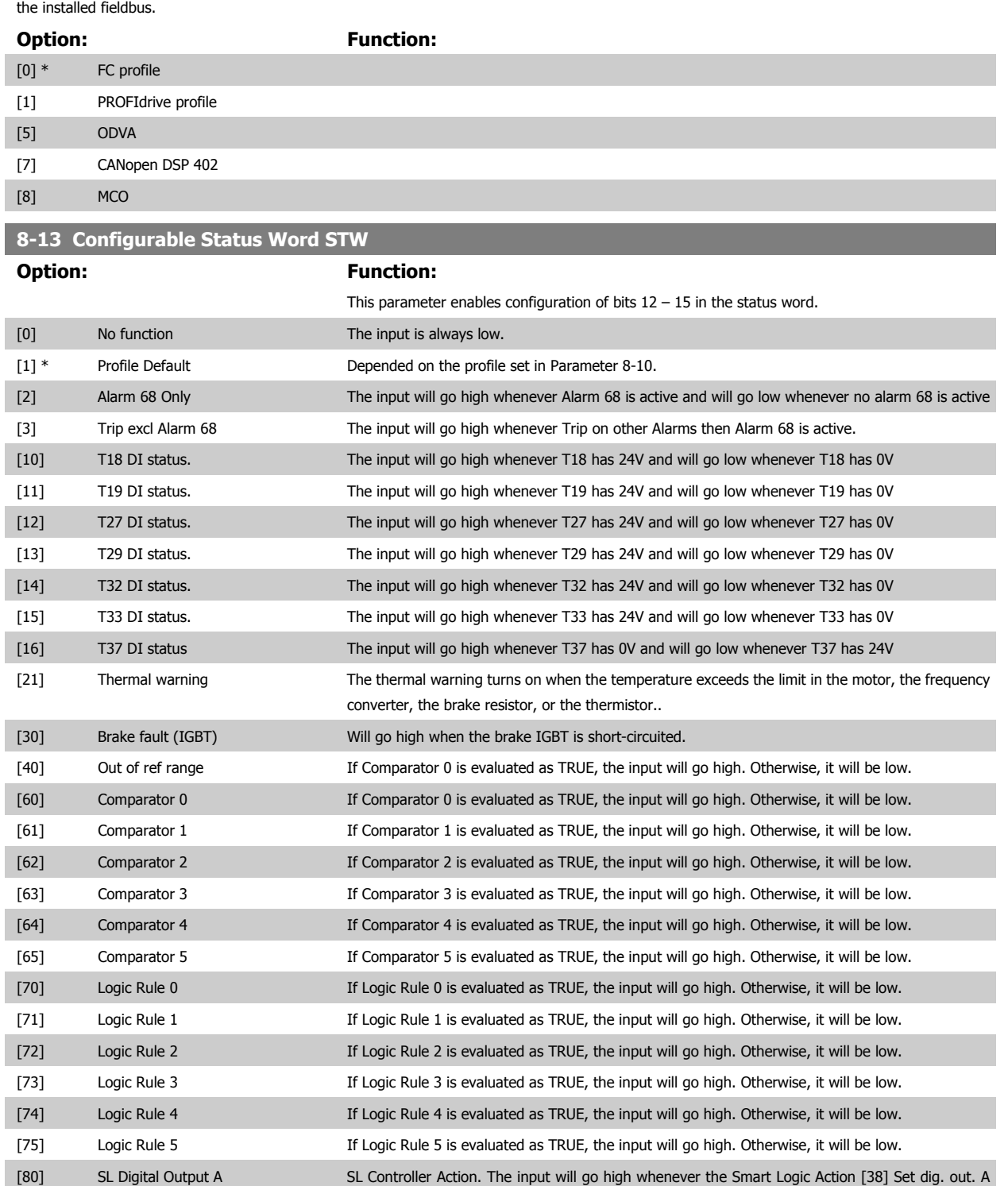

high is executed. The input will go low whenever the Smart Logic Action [32] Set dig. out. A low is executed. [81] SL Digital Output B SL Controller Action. The input will go high whenever the Smart Logic Action [39] Set dig. out. A

high is executed. The input will go low whenever the Smart Logic Action [33] Set dig. out. A low is executed.

<span id="page-39-0"></span>[82] SL Digital Output C SL Controller Action. The input will go high whenever the Smart Logic Action [40] Set dig. out. A high is executed. The input will go low whenever the Smart Logic Action [34] Set dig. out. A low is executed. [83] SL Digital Output D SL Controller Action. The input will go high whenever the Smart Logic Action [41] Set dig. out. A high is executed. The input will go low whenever the Smart Logic Action [35] Set dig. out. A low is executed. [84] SL Digital Output E SL Controller Action. The input will go high whenever the Smart Logic Action [42] Set dig. out. A high is executed. The input will go low whenever the Smart Logic Action [36] Set dig. out. A low is executed. [85] SL Digital Output F SL Controller Action. The input will go high whenever the Smart Logic Action [43] Set dig. out. A high is executed. The input will go low whenever the Smart Logic Action [37] Set dig. out. A low is executed

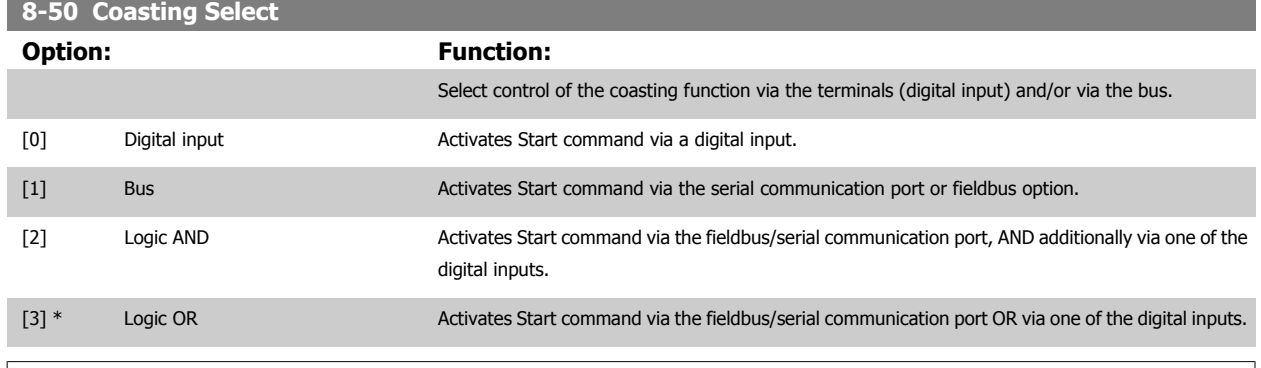

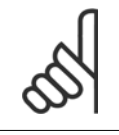

This parameter is active only when [par. 8-01](#page-36-0) Control Site is set to [0] Digital and control word.

#### **8-51 Quick Stop Select**

**NB!**

Select control of the Quick Stop function via the terminals (digital input) and/or via the bus.

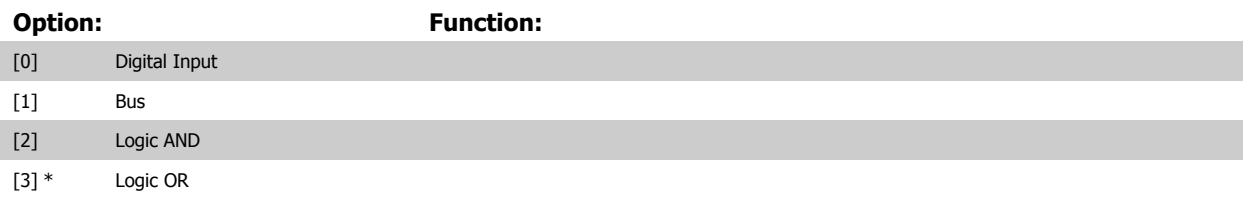

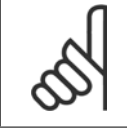

### **NB!**

This parameter is active only when [par. 8-01](#page-36-0) Control Site is set to [0] Digital and control word.

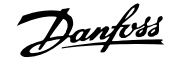

<span id="page-40-0"></span>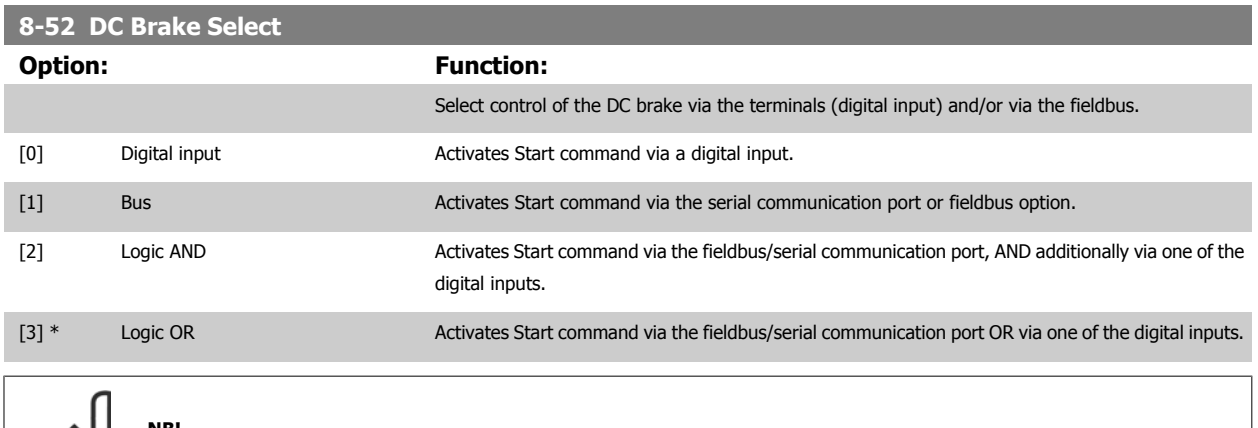

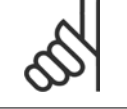

**NB!**

This parameter is active only when [par. 8-01](#page-36-0) Control Site is set to [0] Digital and control word.

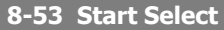

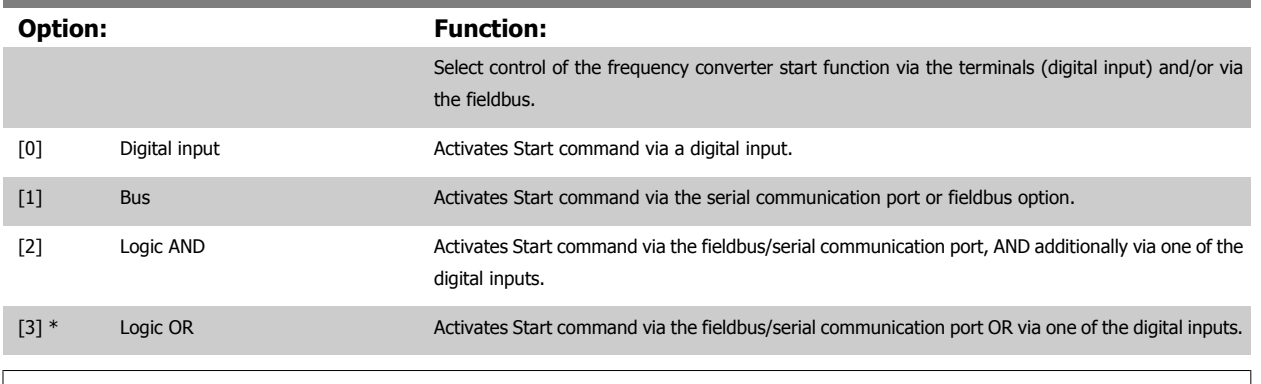

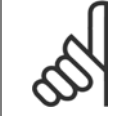

**NB!** This parameter is active only when par. 8-01 [Control Site](#page-36-0) is set to [0] Digital and control word.

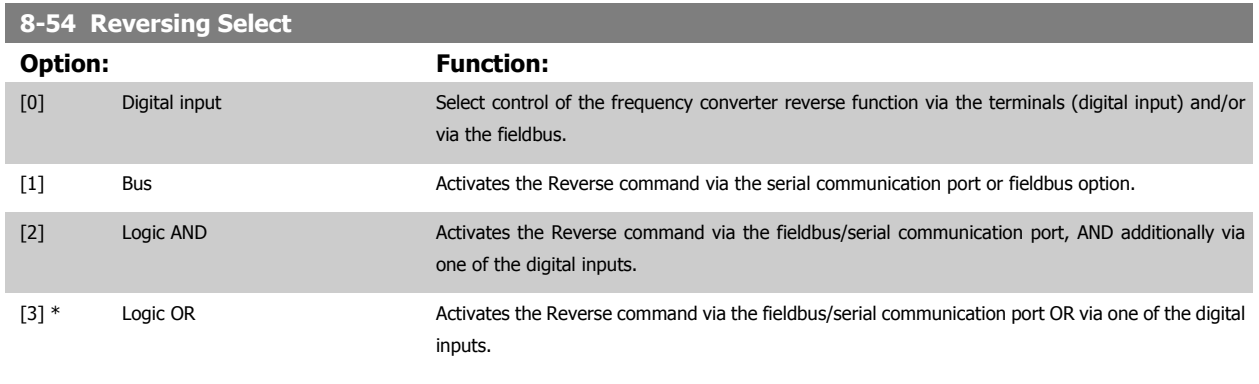

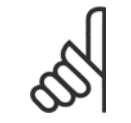

**NB!**

This parameter is only active when par. 8-01 Control Site is set to [0] Digital and control word.

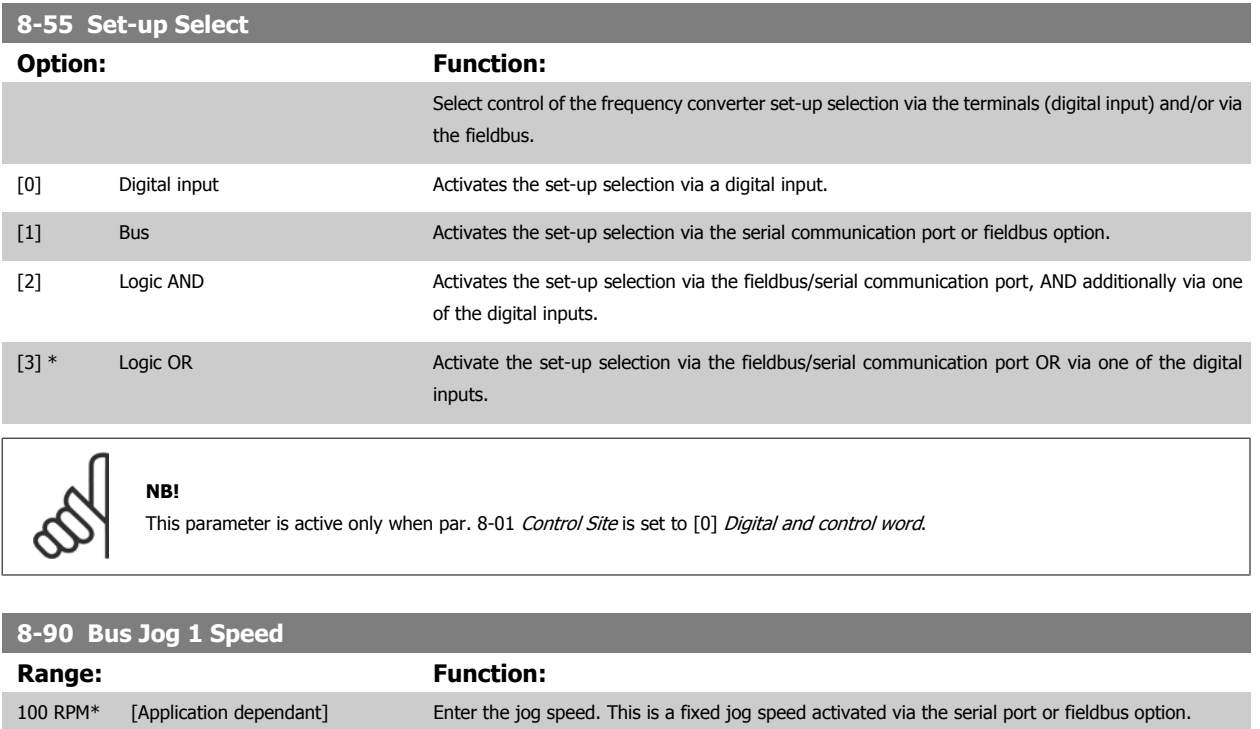

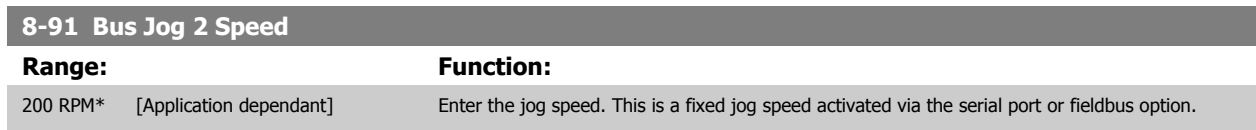

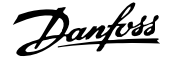

## <span id="page-42-0"></span>**7.3 Parameter Group 9-\*\* PROFIdrive**

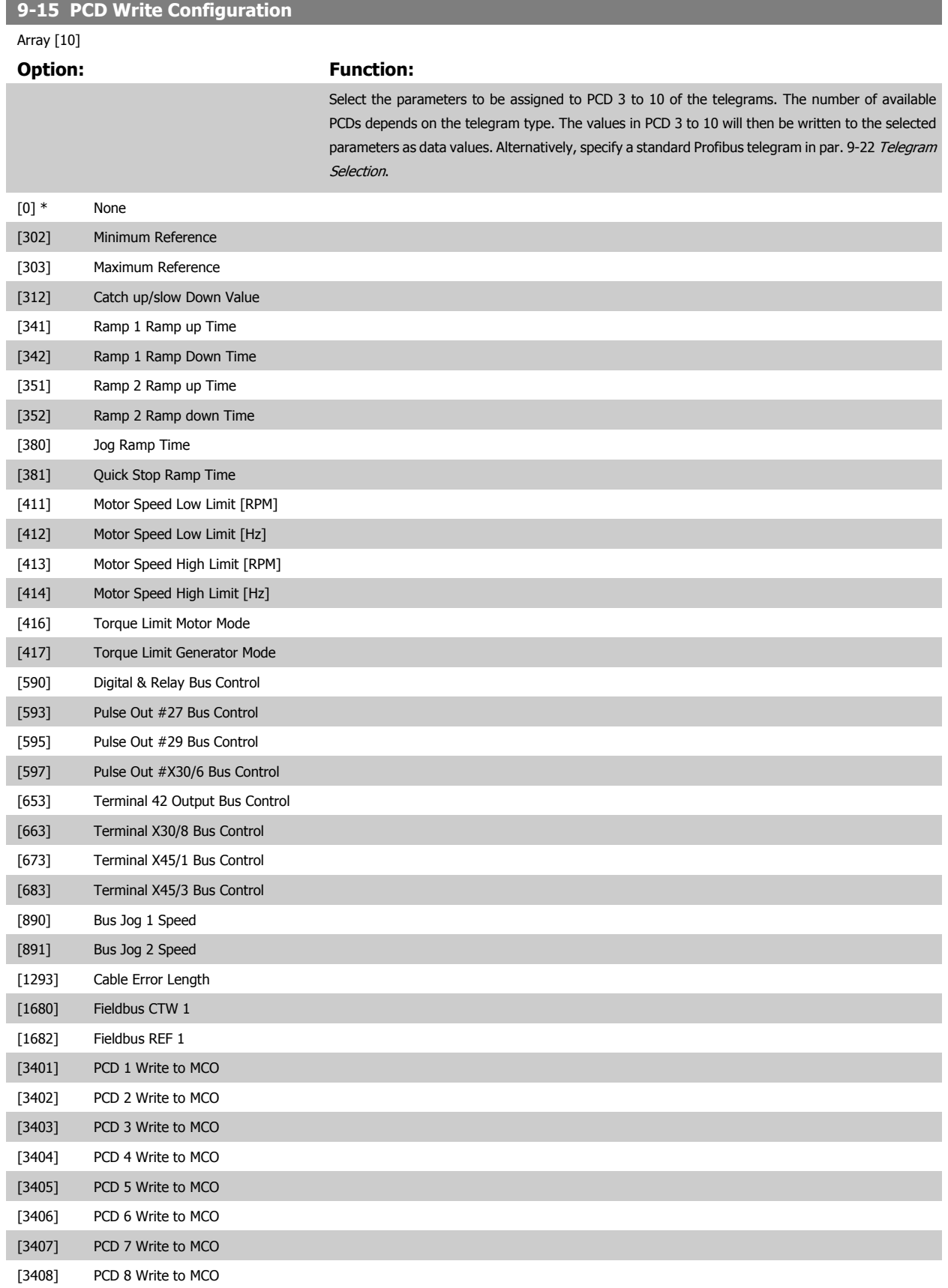

÷

<span id="page-43-0"></span>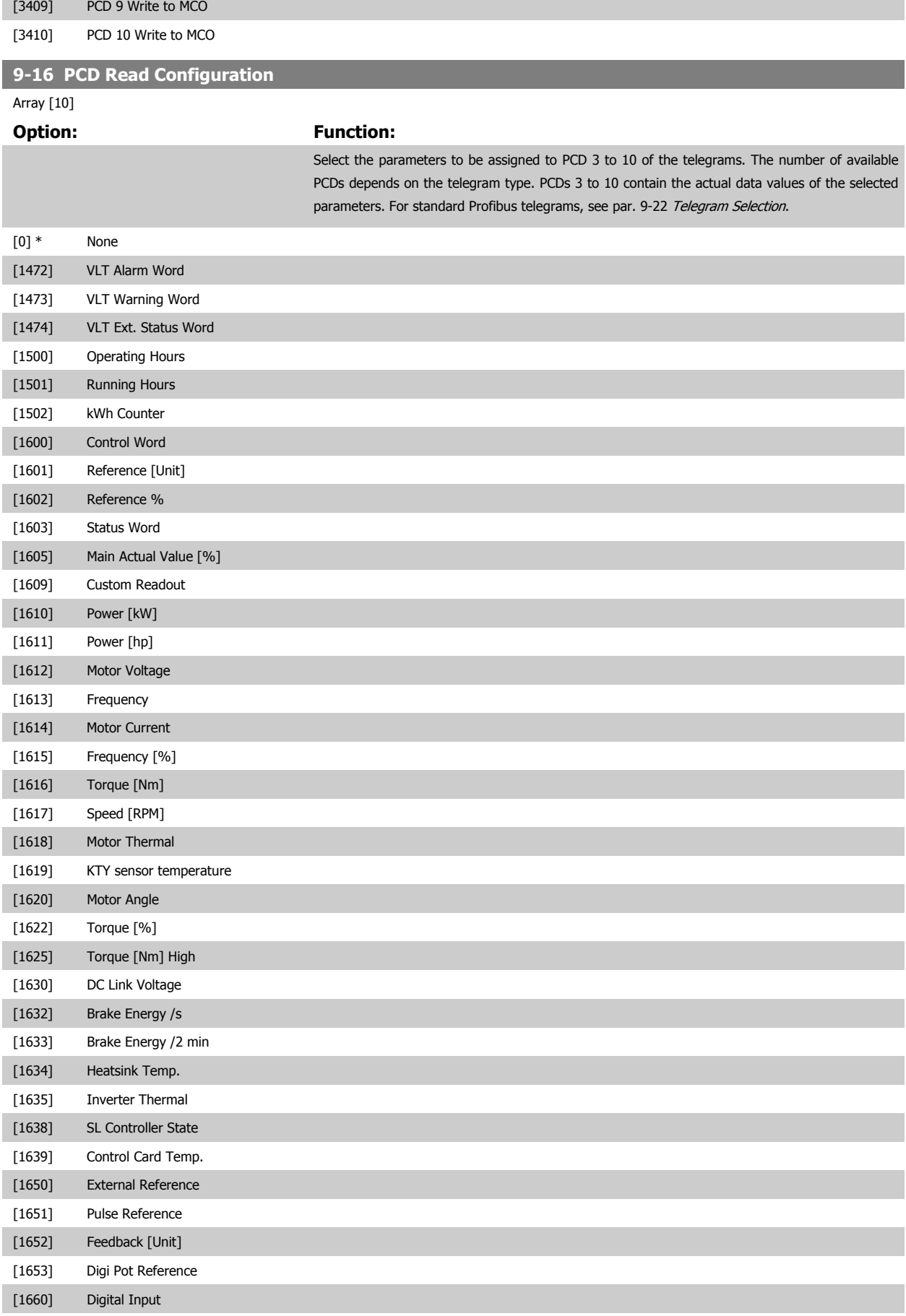

[1661] Terminal 53 Switch Setting

# PROFINET Operating Instruction **Panfoss** 7 Parameters

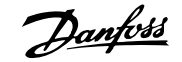

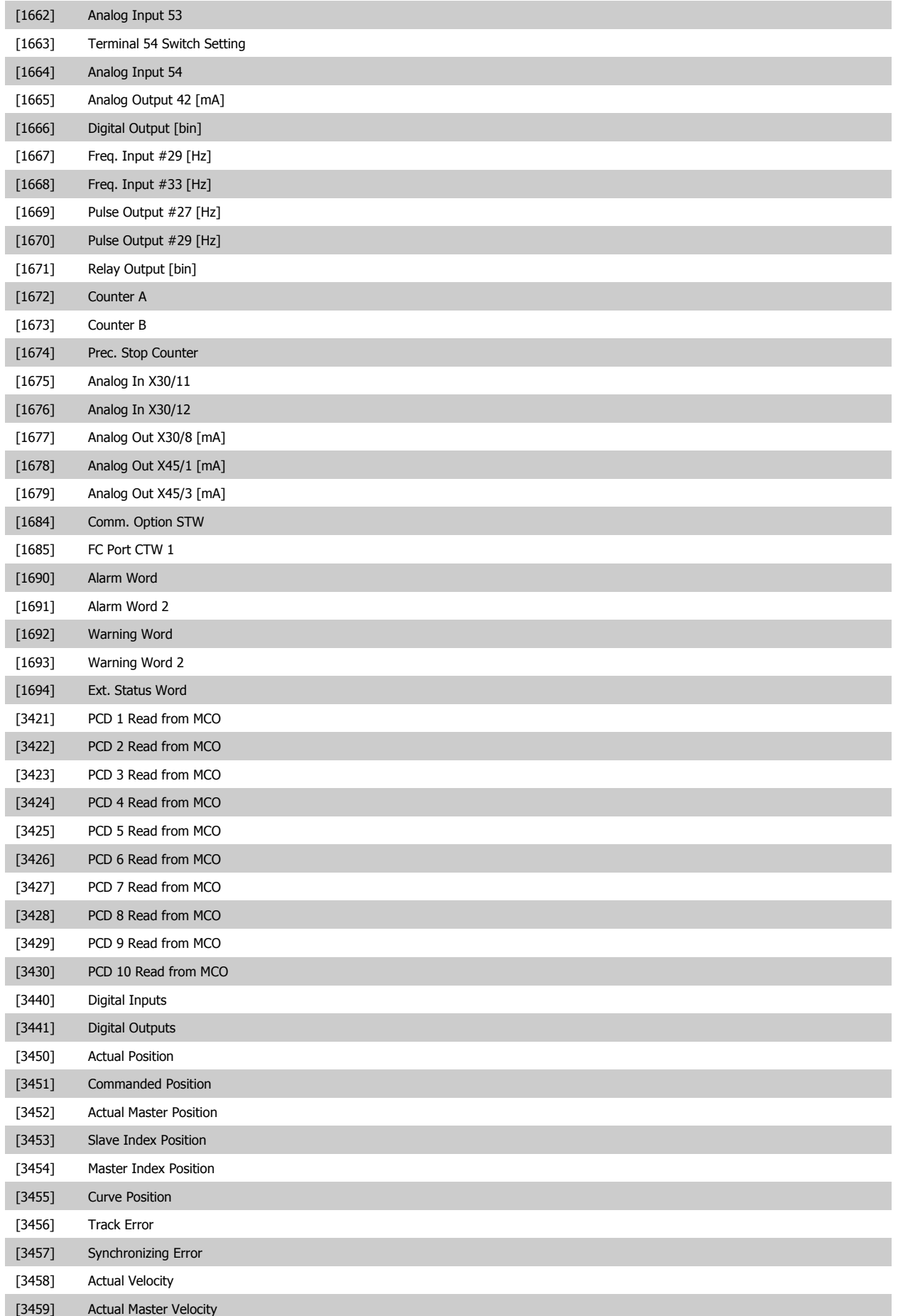

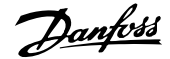

<span id="page-45-0"></span>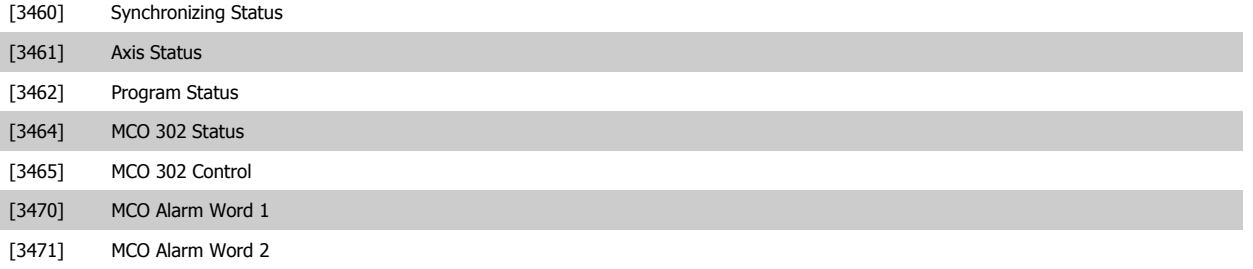

**9-22 Telegram Selection**

#### **Option: Function:**

Select a standard Profibus telegram configuration for the frequency converter, as an alternative to using the freely configurable telegrams in par. 9-15 PCD Write Configuration and par. 9-16 PCD Read Configuration.

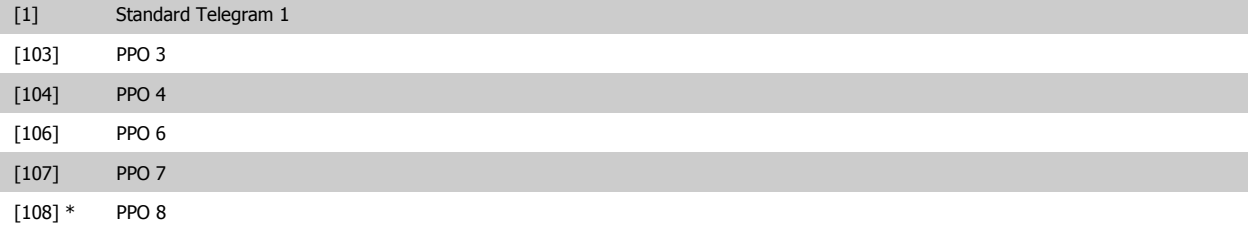

### **9-23 Parameters for Signals**

Array [1000]

Read only

### **Option:** Function:

This parameter contains a list of signals available for selection in par. 9-15 [PCD Write Configura](#page-42-0)[tion](#page-42-0) and par. 9-16 [PCD Read Configuration](#page-43-0).

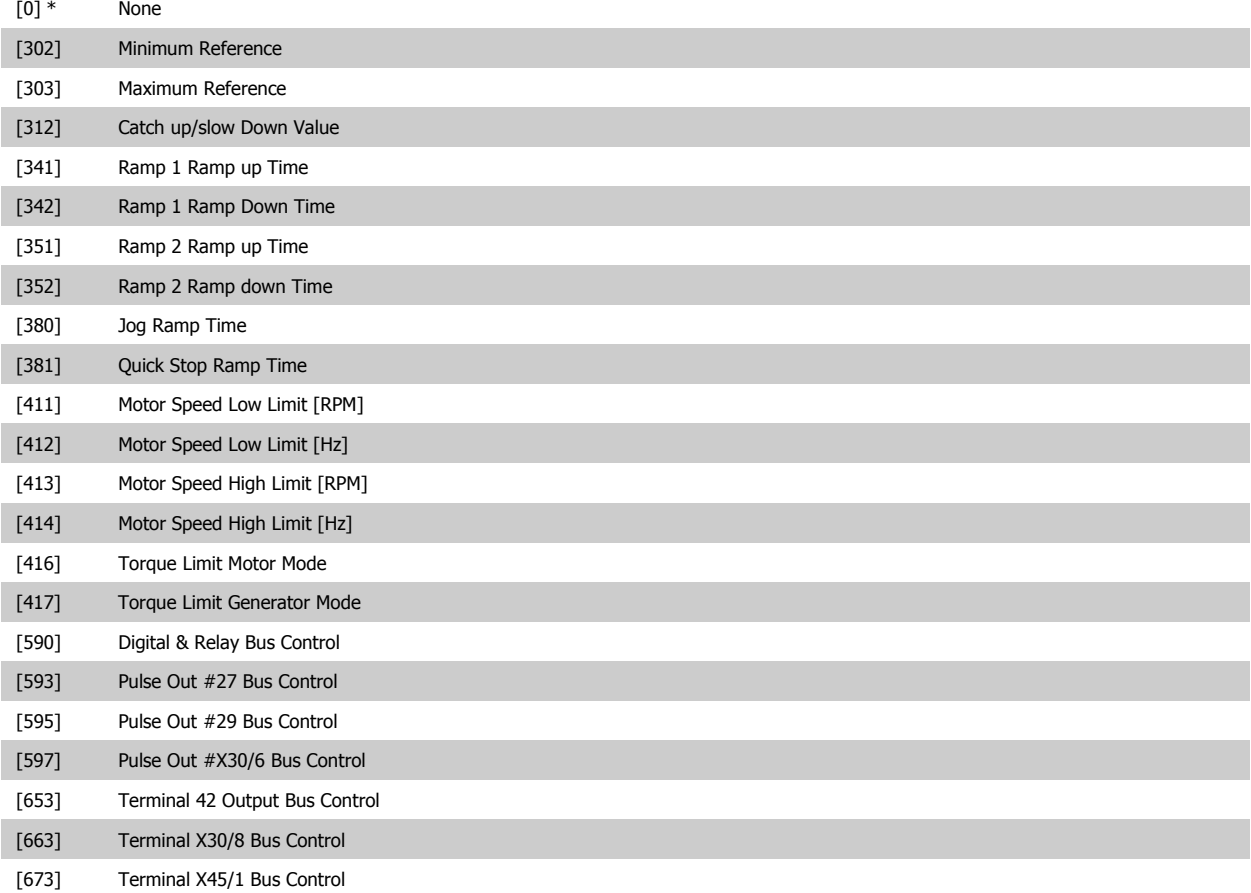

# PROFINET Operating Instruction **Panfoss** 7 Parameters

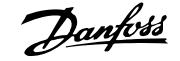

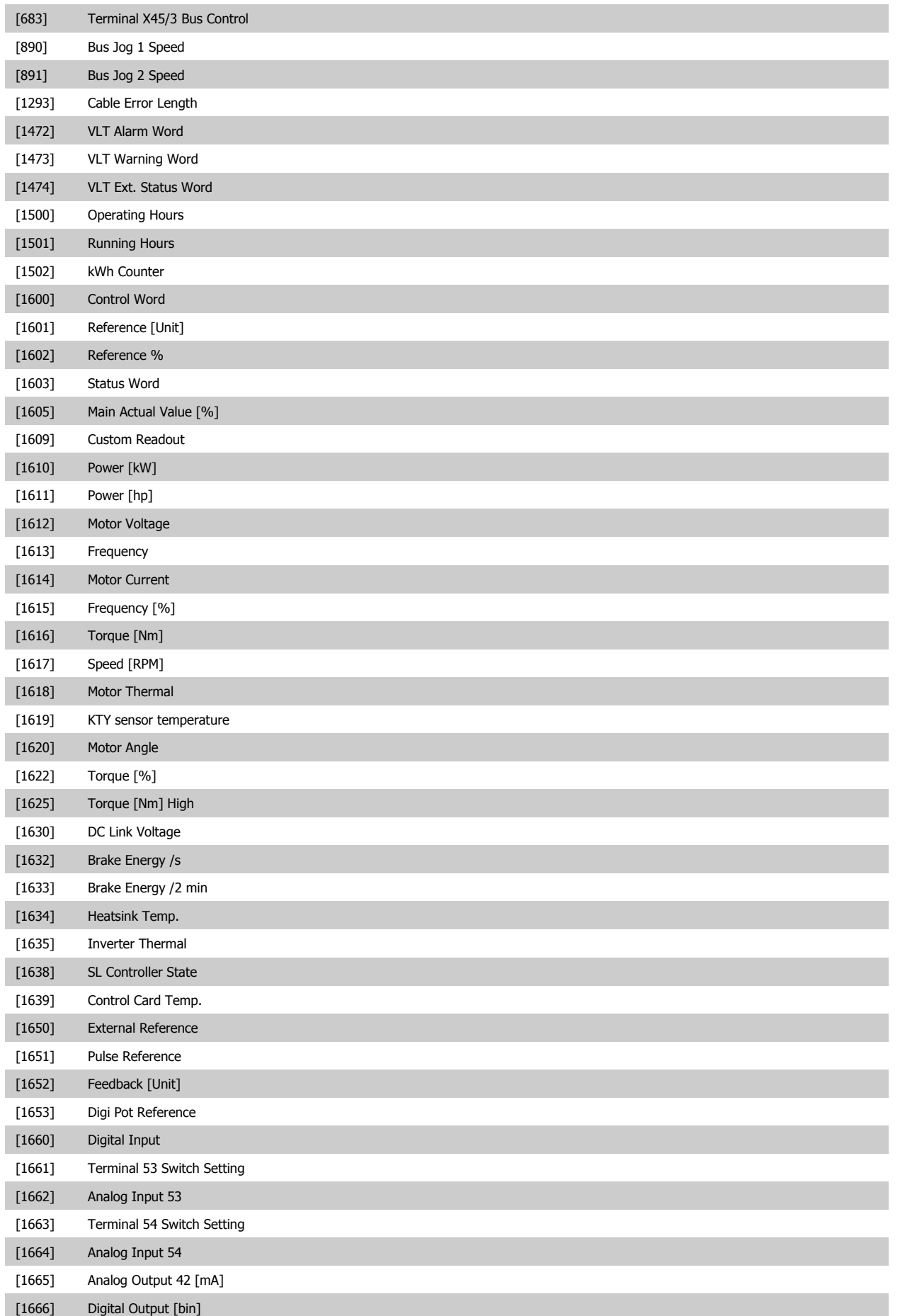

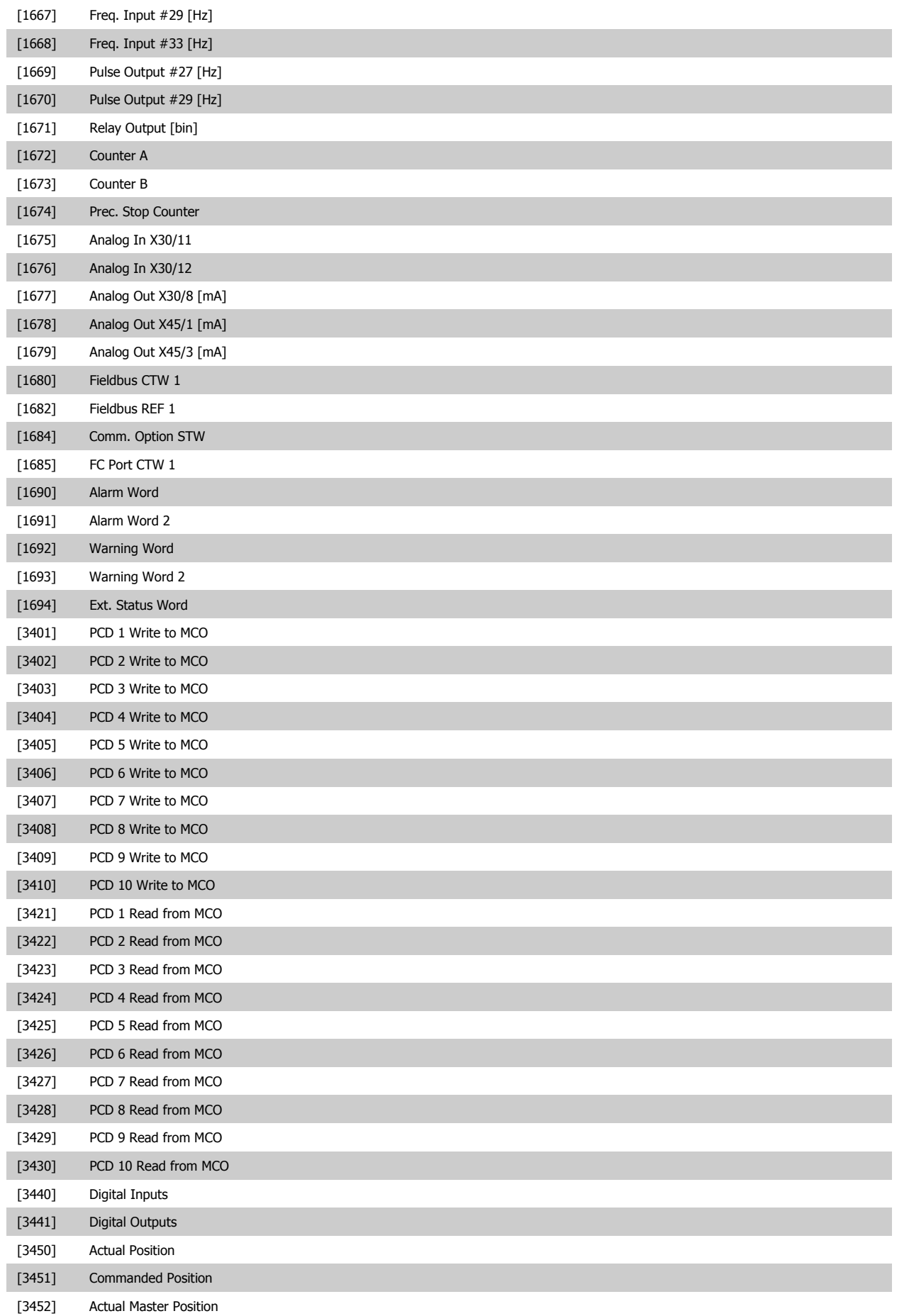

**48** MG.90.U1.02 - VLT<sup>®</sup> is a registered Danfoss trademark

 $\overline{a}$ 

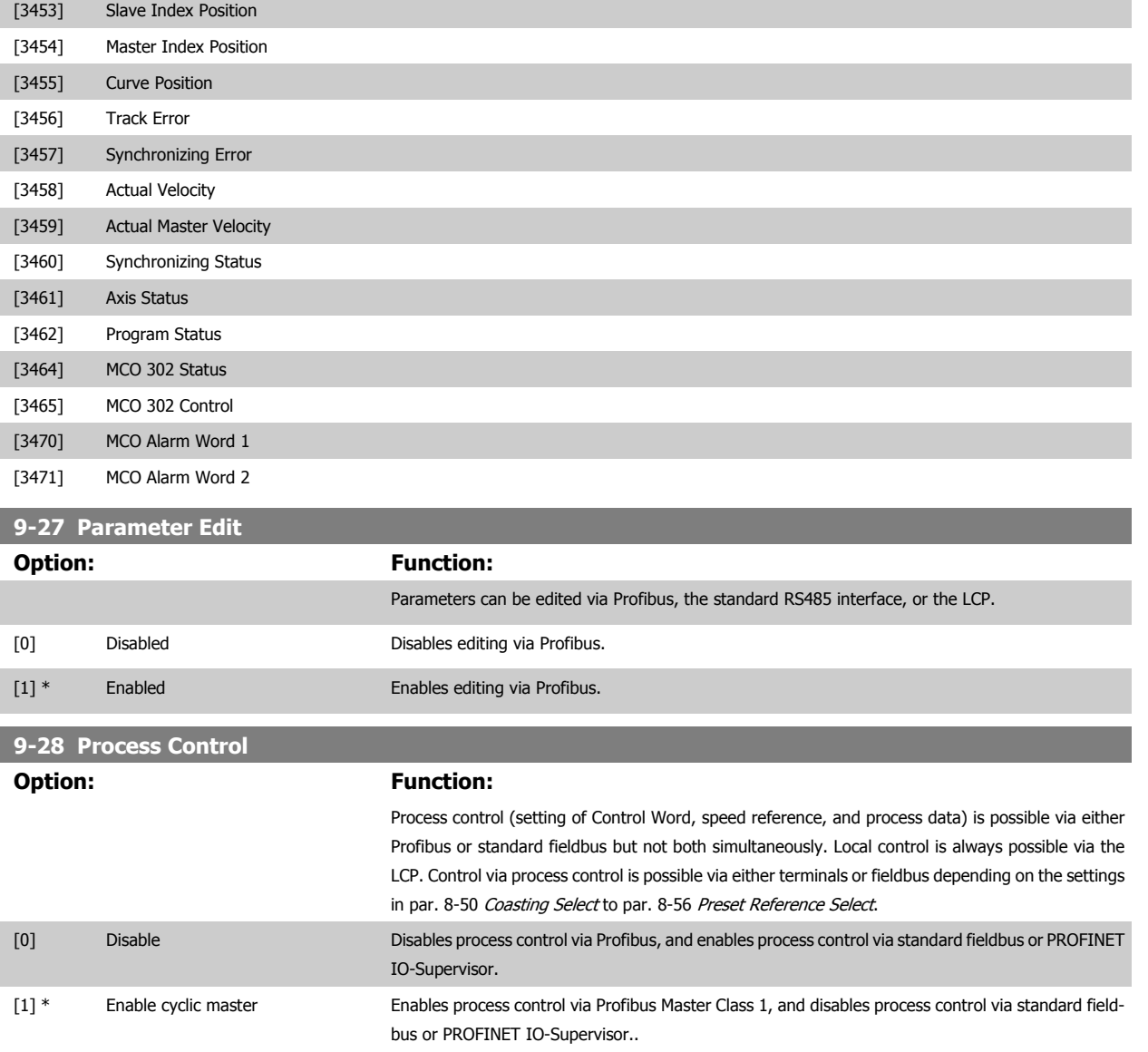

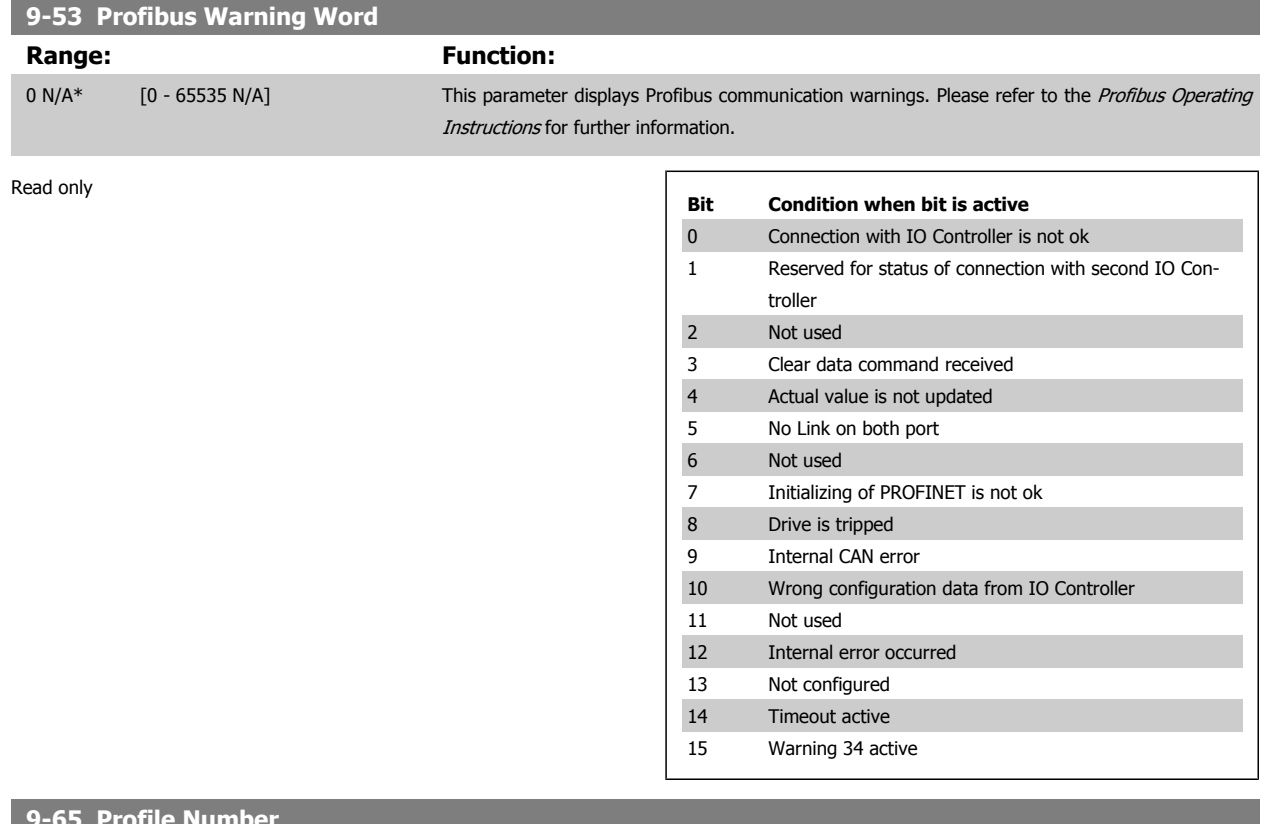

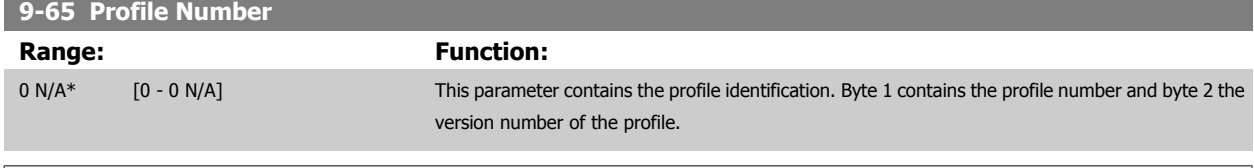

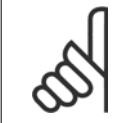

**NB!** This parameter is not visible via LCP.

## **9-70 Programming Set-up**

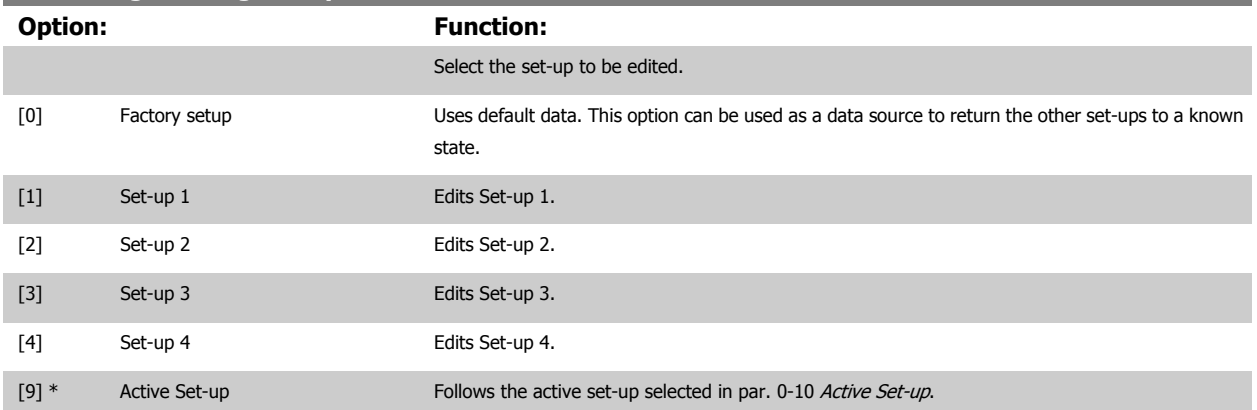

This parameter is unique to LCP and fieldbuses. See also par. 0-11 Programming Set-up.

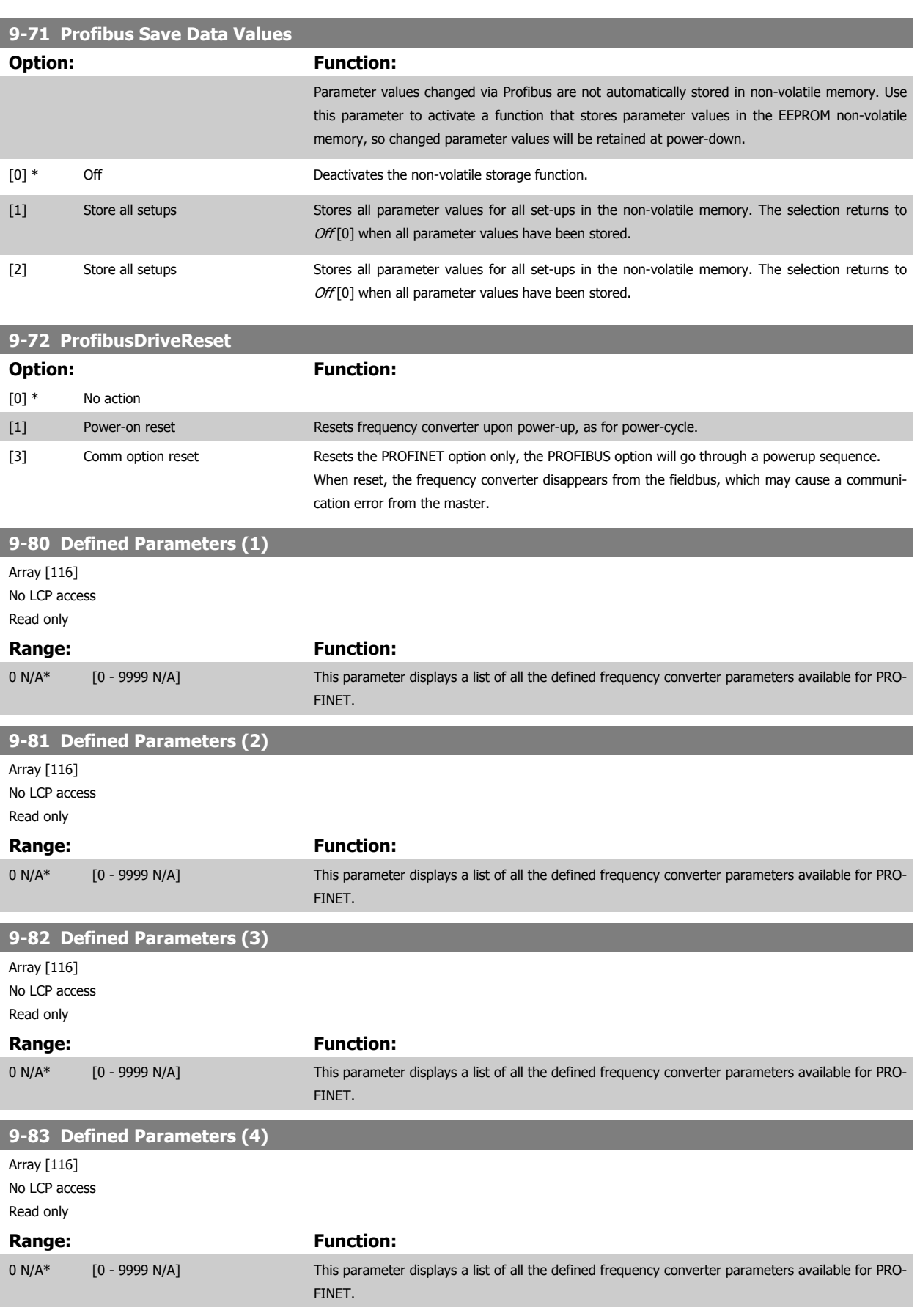

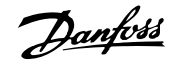

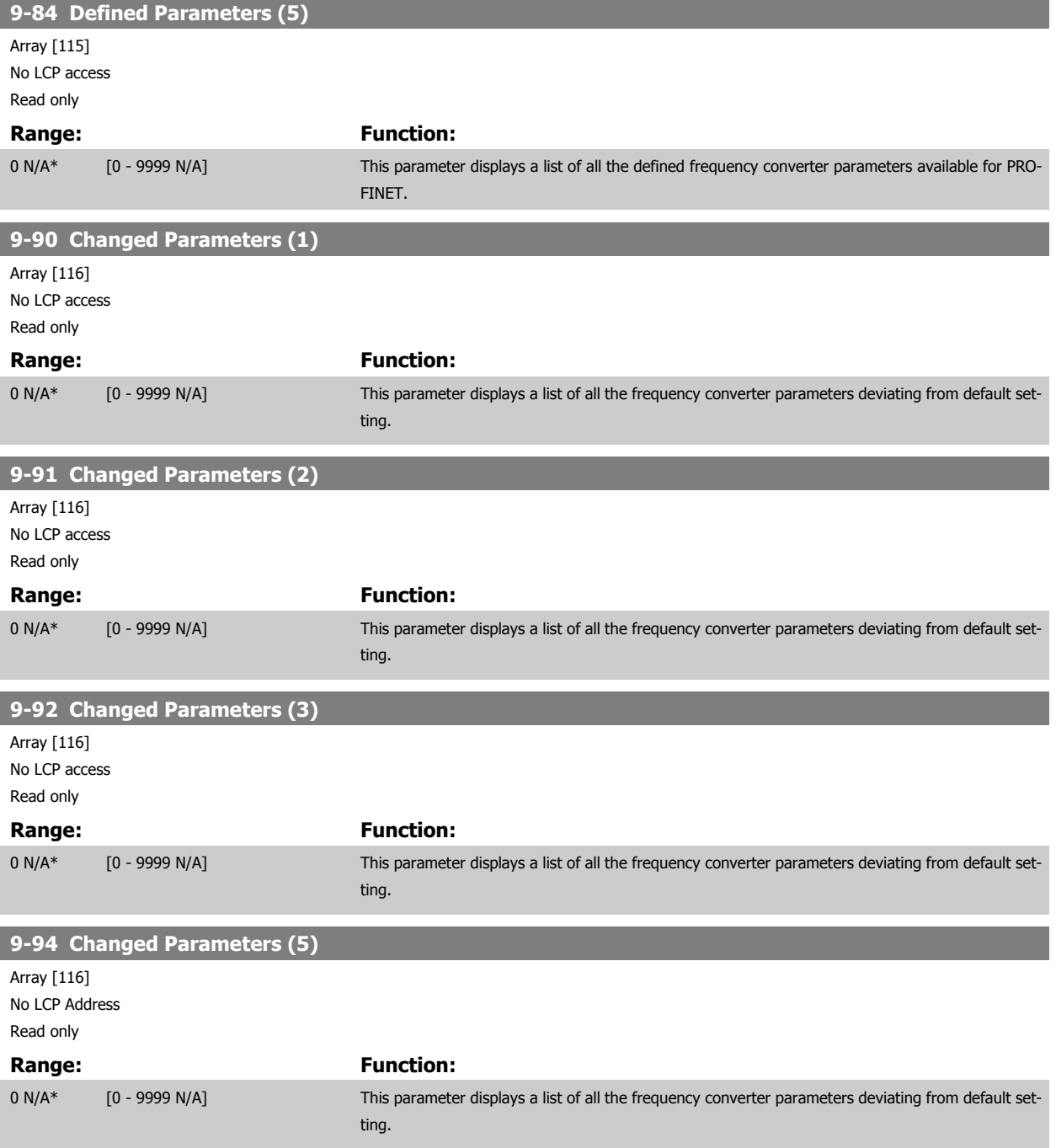

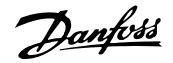

## **7.4 Parameter Group 12-\*\* Ethernet**

## **7.4.1 12-0\* IP Settings**

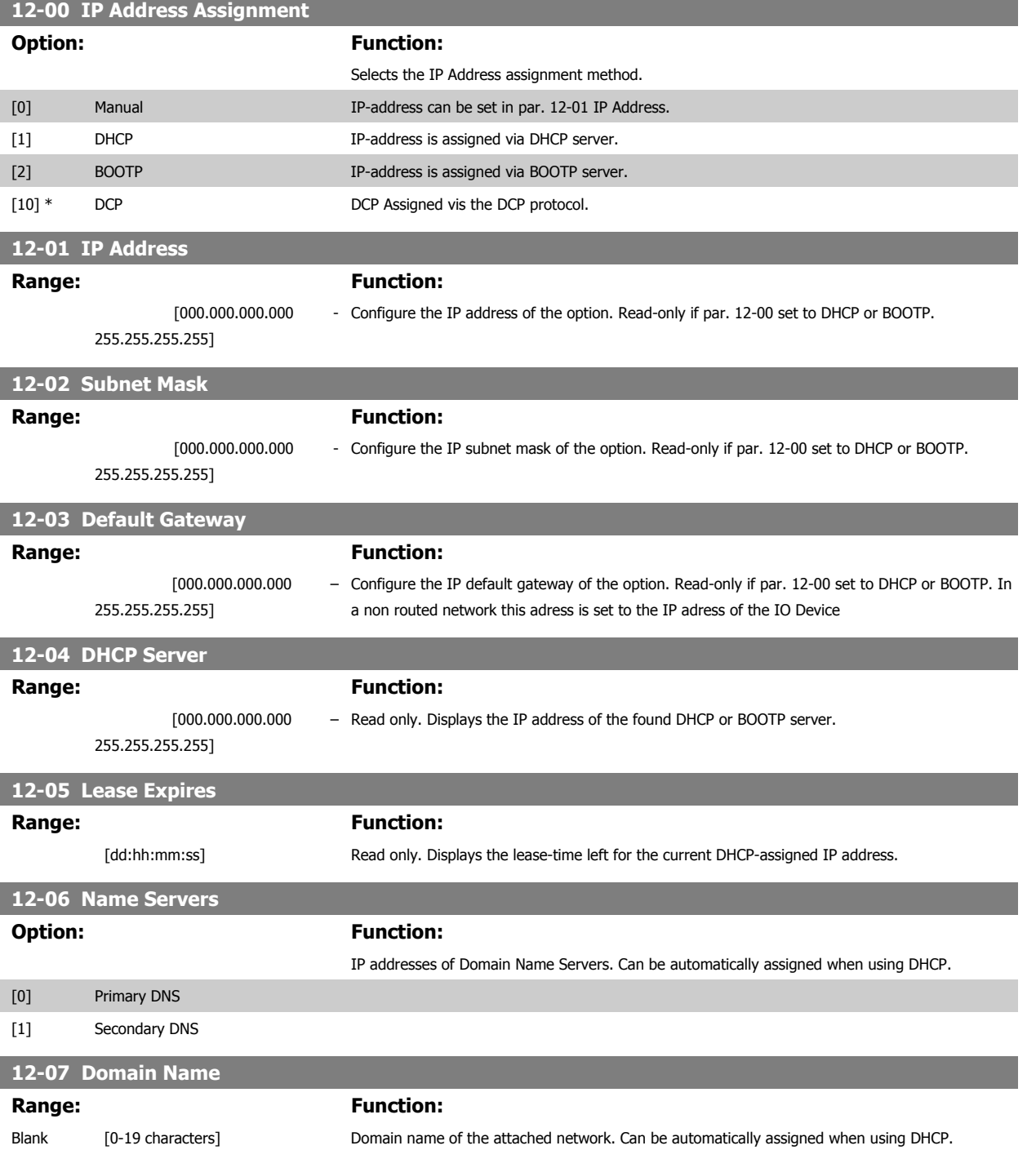

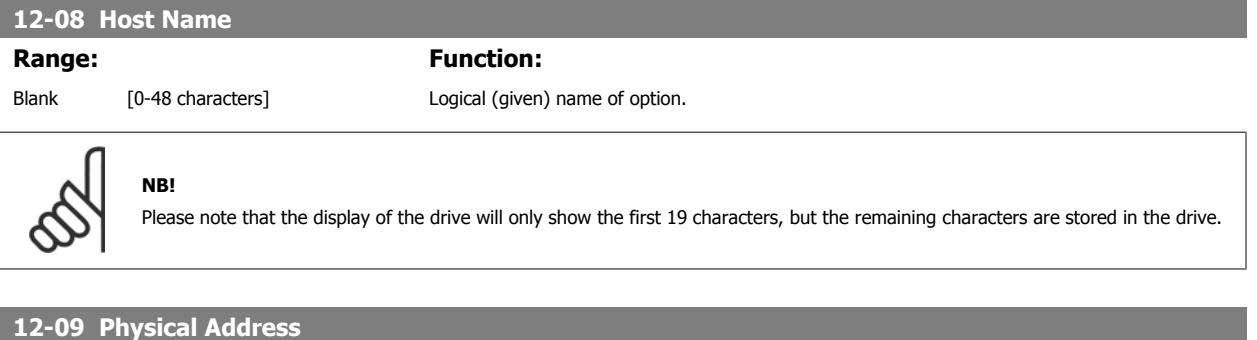

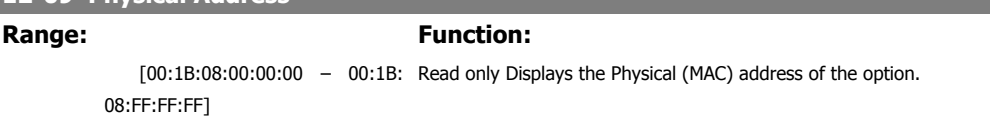

## **7.4.2 12-1\* Ethernet Link Parameters**

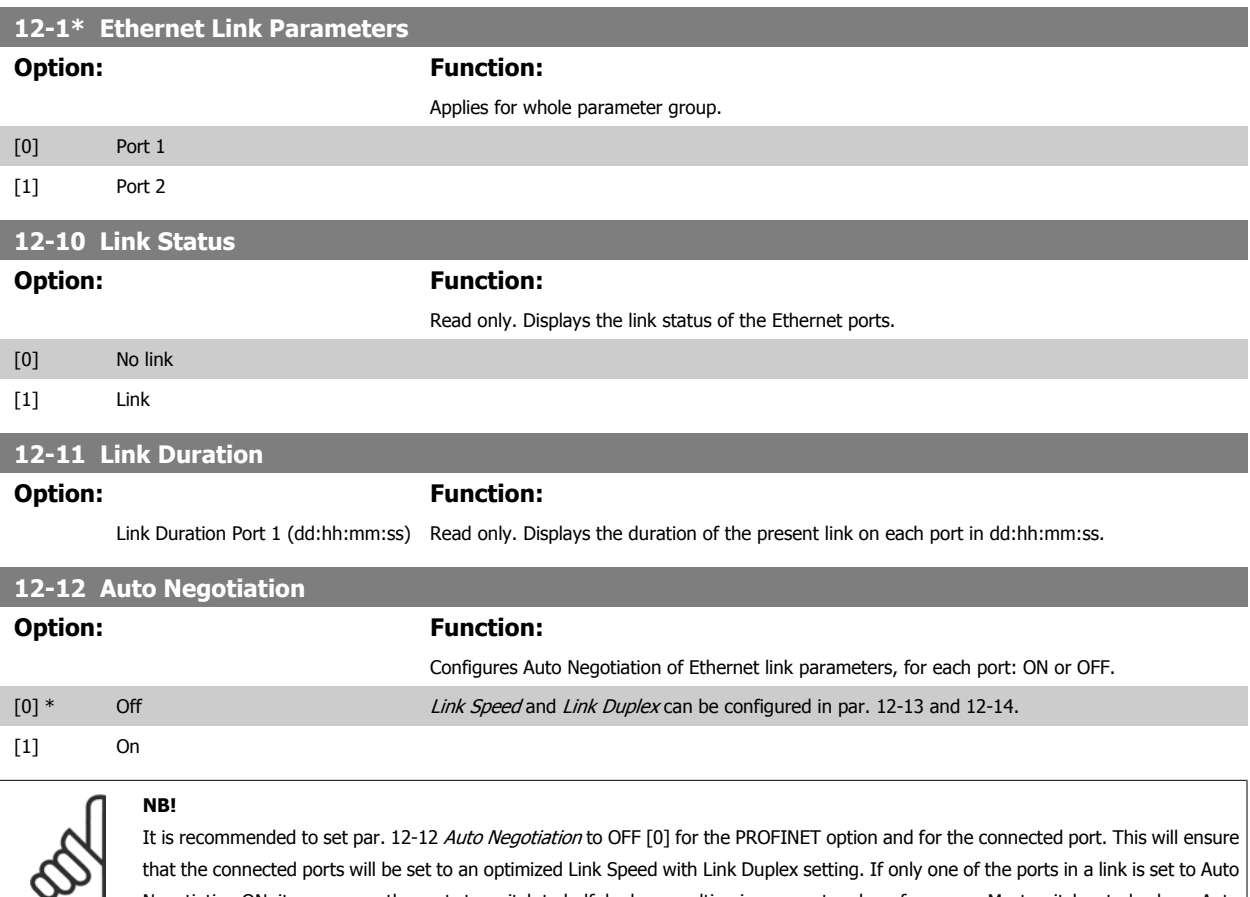

Negotiation ON, it can course the ports to switch to half duplex, resulting in poor network performance. Most switches today have Auto

negotiation set, but this can lead to a longer time to establish a connection.

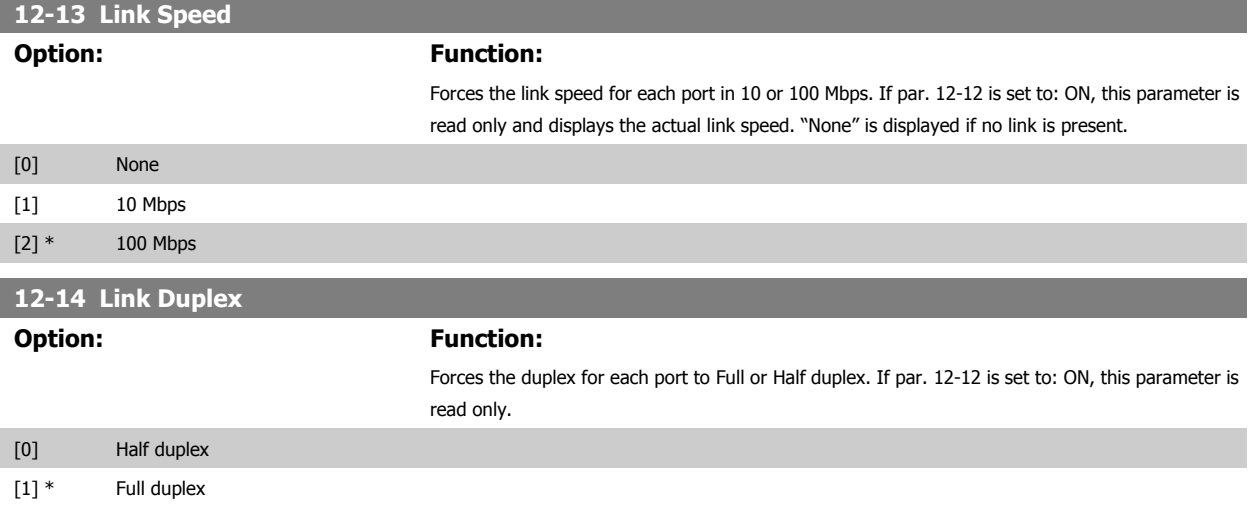

## **7.4.3 12-8\* Other Ethernet Services**

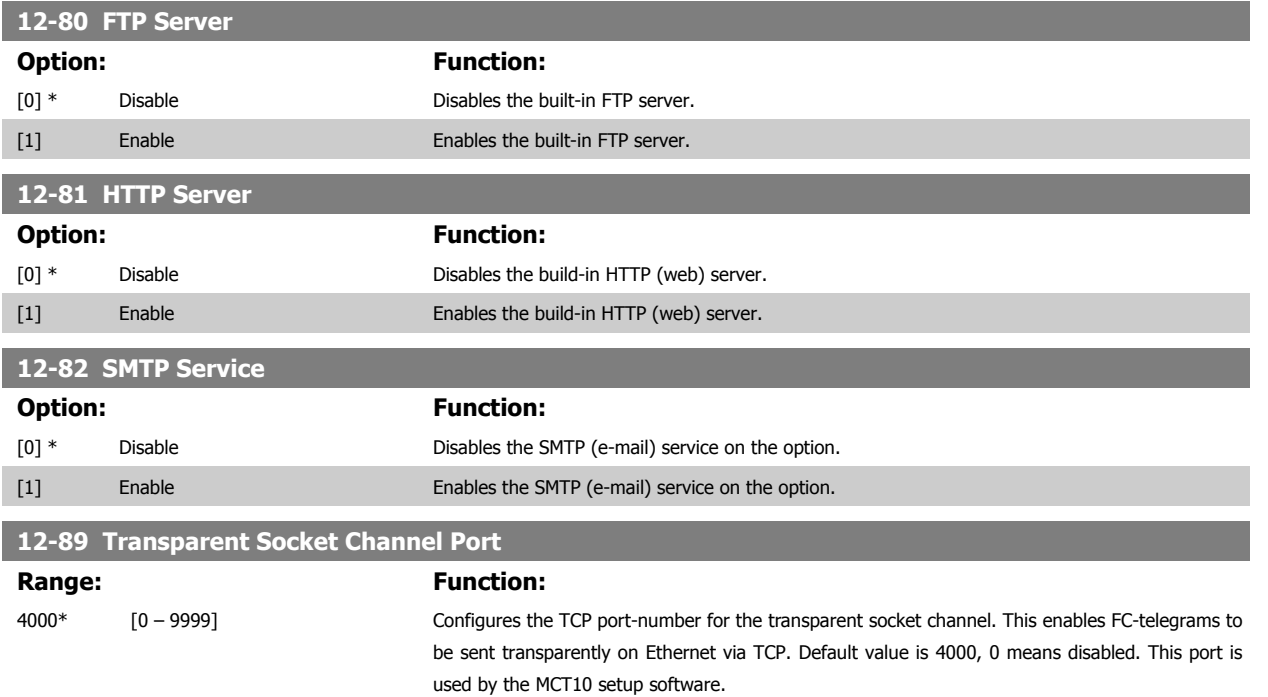

## **7.4.4 12-9\* Advanced Ethernet Settings**

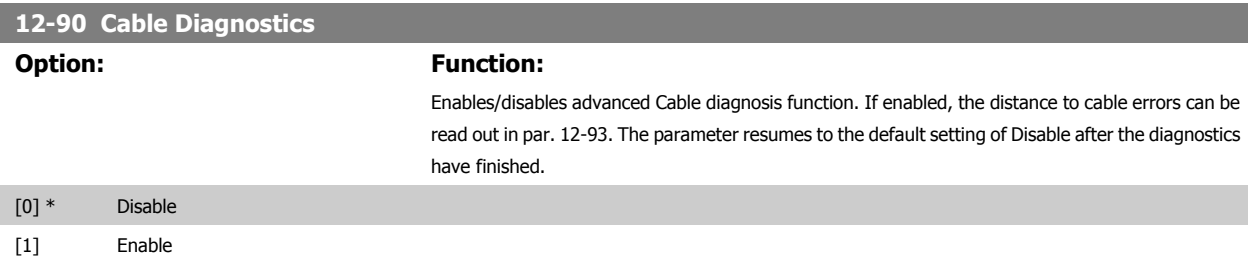

**NB!**

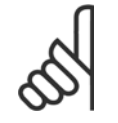

The cable diagnostics function will only be issued on ports where there is no link (see par. 12-10, Link Status)

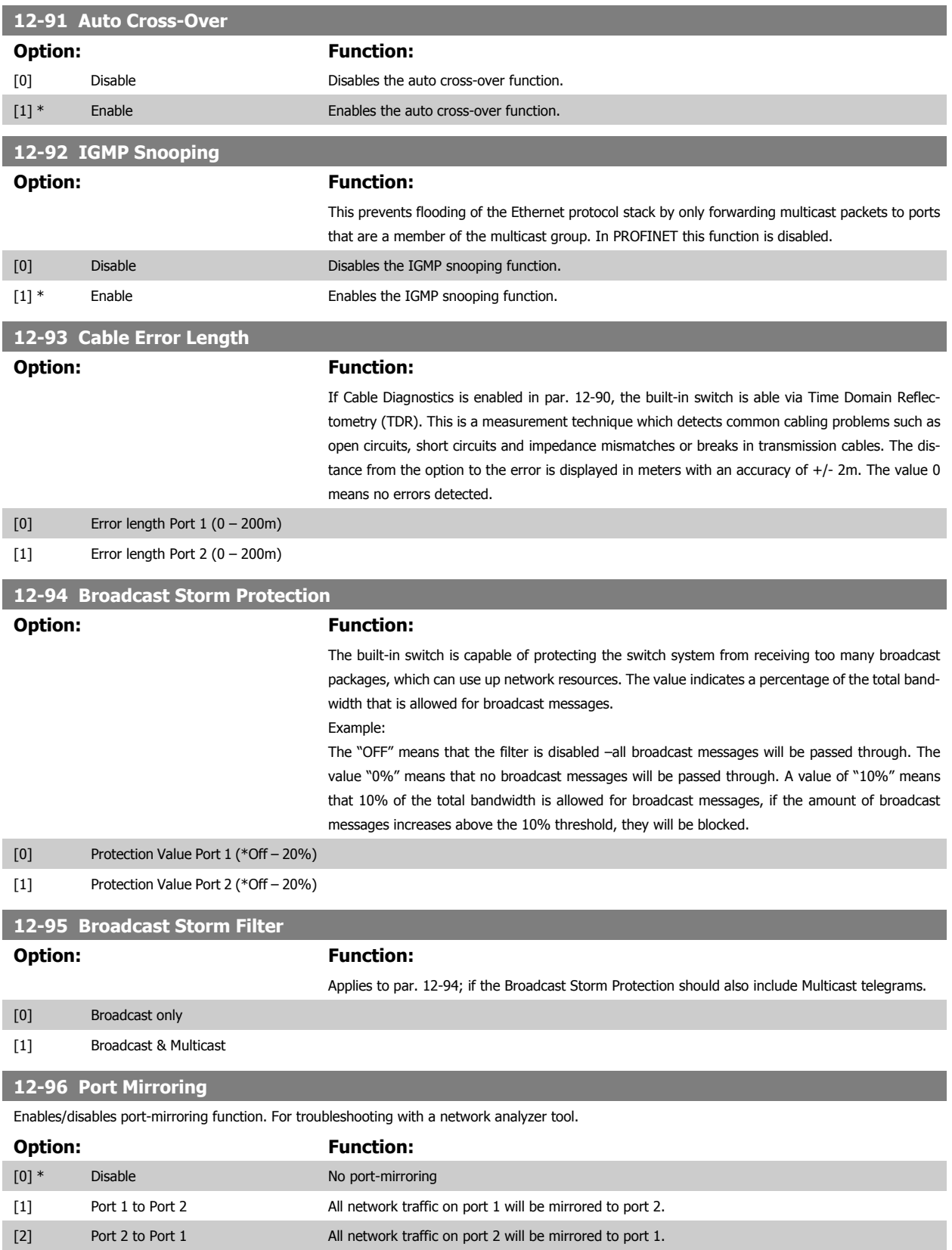

**12-98 Interface Counters**

[8] MAC Transmit Errors [9] Carrier Sense Errors [10] Frame Too Long [11] MAC Receive Errors

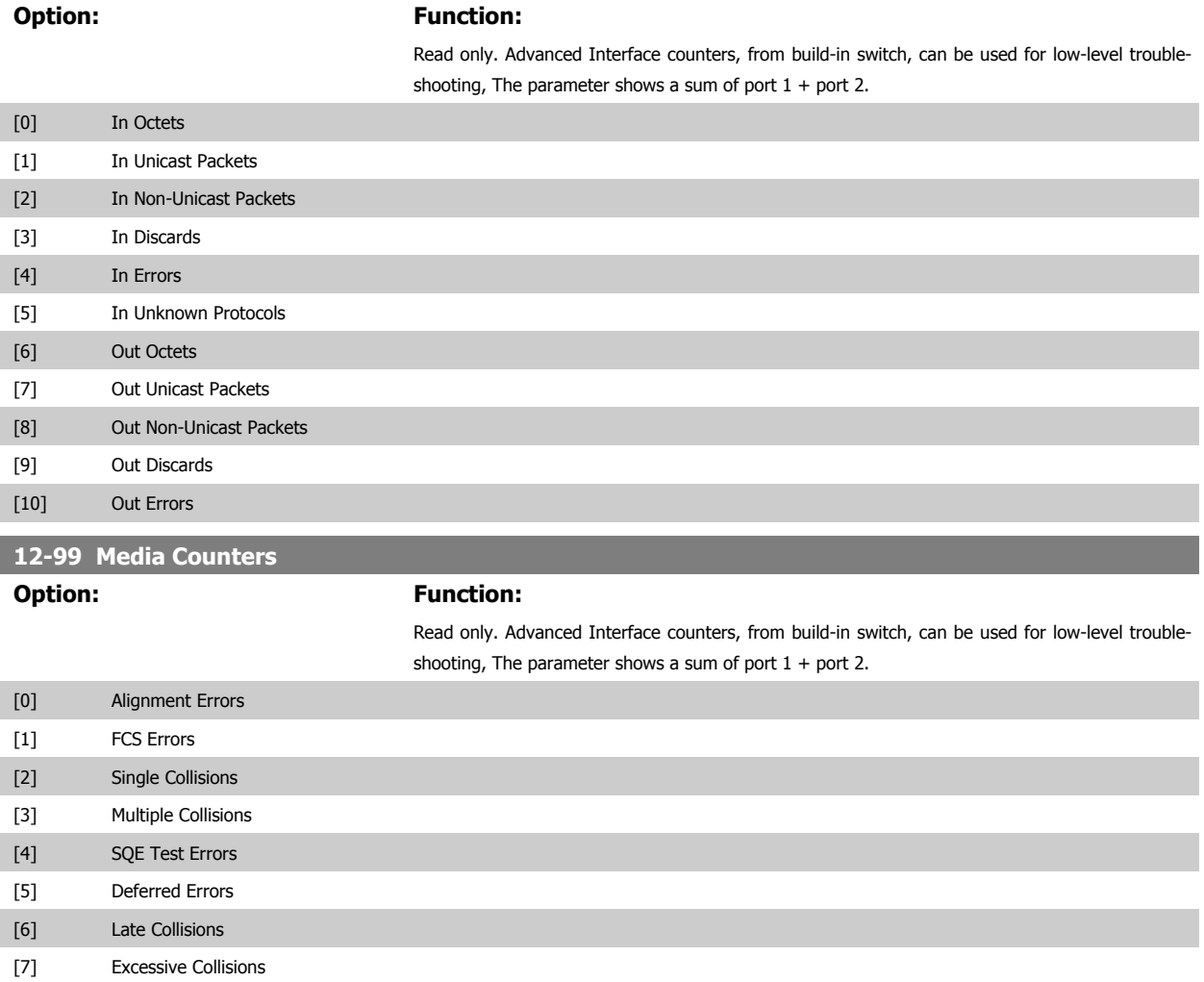

## **7.5 PROFINET-specific Parameter List**

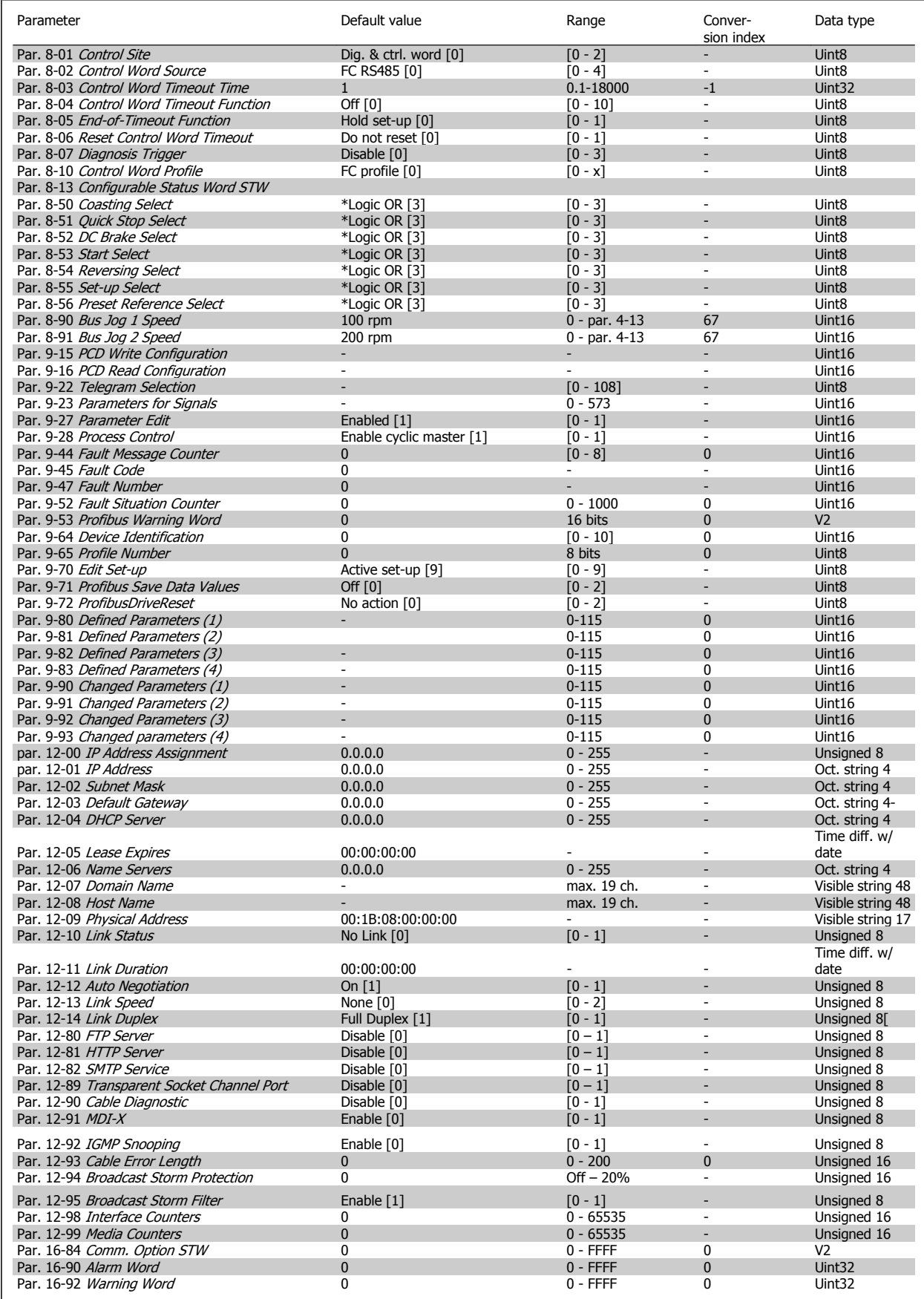

## **7.6 Object and Data Types Supported**

## **7.6.1 Parameter and Data Type Structure Description**

## **7.6.2 Parameter Description**

PROFINET has a number of describing attributes.

## **7.6.3 Size Attribute**

The size index and the conversion index for each parameter can be taken from the parameter list in the respective Operating Instructions.

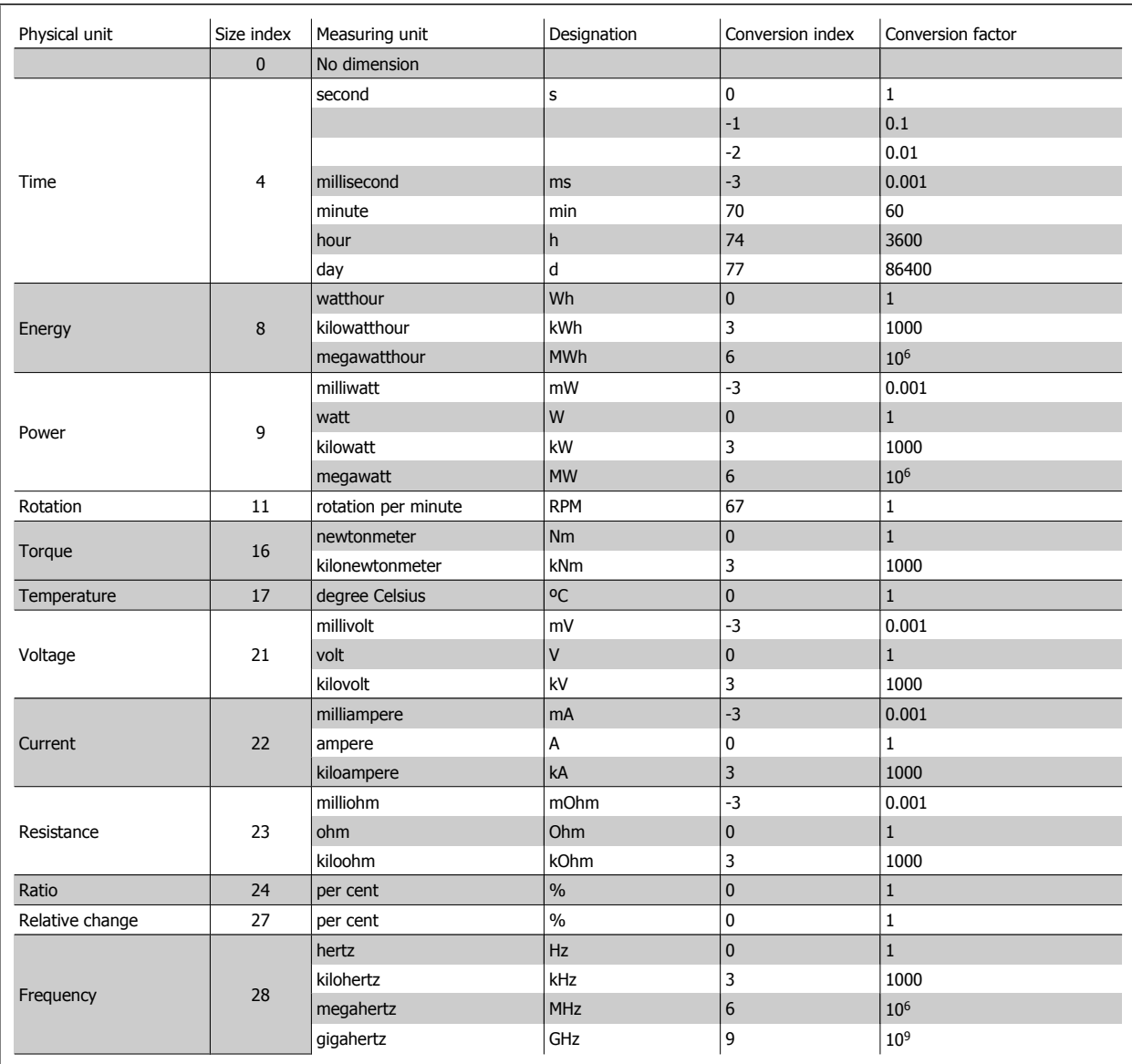

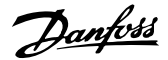

## **7.6.4 Object and Data Types Supported**

Data types supported

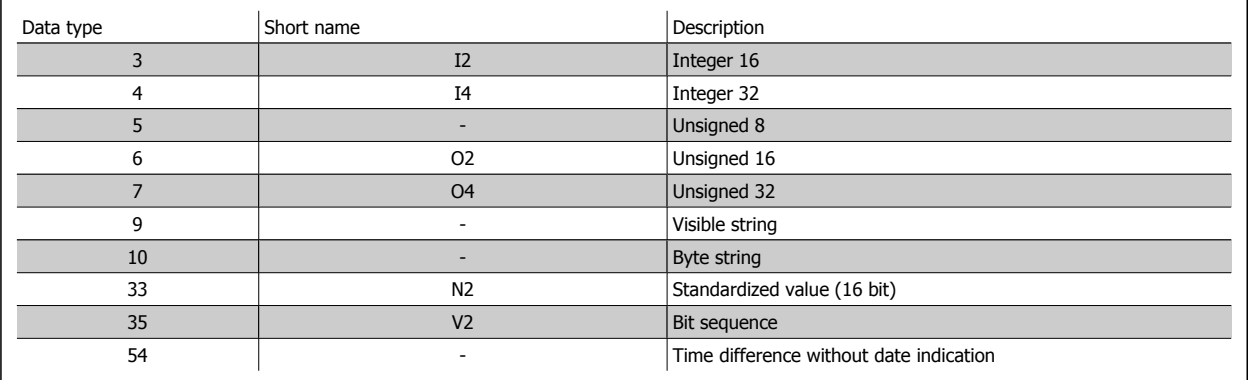

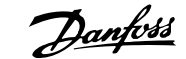

## **8 Application Examples**

## **8.1 E.g.: Process Data with PPO Type 6**

This example shows how to work with PPO type 6, which consists of Control Word/Status Word and Reference/Main Actual Value. The PPO also has two additional words, which can be programmed to monitor process signals:

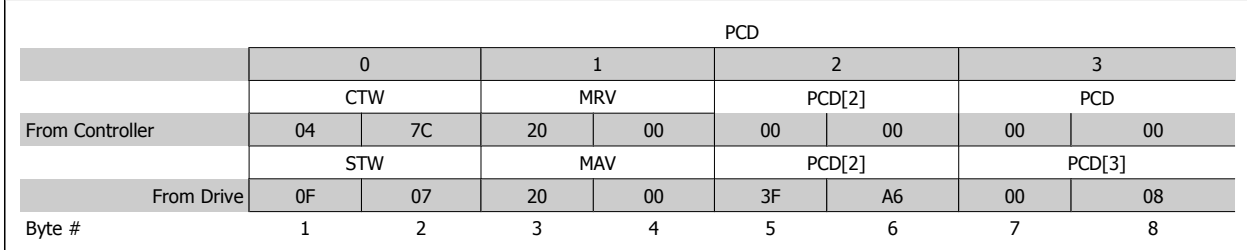

The application requires monitoring of the motor torque and digital input, so PCD 2 is set up to read the current motor torque. PCD 3 is set up to monitor the state of an external sensor via the process signal digital input. The sensor is connected to digital input 18.

An external device is also controlled via control word bit 11 and the built-in relay of the frequency converter. Reversing is permitted only when the reversing bit 15 in the control word and the digital input 19 are set to high.

For safety reasons the frequency converter will stop the motor if the PROFINET cable is broken, the master has a system failure, or the PLC is in stop mode.

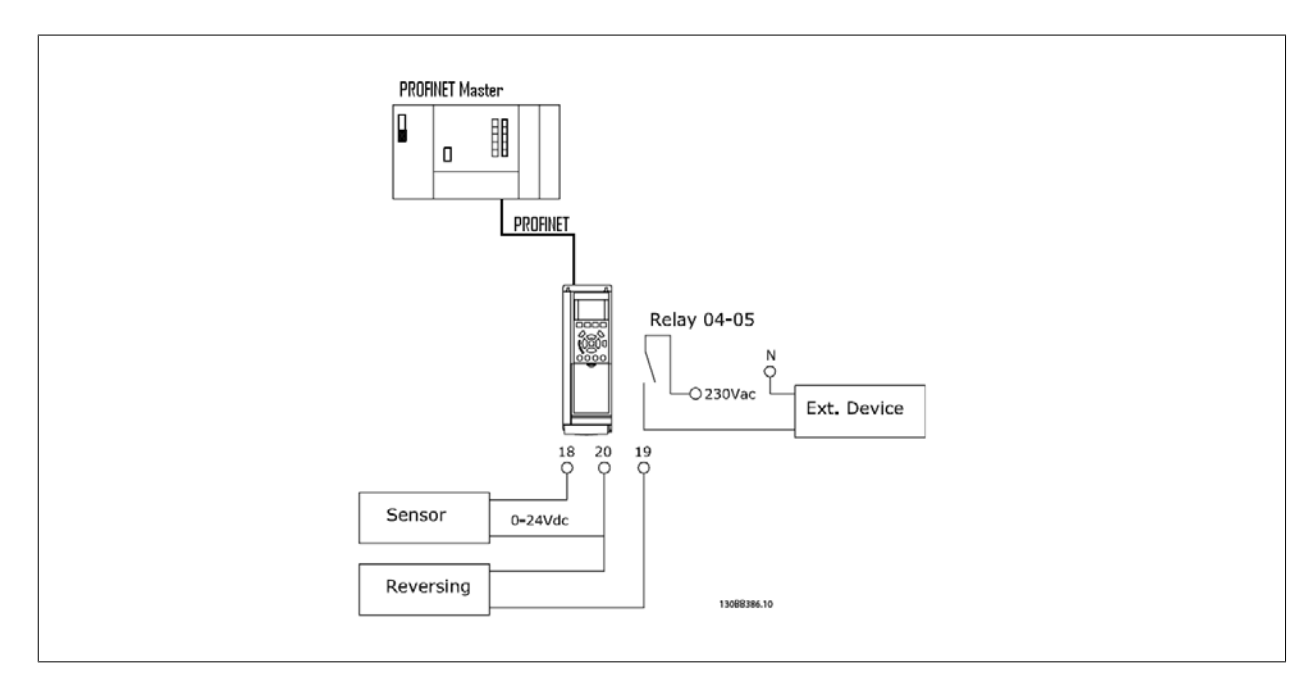

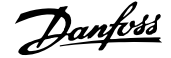

#### Program the frequency converter as follows:

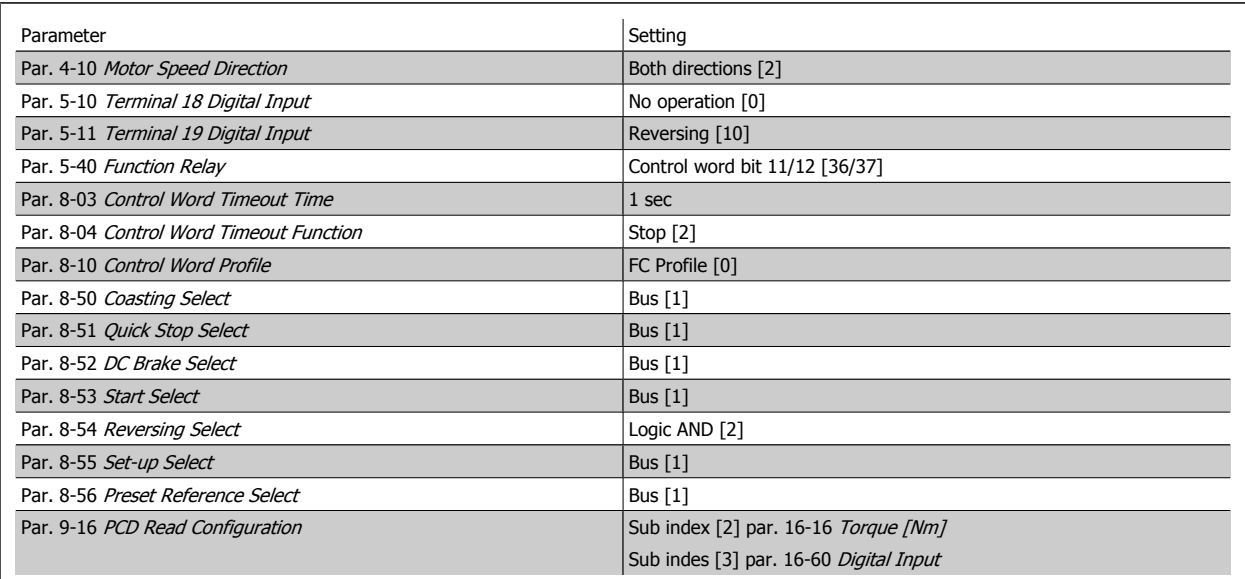

## **8.2 E.g.: Control Word Telegram using Standard Telegram 1 / PPO3**

This example shows how the control word telegram relates to the controller and the frequency converter, using FC Control Profile.

The control word telegram is sent from the PLC to the frequency converter. Standard Telegram 1 is used in the example in order to demonstrate the full range of modules. All the values shown are arbitrary, and are provided for the purposes of demonstration only.

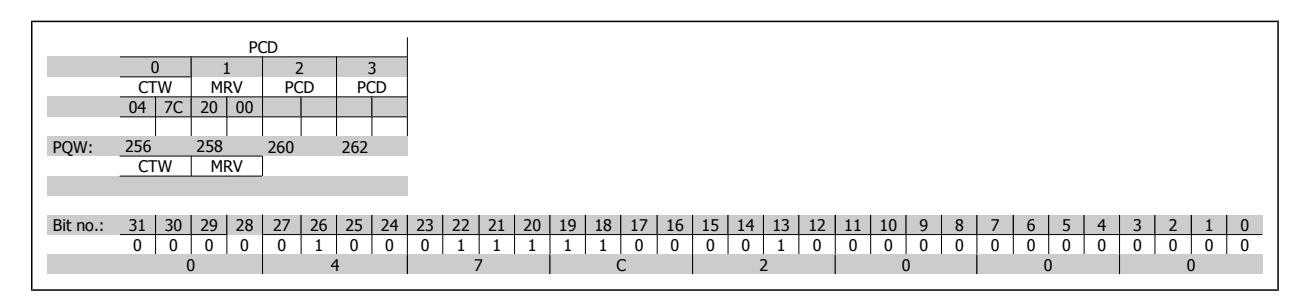

The table above indicates the bits contained within the control word, and how they are presented as process data in Standard Telegram 1 for this example.

The following table indicates which bit functions, and which corresponding bit values are active for this example.

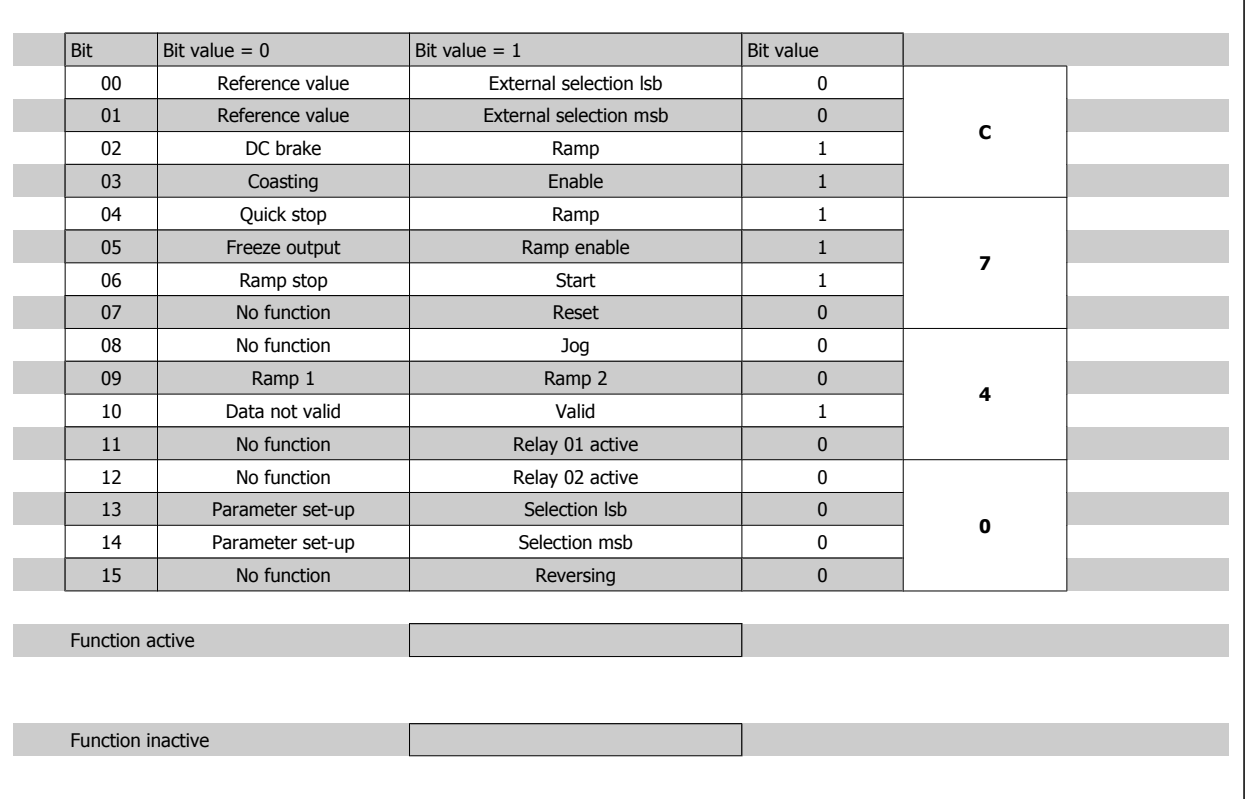

## **8.3 E.g.: Status Word Telegram using Standard Telegram 1 / PPO3**

This example shows how the control word telegram relates to the PLC and the frequency converter, using FC Control Profile.

The control word telegram is sent from the frequency converter to the controller. Standard Telegram 1 is used in the example in order to demonstrate the full range of modules. All the values shown are arbitrary, and are provided for the purposes of demonstration only.

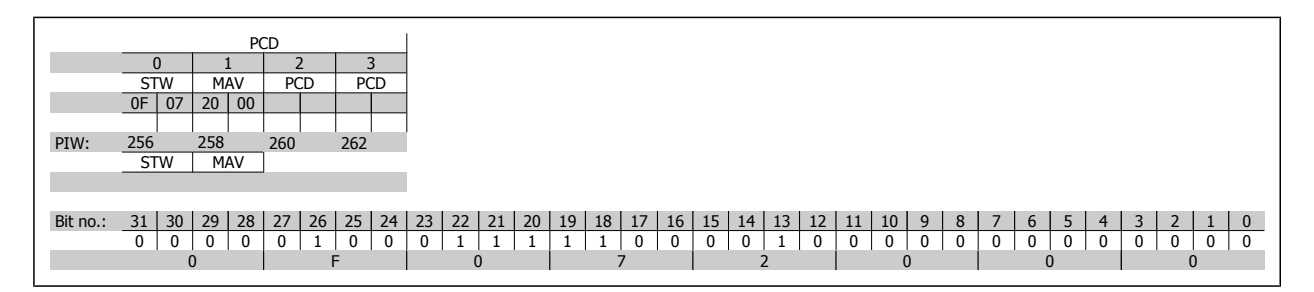

The table above indicates the bits contained within the statusword, and how they are presented as process data in Standard Telegram 1 for this example.

The following table indicates which bit functions, and which corresponding bit values are active for this example.

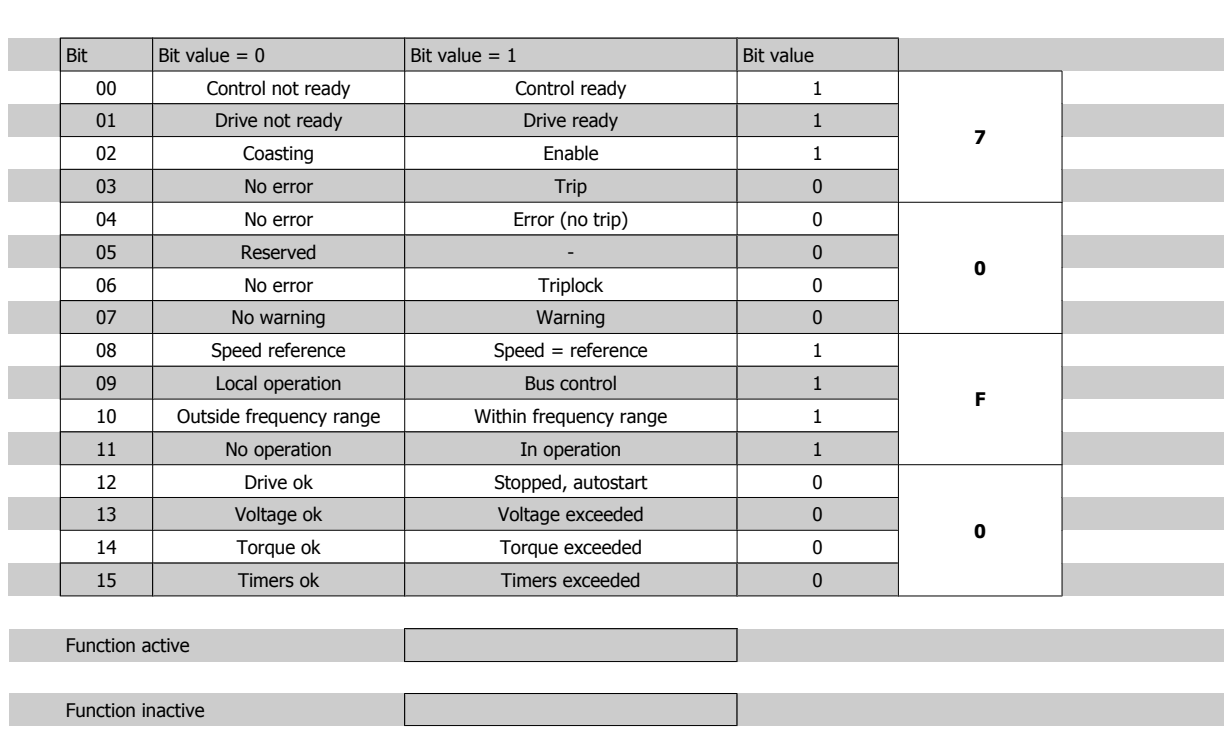

## **8.4 E.g.: PLC Programming**

In this example PPO type 6 is placed in the following Input/Output address:

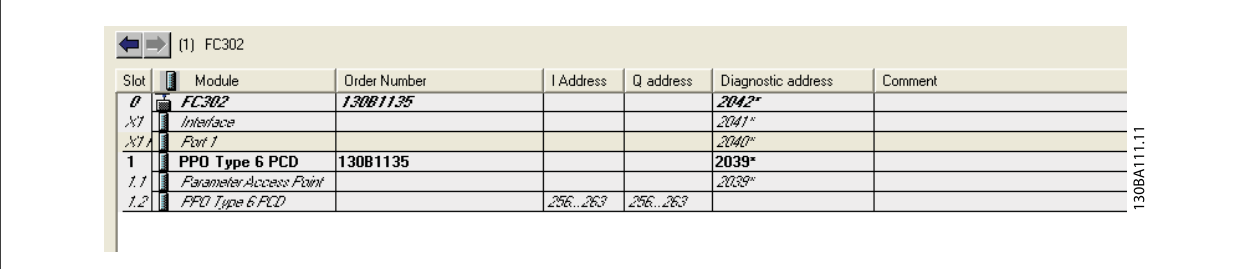

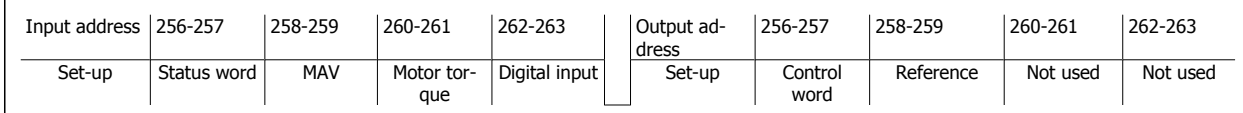

This network will send a start command (047C Hex) and a reference (2000 Hex) of 50% to the frequency converter.

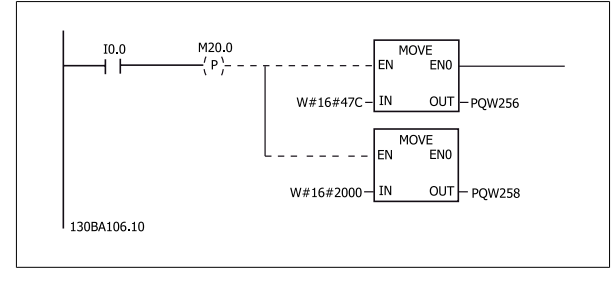

This network reads the motor torque from the frequency converter. A new reference will be sent to the frequency converter because the Motor Torque (86.0%) is higher than the compared value.

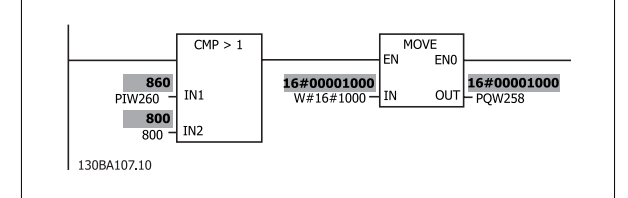

This network reads the status on the digital inputs from the frequency converter. If digital input 18 is On it will stop the frequency converter.

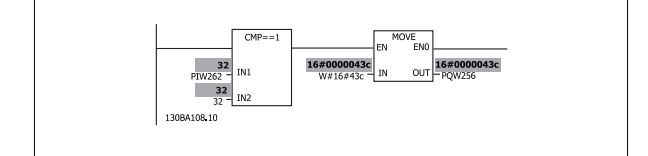

This network will reverse the motor when digital input 19 is ON, because par. 8-54 [Reversing Select](#page-40-0) is programmed to Logic AND.

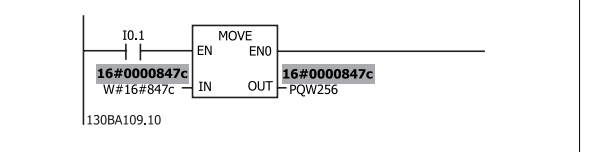

This network will activate the relay 02.

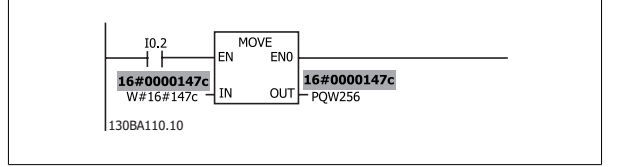

PROFINET Operating Instruction **Panfoss** 9 Troubleshooting

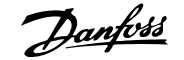

## **9 Troubleshooting**

## **9.1 Troubleshooting**

## **9.1.1 LED Status**

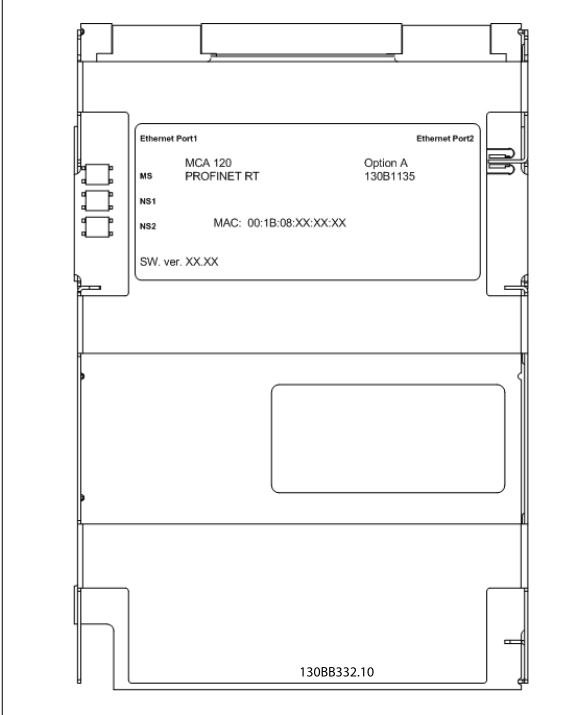

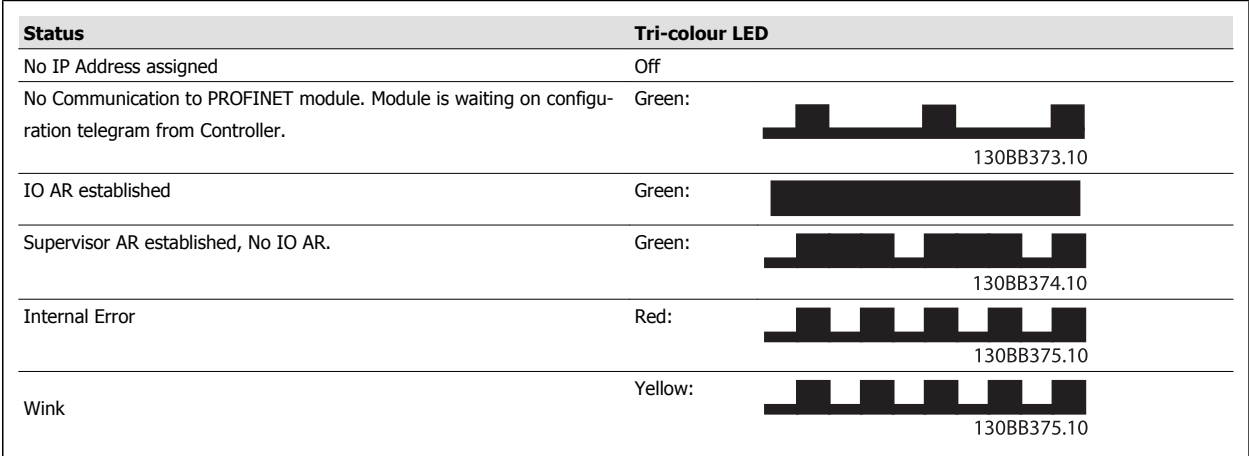

Table 9.1: MS: Module Status

#### **Network Status**

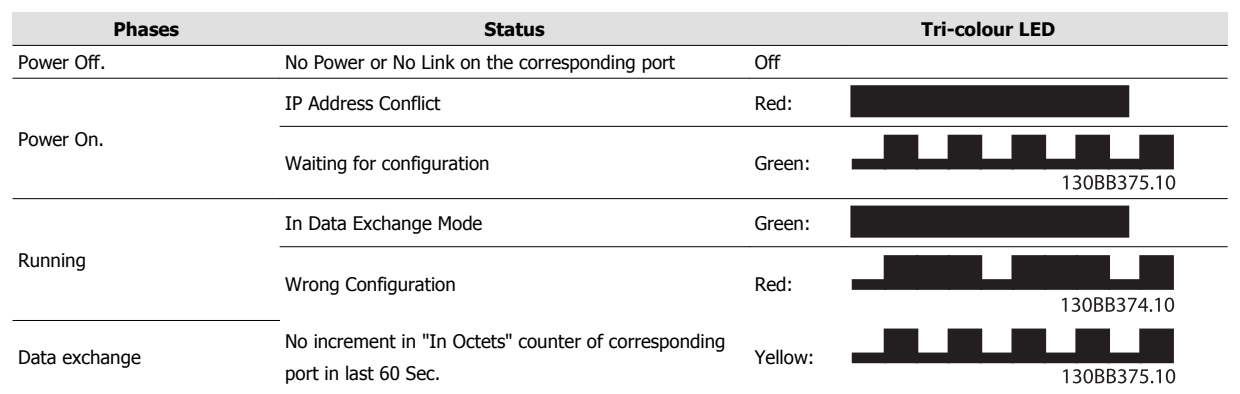

Table 9.2: Indication on Network Status LED

## **9.1.2 No Communication with the Drive**

If there is no communication with the drive, proceed with the following checks:

#### Check 1: Is the cabling correct?

Check that the cable is correct mounted. Check if the corresponding Network LED shows link activity. NS1 or NS2

Check 2: Does the hardware config match? Check that the Hardware config match the value in par. 12-08 Host Name

Check 3: Is the correct GSD file installed? Download the correct GSD file from http:// www.danfoss.com/BusinessAreas/DrivesSolutions/.

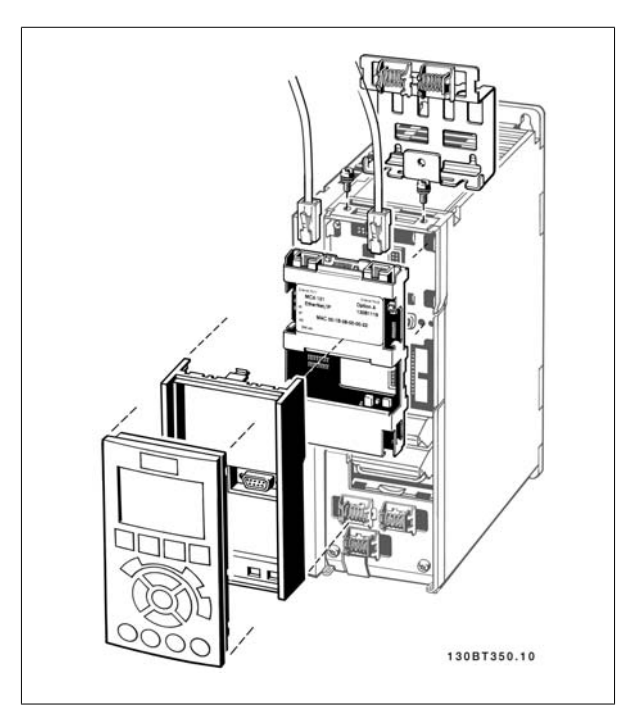

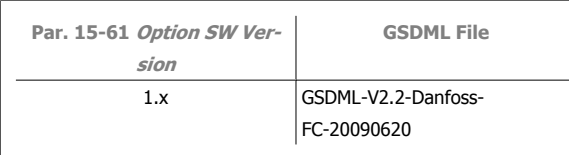

## **9.1.3 Warning 34 Appears even though Communication is Established**

If the controller is in stop mode Warning 34 will appear. Check that the controller is in run mode.

## **9.1.4 Drive Will Not Respond to Control Signals**

#### Check 1: Is the Control word valid?

If bit 10=0 in the Control word, the drive will not accept the Control word.

#### Check 2: Is the relationship between bits in the Control word and the terminal I/Os correct?

Check the logical relationship in the drive.

Define the desired logical relationship in par. 8-50 Coasting Select to par. 8-56 Preset Reference Select according to the following range of options. Select the FC control mode, digital input and/or serial communication, using par. 8-50 Coasting Select to par. 8-56 Preset Reference Select.

The tables below show the effect upon the frequency converter of a coast command for the full range of par. 8-50 Coasting Select settings.

The effect of control mode upon the function of par. 8-50 Coasting Select, par. 8-51 Quick Stop Select and par. 8-52 DC Brake Select is as follows:

If Digital input [0] is selected, the terminals will control the Coast and DC Brake functions.

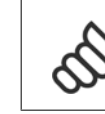

**9** 

#### **NB!**

Please note that Coasting, Quick Stop and DC brake functions are active for logic 0.

If Serial communication [1] is selected, commands will be activated only when given via serial communication.

If Logic AND [2] is selected, both signals must be activated to perform the function.

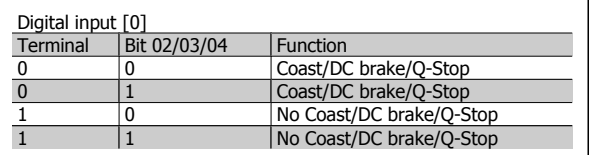

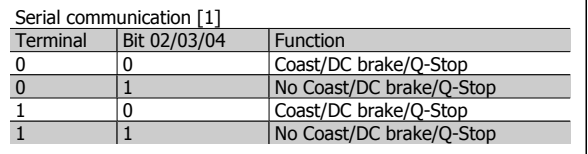

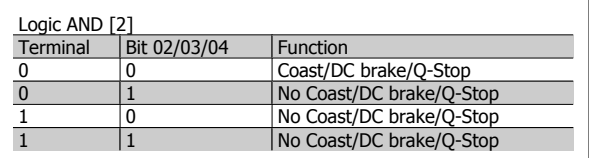

# PROFINET Operating Instruction **Panfost** 9 Troubleshooting

If Logic OR [3] is selected, activation of one signal will activate the function.

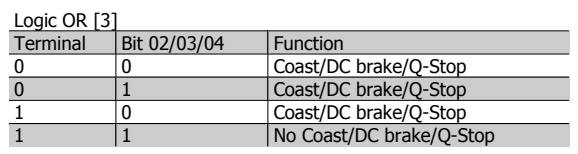

The effect of control mode upon the function of par. 8-53 Start Select and par. 8-54 [Reversing Select](#page-40-0):

If Digital input [0] is selected, the terminals will control the start and reversing functions

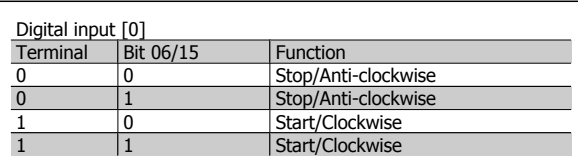

If Serial communication [1] is selected, commands will be activated only when given via serial communication.

If Logic AND [2] is selected, both signals must be activated to perform

the function.

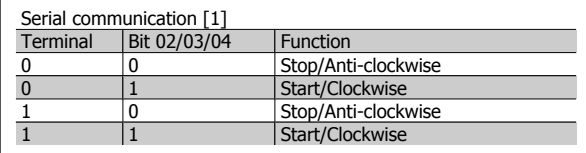

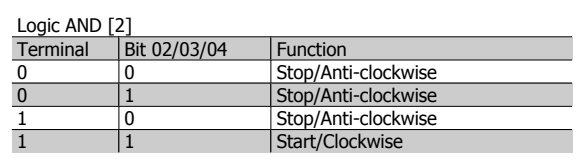

If Logic OR [3] is selected, activation of one signal will activate the function.

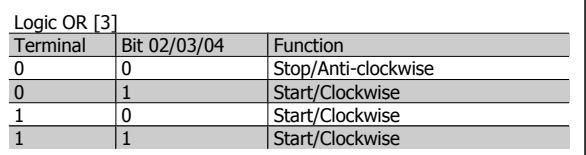

The effect of control mode upon the function of par. 8-55 Set-up Select and par. 8-56 Preset Reference Select:

If Digital input [0] is selected, the terminals will control the set-up and preset reference functions.

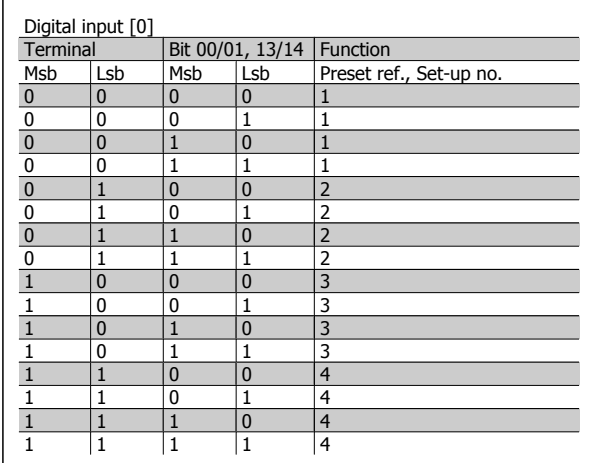

If Serial communication [1] is selected, commands will be activated only when given via serial communication.

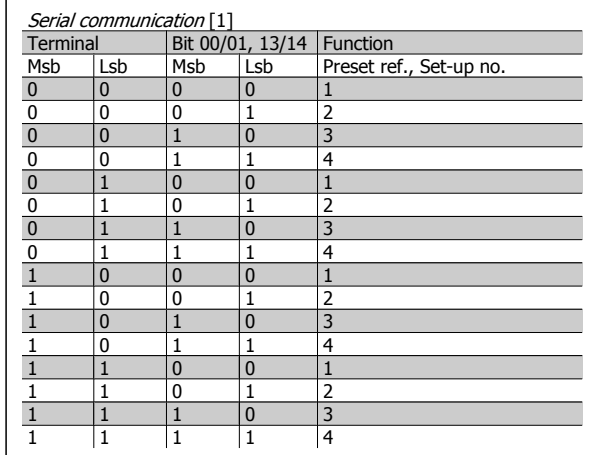

If Logic AND [2] is selected, both signals must be activated to perform the function.

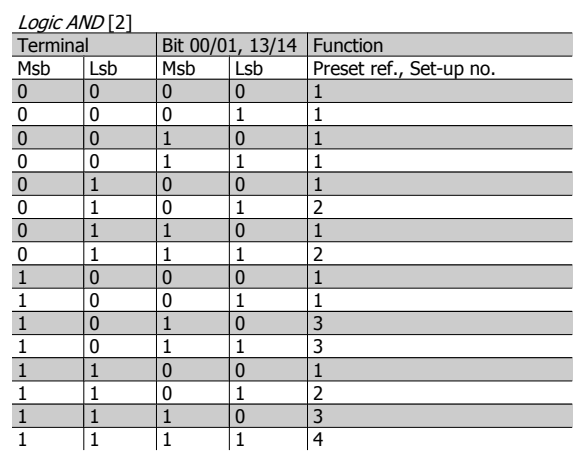

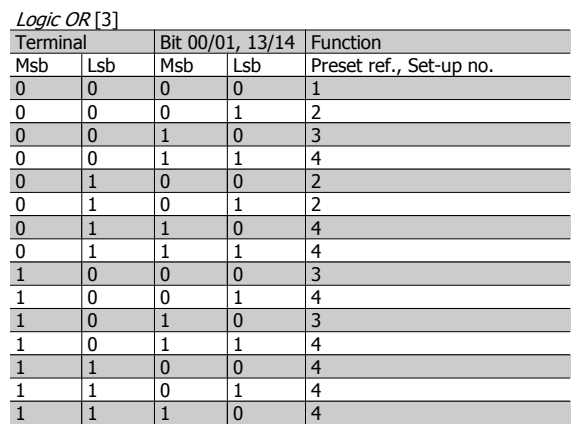

If Logic OR [3] is selected, activation of one signal will activate the function.
#### **9.1.5 Alarm and Warning Words**

Alarm word, Warning word and PROFINET warning word are shown on the display in Hex format. If there is more than one warning or alarm, a sum of all warnings or alarms will be shown. Alarm word, warning word and PROFINET warning word can also be displayed using the serial bus in par. 16-90 Alarm Word, par. 16-92 Warning Word and par. 9-53 Profibus Warning Word.

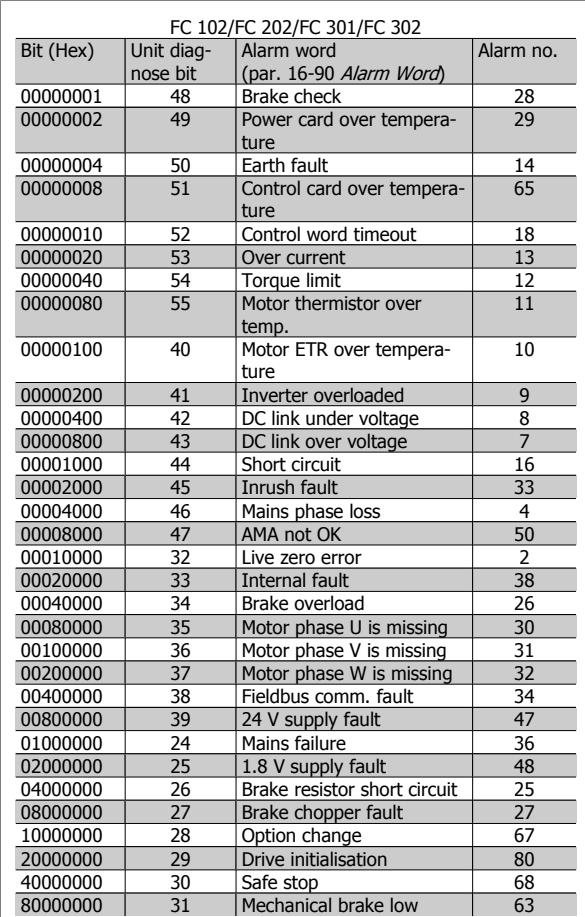

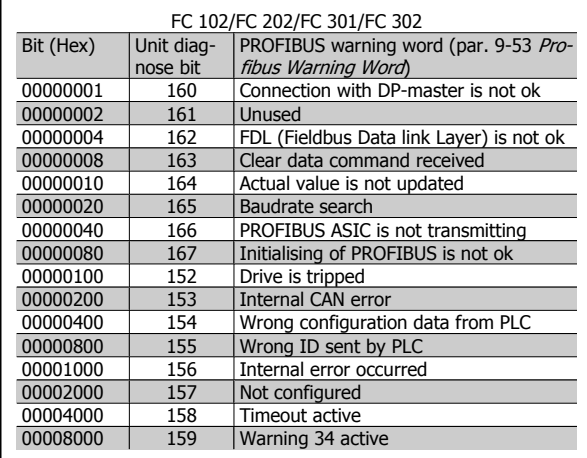

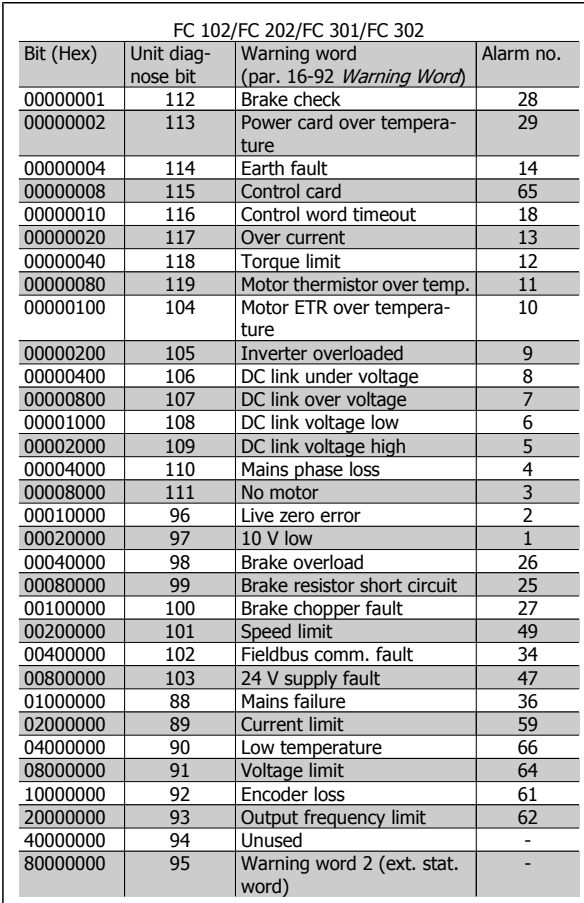

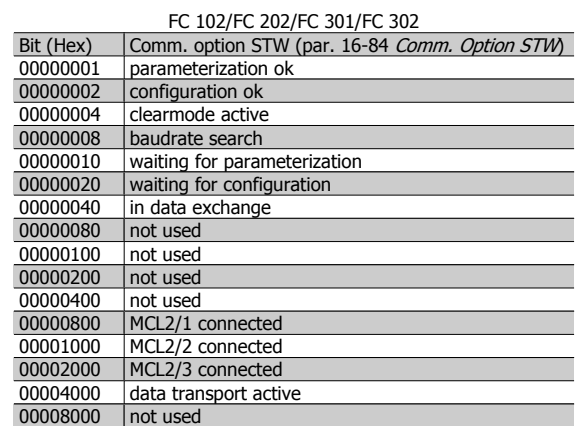

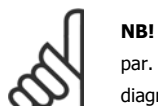

par. 16-84 Comm. Option STW is not part of extended diagnosis.

#### **9.1.6 Warning and Alarm Messages**

There is a clear distinction between alarms and warnings. When there is an alarm, the frequency converter will enter a fault condition. After the cause for the alarm has been cleared, the master will have to acknowledge the alarm message before the frequency converter can start operating again. A warning, on the other hand, may come when a warning condition appears, then disappear when conditions return to normal, without interfering with the process.

#### **Warnings**

Warnings within the frequency converter are represented by a single bit within a warning word. Bit status FALSE [0] means no warning, while bit status TRUE [1] means warning. Any bit change in the warning word will be notified by a change of bit 7 in the status word.

#### **Alarms**

Following an alarm message the frequency converter will enter Fault condition. Only after the fault has been alleviated and the controller has acknowledged the alarm message by setting bit 7 in the control word, the frequency converter will resume operation. Alarms within the frequency converter are represented by a single bit within an alarm word. Bit status FALSE [0] means no fault, while bit status TRUE [1] means fault.

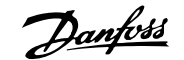

# **10 Warnings and Alarms**

#### **10.1 Status Messages**

#### **10.1.1 Warnings/Alarm Messages**

A warning or an alarm is signalled by the relevant LED on the front of the frequency converter and indicated by a code on the display.

A warning remains active until its cause is no longer present. Under certain circumstances operation of the motor may still be continued. Warning messages may be critical, but are not necessarily so.

In the event of an alarm, the frequency converter will have tripped. Alarms must be reset to restart operation once their cause has been rectified.

#### **This may be done in three ways:**

- 1. By using the [RESET] control button on the LCP control panel.
- 2. Via a digital input with the "Reset" function.
- 3. Via serial communication/optional fieldbus.

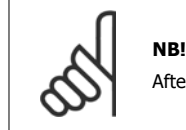

After a manual reset using the [RESET] button on the LCP, the [AUTO ON] button must be pressed to restart the motor.

If an alarm cannot be reset, the reason may be that its cause has not been rectified, or the alarm is trip-locked (see also table on following page).

Alarms that are trip-locked offer additional protection, meaning that the mains supply must be switched off before the alarm can be reset. After being switched back on, the frequency converter is no longer blocked and may be reset as described above once the cause has been rectified.

Alarms that are not trip-locked can also be reset using the automatic reset function in par. 14-20 Reset Mode (Warning: automatic wake-up is possible!)

If a warning and alarm is marked against a code in the table on the following page, this means that either a warning occurs before an alarm, or else that you can specify whether it is a warning or an alarm that is to be displayed for a given fault.

This is possible, for instance, in par. 1-90 Motor Thermal Protection. After an alarm or trip, the motor carries on coasting, and the alarm and warning flash. Once the problem has been rectified, only the alarm continues flashing until the frequency converter is reset.

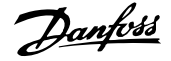

#### **10.1.2 Alarm List**

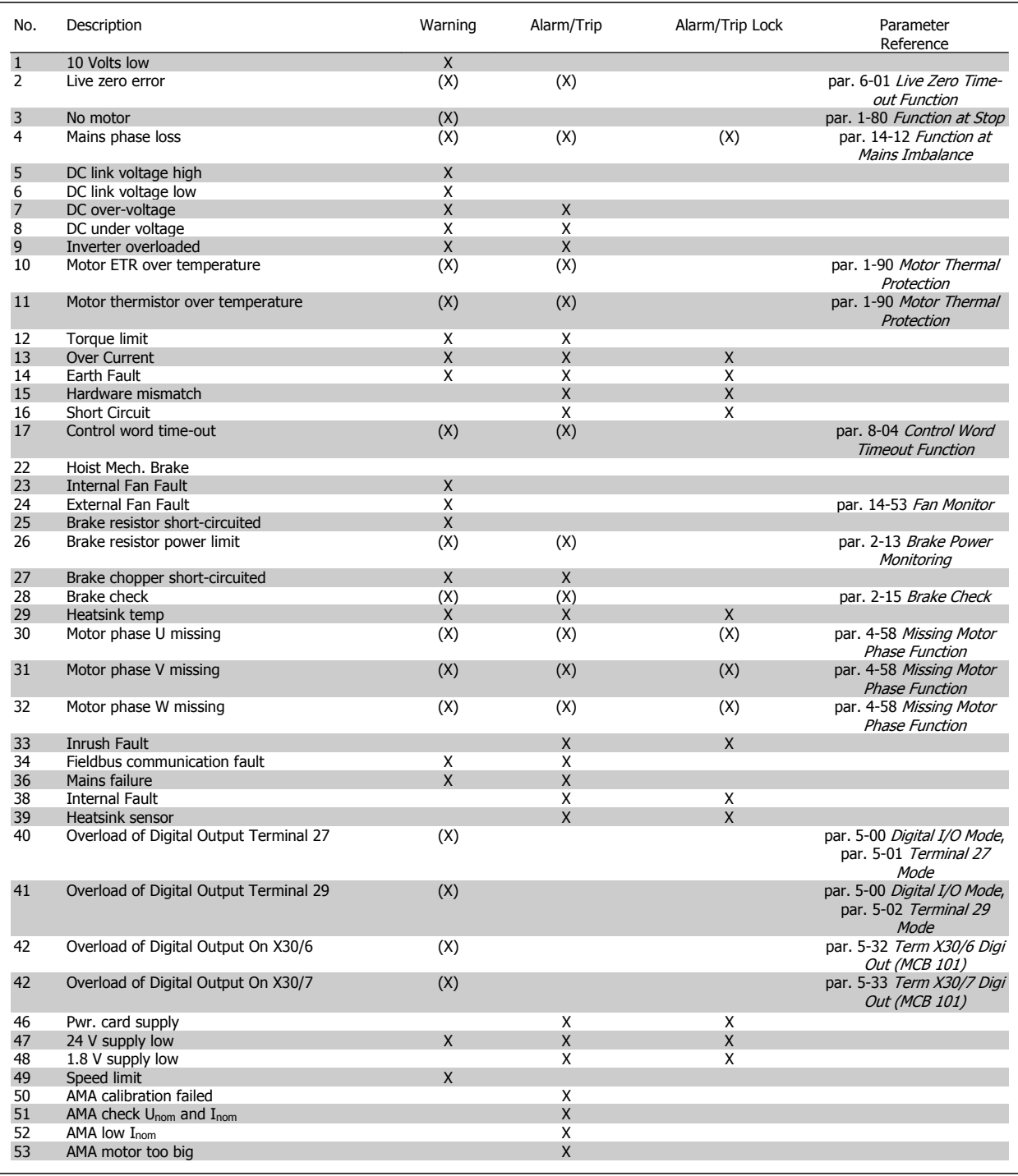

Table 10.1: Alarm/Warning code list

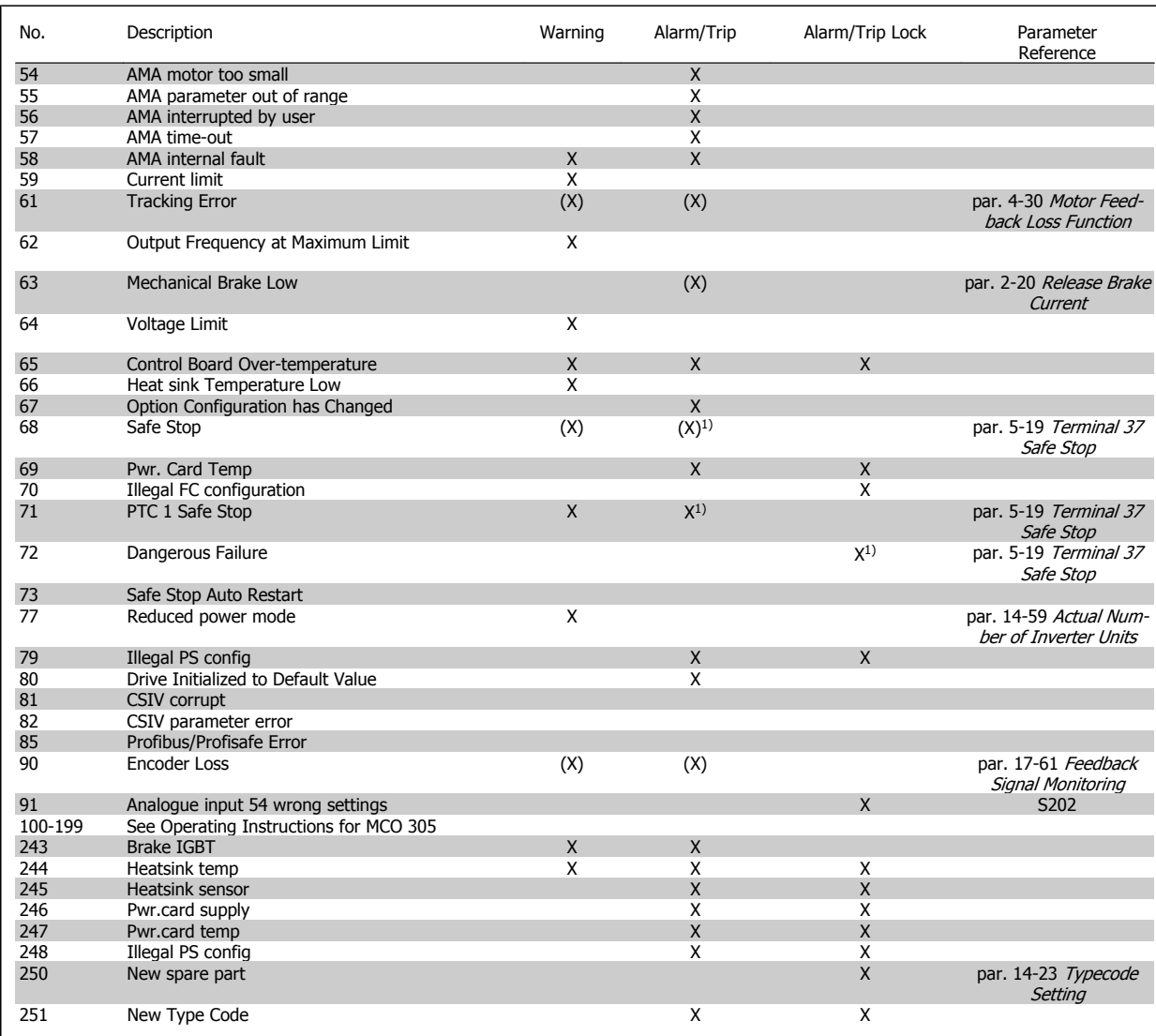

Table 10.2: Alarm/Warning code list

(X) Dependent on parameter

1) Can not be Auto reset via par. 14-20 Reset Mode

A trip is the action when an alarm has appeared. The trip will coast the motor and can be reset by pressing the reset button or make a reset by a digital input (Par. 5-1\* [1]). The origin event that caused an alarm cannot damage the frequency converter or cause dangerous conditions. A trip lock is an action when an alarm occurs, which may cause damage to frequency converter or connected parts. A Trip Lock situation can only be reset by a power cycling.

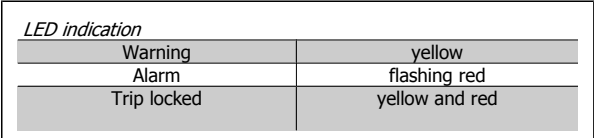

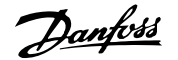

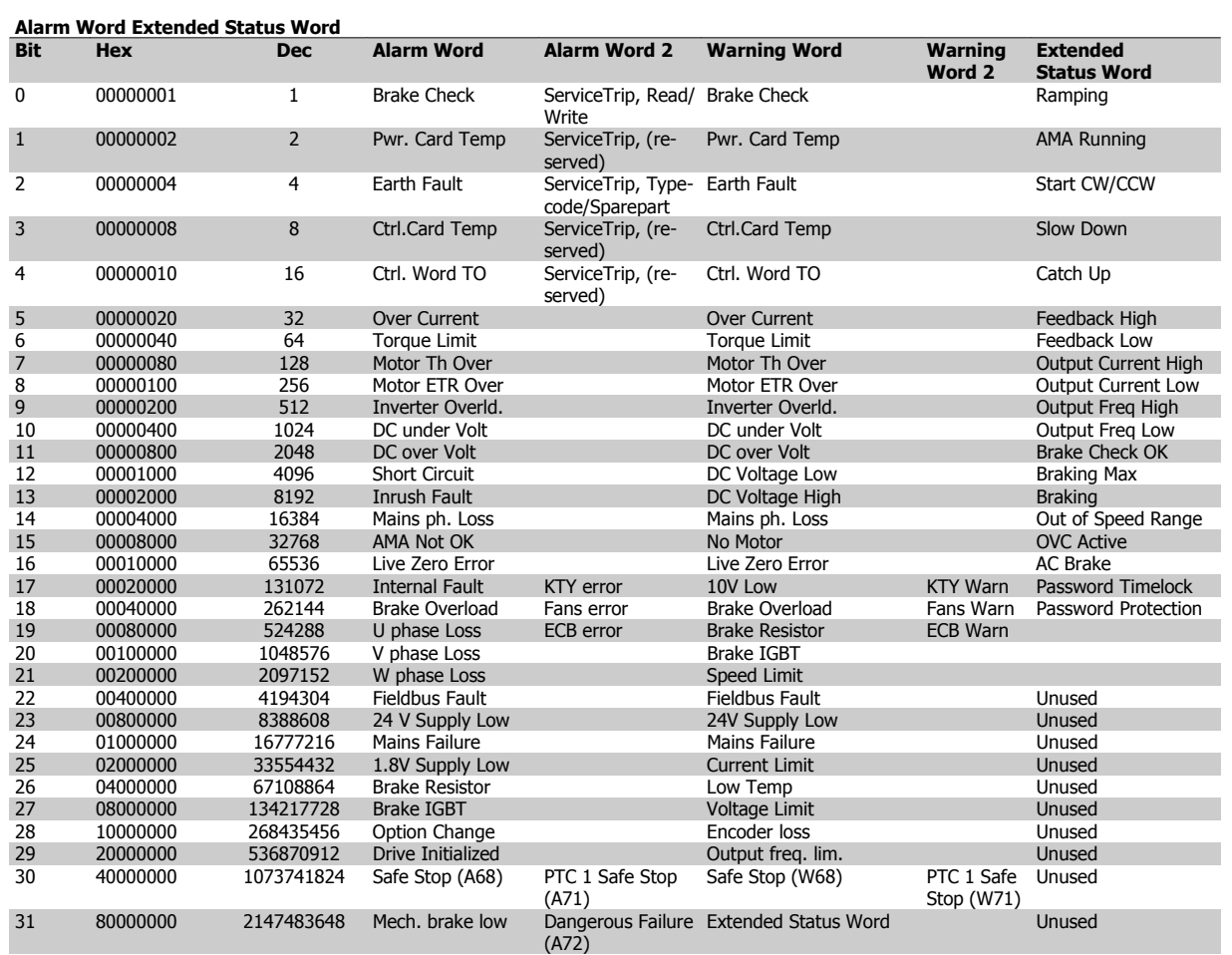

Table 10.3: Description of Alarm Word, Warning Word and Extended Status Word

The alarm words, warning words and extended status words can be read out via serial bus or optional fieldbus for diagnose. See alsopar. 16-94 Ext. Status Word.

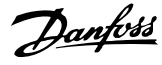

### **Index**

### **A**

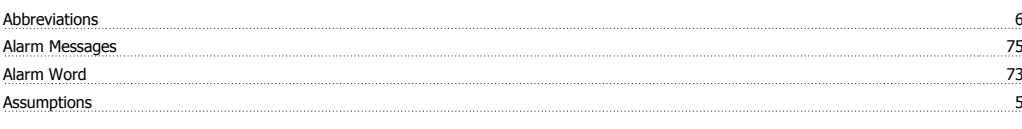

# **B**

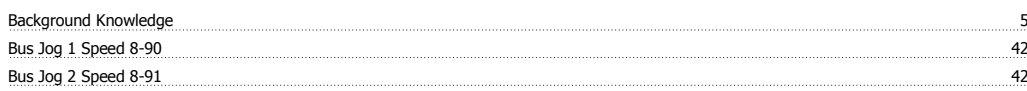

# **C**

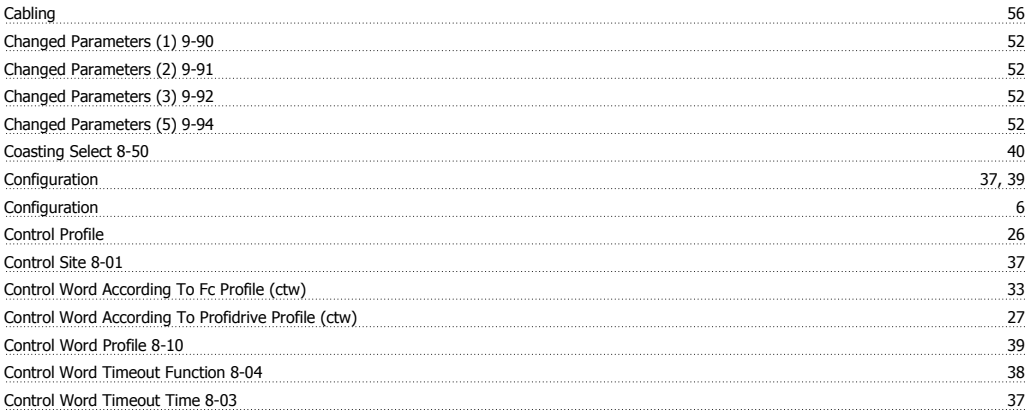

#### **D**

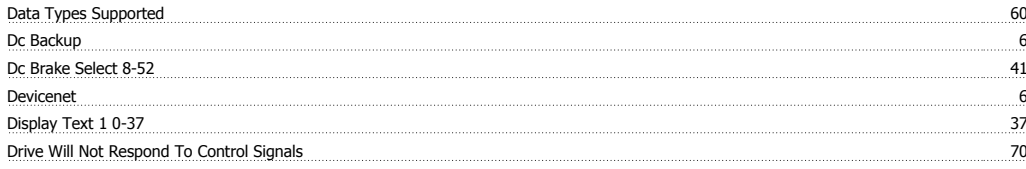

## **E**

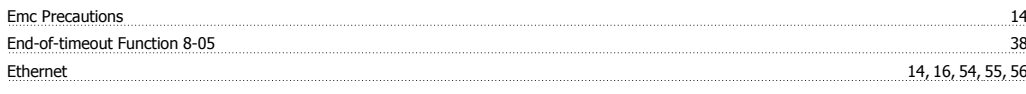

### **G**

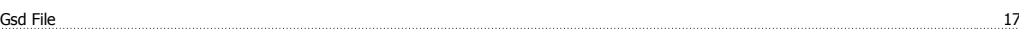

### **H**

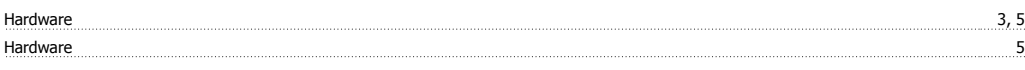

#### **I**

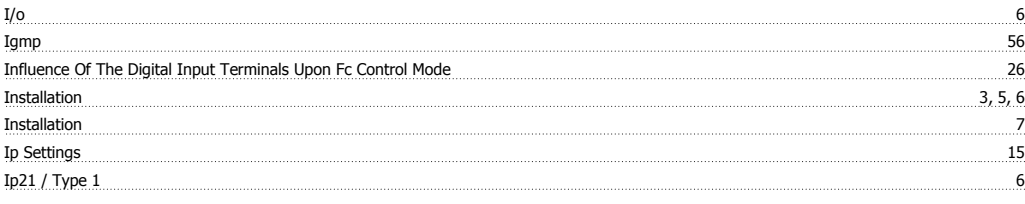

### **L**

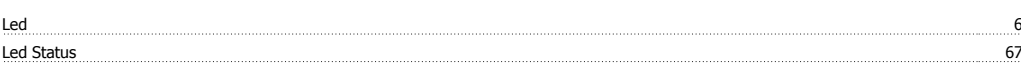

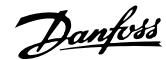

# Literature <u>Executive Communication in the communication of the construction of the construction of the construction of the construction of the construction of the construction of the construction of the construction of th</u>

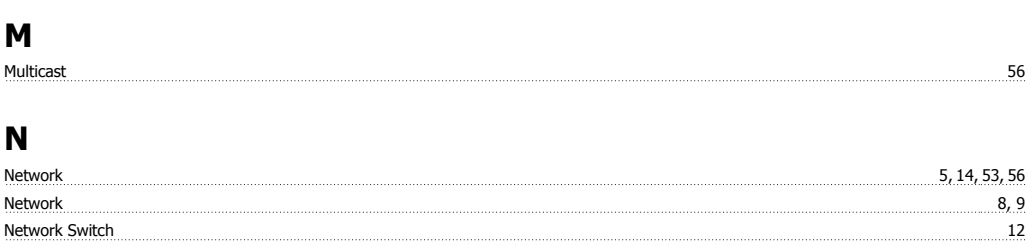

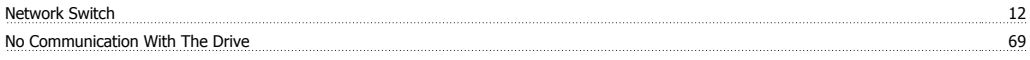

#### **O**

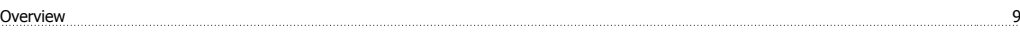

#### **P**

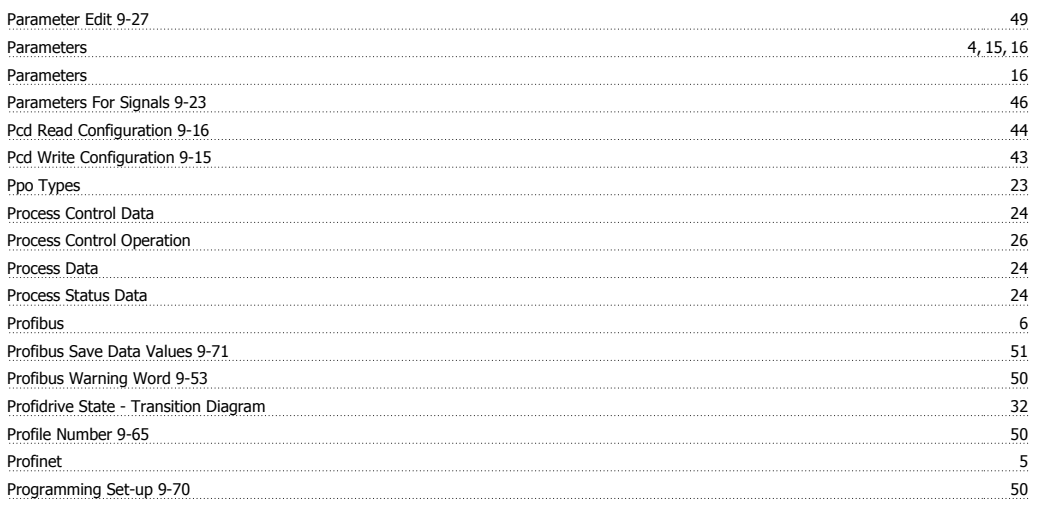

# **R**

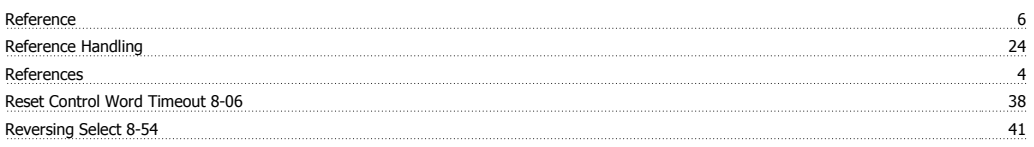

#### **S**

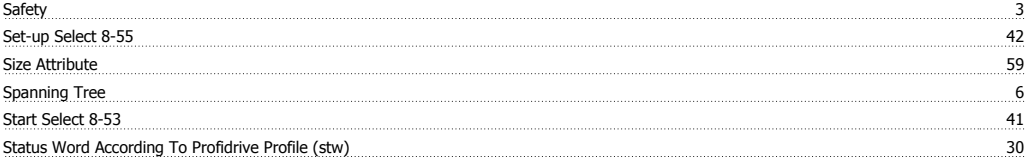

## **T**

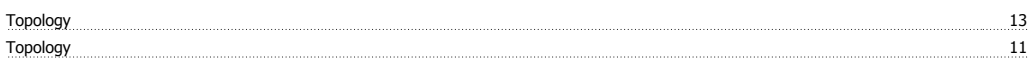

#### **V**

Vlt Parameters 21

#### **W**

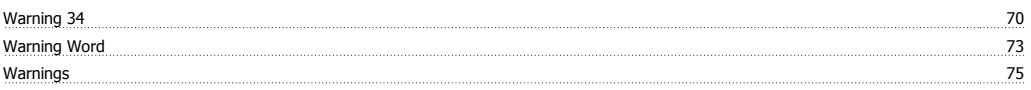